# NX-OSとWindows Server 2022を使用したNexus 9000用のVxLANファブリックでのDHCPの設定 と確認

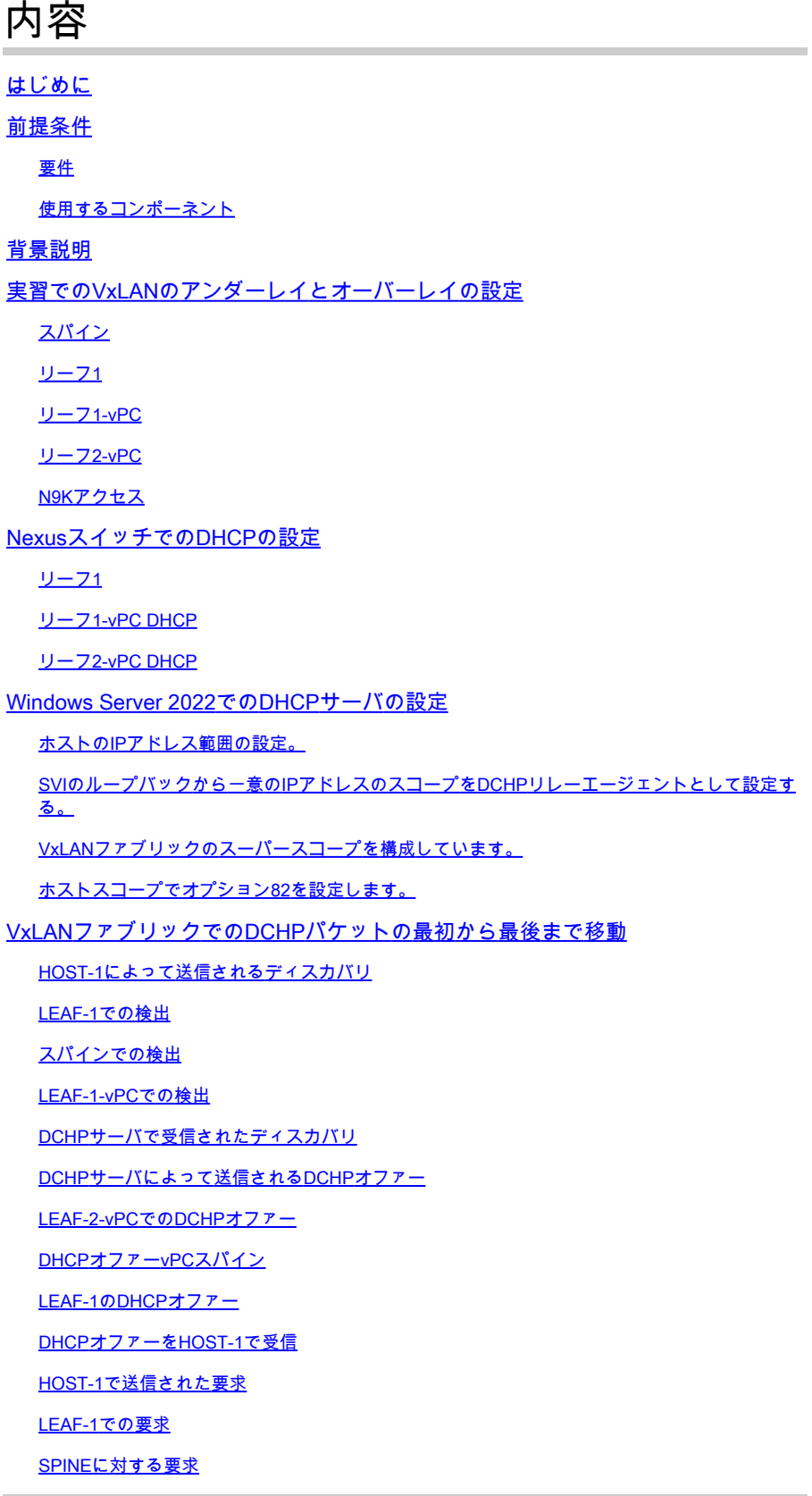

LEAF-2-vPCでの要求 DCHPサーバで要求を受信 DCHPサーバから送信されたACK LEAF-2-vPCでのACK 脊椎のACK LEAF-1でのACK ホスト1に対するACK 関連情報

## はじめに

このドキュメントでは、Nexus 9000スイッチを使用してVxLANファブリックのDHCPを設定およ びトラブルシューティングする方法について説明します。

# 前提条件

## 要件

次の項目に関する知識があることが推奨されます。

- Nexus NX-OS ソフトウェア
- 仮想ポートチャネル(vPC)。
- VxLAN BGP L2VPN EVPN
- BGPアドレスファミリIPv4
- OSPF
- マルチキャストPIM(スパースモード)
- DHCP

使用するコンポーネント

このドキュメントの情報は、次のソフトウェアとハードウェアのバージョンに基づいています。

- Cisco Nexus 9000とCisco NX-OS
	- N9K-C93180YC-EX
	- N9K-C93180YC-FX
	- $\cdot$  NX-OS 10.3(4a)
- Windows Server 2022データセンター

このドキュメントの情報は、特定のラボ環境にあるデバイスに基づいて作成されました。このド キュメントで使用するすべてのデバイスは、クリアな(デフォルト)設定で作業を開始していま す。本稼働中のネットワークでは、各コマンドによって起こる可能性がある影響を十分確認して ください。

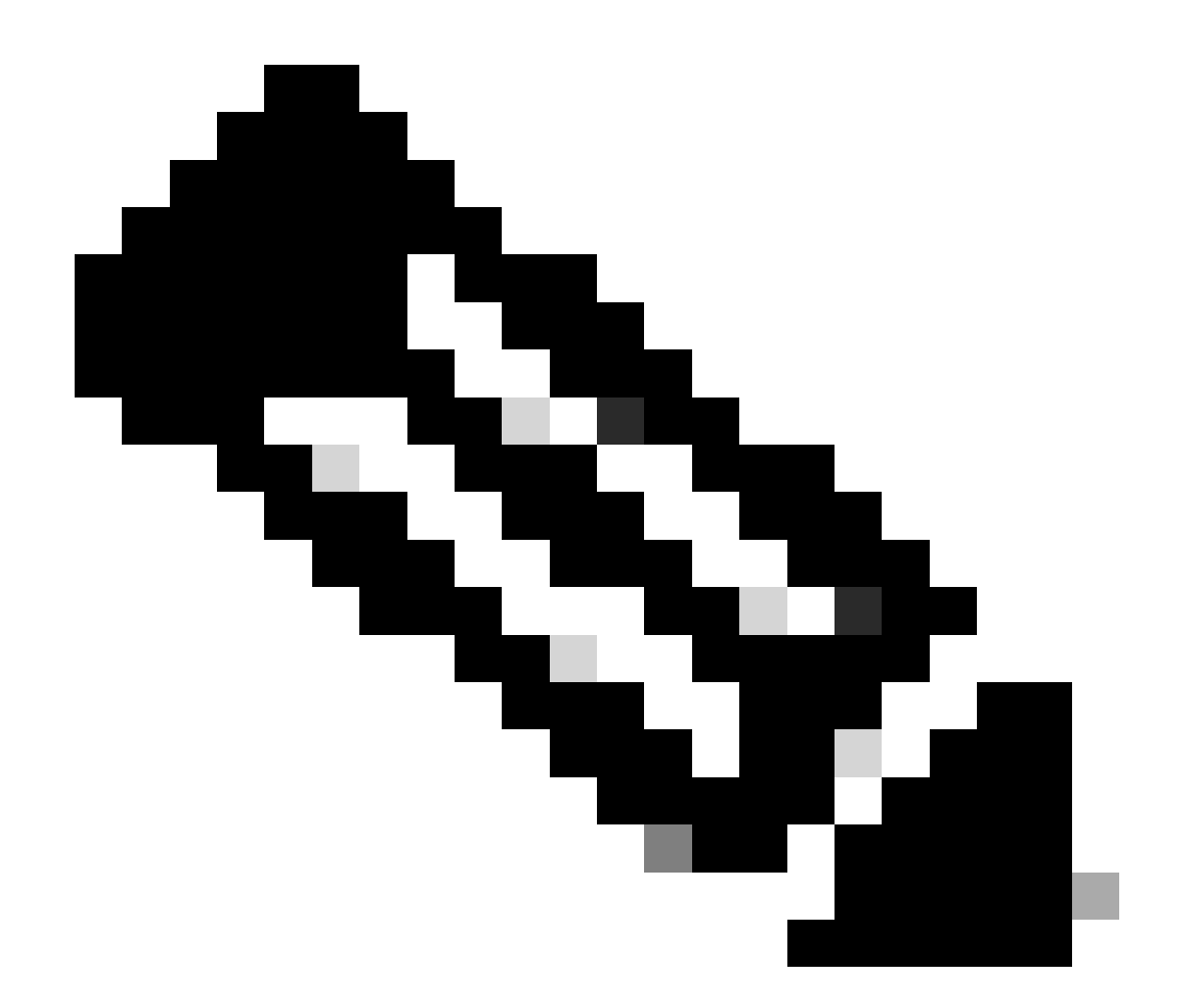

注:サードパーティ製のソフトウェアまたはハードウェアの構成と統合性に関する質問 は、シスコのサポート外です。サードパーティ製ツールの使用は、シスコ機器の設定と 動作をお客様にデモンストレーションするためのベストエフォートです。

背景説明

実習でのVxLANのアンダーレイとオーバーレイの設定

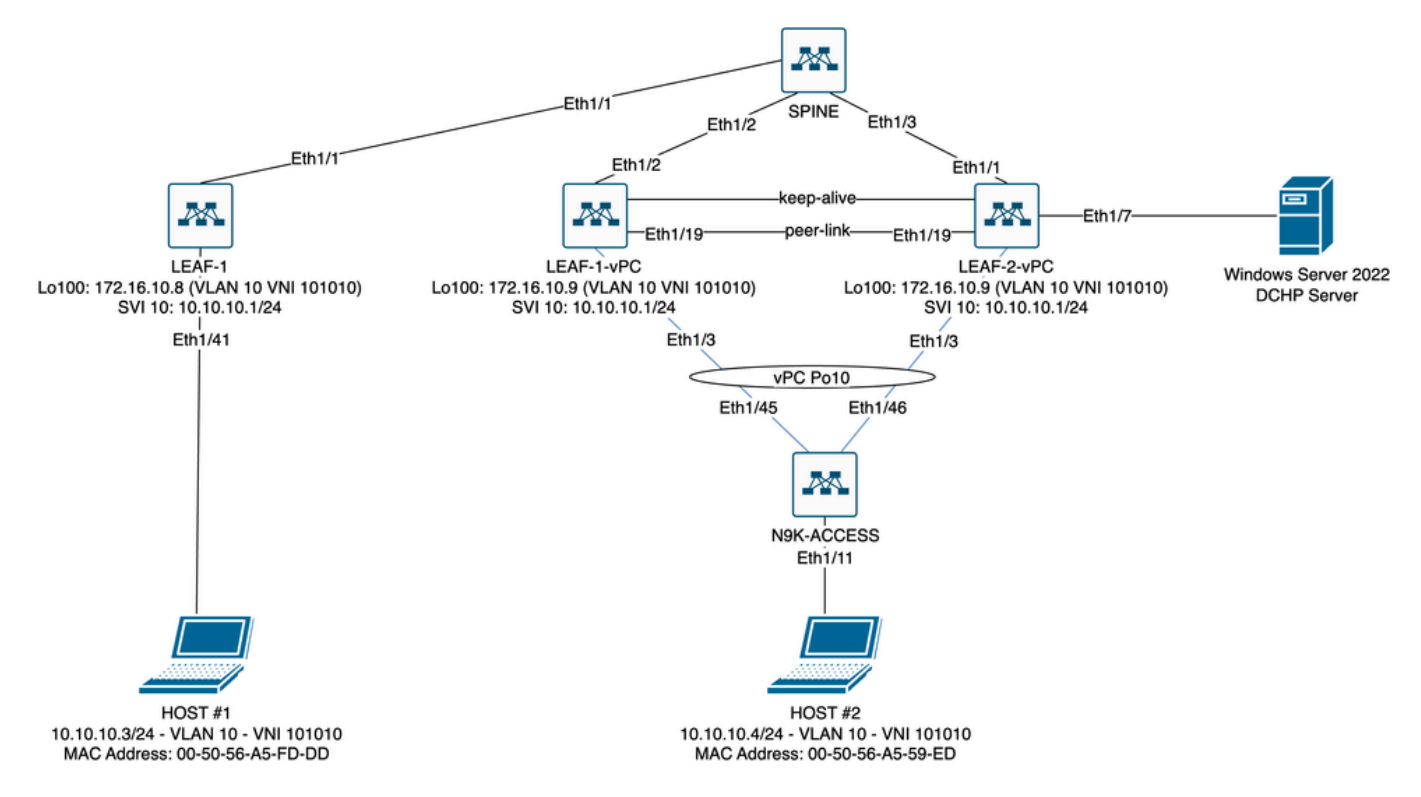

ラボのVxLANファブリック図

- スパイン:
	- このNexusスイッチは、このシナリオではカプセル化解除されずにDHCP(Discover、 Offer、Request、Ack)パケットを送信します。外側のヘッダーだけが使用されます。
	- ネットワークファブリックの中央ルーティングポイントとして機能します。
	- すべてのリーフスイッチを相互接続し、リーフスイッチ間のデータフローを容易にす る。
	- BGPに参加して、EVPNルートをリーフスイッチに配布します。
	- IPルーティングを実行し、外部IPヘッダーを調べることで、異なるサブネット間また はVxLANセグメント間でトラフィックをルーティングできます。
	- オーバーレイネットワーク(VxLAN)をアンダーレイ物理ネットワークから分離します 。
	- 従来のIPルーティングプロトコルでアンダーレイを管理し、BGP EVPNを使用した VxLANでオーバーレイを管理して、スケーラブルで柔軟なネットワークアーキテクチ ャを提供します。
- リーフ1:
	- リーフスイッチは、サーバ、ストレージデバイス、およびその他のネットワークアプ ライアンスなどのエンドポイントに物理接続を提供します。
	- リーフスイッチは、VTEPとして機能します。つまり、VxLANパケットをカプセル化 およびカプセル化解除します。
	- このシナリオでは、HOST#1がIPアドレスを要求します。
	- LEAF-1は、VxLANヘッダー内のDCHPパケットのカプセル化を担当します。
	- HOST#1は、DCHPパケットをクラシックイーサネットとして透過的に受信します。
- リーフ1-vPCとリーフ2-vPC: •
	- リーフスイッチは、BGPを実行してルート情報を交換することで、EVPNコントロー ルプレーンに参加します。これにより、MACアドレスとIPアドレス情報の配布が可能

になり、トラフィックをVxLANファブリック経由で効率的にルーティングできるよう になります。

- このシナリオでは、DHCPサーバはVLAN 10とVNI 101010(HOST#1)に関連付けられ ています。これは、VxLANブリッジングだけであることを意味します。
- DHCPサーバがHOST#1以外のVNIに関連付けられている場合、L3VNIはルーティング に不可欠です。送信元および宛先VNIを作成する必要があります。
- DCHPサーバは、DCHPパケットをクラシックイーサネットとして透過的に受信しま す。
- BUMトラフィックはvPC内の両方のNexusスイッチで受信されますが、トラフィック を送信するのはvPC内の動作しているプライマリNexusスイッチだけです。セカンダ リNexusスイッチがトラフィックをドロップします。このシナリオでは、LEAF-1 vPCは運用上プライマリです。
- リーフ2-vPCとスパイン間のインターフェイスがダウンすると、DCHPパケットを送 信できないため、infra-vlanの使用は必須です。VxLANカプセル化トラフィックを LEAF-1-vPCに送信するには、このバックアップVLANが必要です。このようにして、 LEAF-1-vPCはDCHPパケットをスパインに送信できます。
- N9Kアクセス:
	- このNexusスイッチは、vPCポートチャネルを使用して両方のリーフへの接続を提供 するだけで、ホスト#2への冗長性を実現します

## スパイン

nv overlay evpn feature ospf feature bgp feature pim feature netconf feature nv overlay ip pim rp-address 192.168.11.11 group-list 224.10.10.0/24 ip pim ssm range 232.0.0.0/8 ip pim anycast-rp 192.168.11.11 192.168.0.11 ip prefix-list direct\_routes seq 5 permit 10.104.11.0/30 le 32 route-map redistribution permit 10 match ip address prefix-list direct\_routes interface Ethernet1/1 speed 1000 ip address 10.104.11.1/30 ip ospf network point-to-point ip router ospf 1 area 0.0.0.0 ip pim sparse-mode no shutdown interface Ethernet1/2 ip address 10.102.11.1/30 ip ospf network point-to-point ip router ospf 1 area 0.0.0.0 ip pim sparse-mode no shutdown

```
interface Ethernet1/3
   speed 1000
   ip address 10.103.11.1/30
   ip ospf network point-to-point
   ip router ospf 1 area 0.0.0.0
   ip pim sparse-mode
   no shutdown
interface loopback0
   description ANYCAST-RP
   ip address 192.168.0.11/32
   ip router ospf 1 area 0.0.0.0
   ip pim sparse-mode
interface loopback1
   description ANYCAST-RP-CANDIDATE
   ip address 192.168.11.11/32
   ip router ospf 1 area 0.0.0.0
   ip pim sparse-mode
router ospf 1
router bap 65000
   neighbor 192.168.3.3
     remote-as 65000
     update-source loopback0
     address-family l2vpn evpn
       send-community
       send-community extended
       route-reflector-client
   neighbor 192.168.4.4
     remote-as 65000
     update-source loopback0
     address-family l2vpn evpn
       send-community
       send-community extended
       route-reflector-client
   neighbor 192.168.5.5
     remote-as 65000
     update-source loopback0
     address-family l2vpn evpn
       send-community
       send-community extended
       route-reflector-client
```
## リーフ1

nv overlay evpn feature ospf feature bap feature pim feature interface-vlan feature vn-segment-vlan-based feature dhcp feature nv overlay

fabric forwarding anycast-gateway-mac 0000.0a0a.0a0a

ip pim rp-address 192.168.11.11 group-list 224.10.10.0/24 ip pim ssm range 232.0.0.0/8 vlan 1,10,20,300 vlan 10 vn-segment 101010 vlan 20 vn-segment 202020 vlan 300 vn-segment 303030 spanning-tree vlan 10 priority 4096 ip prefix-list host\_subnets seq 5 permit 10.10.10.0/24 le 32 ip prefix-list host\_subnets seq 10 permit 192.168.20.0/24 le 32 ip prefix-list host\_subnets seq 15 permit 172.16.10.8/32 route-map direct\_routes\_tenant-a permit 10 match ip address prefix-list host\_subnets vrf context tenant-a vni 303030 rd auto address-family ipv4 unicast route-target both auto route-target both auto evpn interface Vlan10 no shutdown vrf member tenant-a no ip redirects ip address 10.10.10.1/24 no ipv6 redirects fabric forwarding mode anycast-gateway ip dhcp relay address 10.10.10.150 ip dhcp relay source-interface loopback100 interface Vlan20 no shutdown vrf member tenant-a no ip redirects ip address 192.168.20.1/24 no ipv6 redirects fabric forwarding mode anycast-gateway interface Vlan300 no shutdown vrf member tenant-a no ip redirects ip forward no ipv6 redirects interface nve1 no shutdown host-reachability protocol bgp source-interface loopback0 member vni 101010 suppress-arp mcast-group 224.10.10.10 member vni 202020 suppress-arp mcast-group 224.10.10.10

```
 member vni 303030 associate-vrf
interface Ethernet1/1
   ip address 10.104.11.2/30
   ip ospf network point-to-point
   ip router ospf 1 area 0.0.0.0
   ip pim sparse-mode
   no shutdown
interface loopback0
   description UNDERLAY-VERIFICATION
   ip address 192.168.5.5/32
   ip router ospf 1 area 0.0.0.0
   ip pim sparse-mode
interface loopback100
   vrf member tenant-a
   ip address 172.16.10.8/32
router ospf 1
router bap 65000
   address-family ipv4 unicast
   neighbor 192.168.0.11
     remote-as 65000
     update-source loopback0
     address-family l2vpn evpn
       send-community
       send-community extended
   vrf tenant-a
     address-family ipv4 unicast
       redistribute direct route-map direct_routes_tenant-a
evpn
   vni 101010 l2
     rd auto
     route-target import auto
     route-target export auto
   vni 202020 l2
     rd auto
     route-target import auto
     route-target export auto
```
## リーフ1-vPC

nv overlay evpn feature ospf feature bgp feature pim feature interface-vlan feature vn-segment-vlan-based feature lacp feature dhcp feature vpc feature nv overlay

fabric forwarding anycast-gateway-mac 0000.0a0a.0a0a

ip pim rp-address 192.168.11.11 group-list 224.10.10.0/24 ip pim ssm range 232.0.0.0/8 vlan 1,10,300,777 vlan 10 vn-segment 101010 vlan 300 vn-segment 303030 vlan 777 name BACKUP\_VLAN\_ROUTING\_NVE\_INFRA spanning-tree vlan 1,10,300 hello-time 4 ip prefix-list host\_subnets seq 5 permit 10.10.10.0/24 le 32 ip prefix-list host\_subnets seq 15 permit 172.16.10.9/32 route-map direct\_routes\_tenant-a permit 10 match ip address prefix-list host\_subnets vrf context tenant-a vni 303030 rd auto address-family ipv4 unicast route-target both auto route-target both auto evpn system nve infra-vlans 777 vpc domain 1 peer-switch peer-keepalive destination 10.88.238.195 peer-gateway layer3 peer-router ip arp synchronize interface Ethernet1/3 switchport switchport mode trunk switchport trunk allowed vlan 1,10,20 channel-group 10 mode active no shutdown interface Ethernet1/19 switchport switchport mode trunk channel-group 1 mode active no shutdown interface port-channel1 switchport switchport mode trunk spanning-tree port type network vpc peer-link interface port-channel10 switchport switchport mode trunk switchport trunk allowed vlan 1,10 vpc 10 interface mgmt0 vrf member management ip address 10.88.238.194/29 interface loopback0

```
 description UNDERLAY-VERIFICATION
   ip address 192.168.3.3/32
   ip router ospf 1 area 0.0.0.0
   ip pim sparse-mode
interface loopback1
   description OVERLAY-NVE
   ip address 192.168.13.1/32
   ip address 192.168.13.254/32 secondary
   ip router ospf 1 area 0.0.0.0
   ip pim sparse-mode
interface loopback10
   vrf member tenant-a
   ip address 172.16.10.1/32
interface loopback100
   vrf member tenant-a
   ip address 172.16.10.9/32
interface Vlan10
   no shutdown
   vrf member tenant-a
   no ip redirects
   ip address 10.10.10.1/24
   no ipv6 redirects
   fabric forwarding mode anycast-gateway
   ip dhcp relay address 10.10.10.150
   ip dhcp relay source-interface loopback100
interface Vlan300
   no shutdown
   vrf member tenant-a
   no ip redirects
   ip forward
   no ipv6 redirects
interface Vlan777
   description BACKUP_UNDERLAY_INFRA-VLAN
   no shutdown
   no ip redirects
   ip address 10.255.77.1/30
   no ipv6 redirects
   ip ospf network point-to-point
   ip router ospf 1 area 0.0.0.0
   ip pim sparse-mode
interface Ethernet1/2
   ip address 10.102.11.2/30
   ip ospf network point-to-point
   ip router ospf 1 area 0.0.0.0
   ip pim sparse-mode
   no shutdown
interface nve1
   no shutdown
   host-reachability protocol bgp
   advertise virtual-rmac
   source-interface loopback1
   member vni 101010
     suppress-arp
     mcast-group 224.10.10.10
```
 member vni 303030 associate-vrf router ospf 1 router bgp 65000 address-family ipv4 unicast address-family l2vpn evpn advertise-pip neighbor 192.168.0.11 remote-as 65000 update-source loopback0 address-family l2vpn evpn send-community send-community extended neighbor 192.168.88.2 remote-as 65000 description OVERLAY\_BACKUP update-source Vlan888 address-family l2vpn evpn send-community send-community extended vrf tenant-a address-family ipv4 unicast redistribute direct route-map direct\_routes\_tenant-a evpn vni 101010 l2 rd auto route-target import auto route-target export auto vni 202020 l2 rd auto route-target import auto route-target export auto

リーフ2-vPC

nv overlay evpn feature ospf feature bgp feature pim feature interface-vlan feature vn-segment-vlan-based feature lacp feature dhcp feature vpc feature nv overlay fabric forwarding anycast-gateway-mac 0000.0a0a.0a0a ip pim rp-address 192.168.11.11 group-list 224.10.10.0/24 ip pim ssm range 232.0.0.0/8 vlan 1,10,20,300,777 vlan 10 vn-segment 101010 vlan 20 vn-segment 202020

vlan 300 vn-segment 303030 vlan 777 name BACKUP\_VLAN\_ROUTING\_NVE\_INFRA spanning-tree vlan 1,10,20,300 hello-time 4 ip prefix-list host\_subnets seq 5 permit 10.10.10.0/24 le 32 ip prefix-list host\_subnets seq 10 permit 192.168.20.0/24 le 32 ip prefix-list host\_subnets seq 15 permit 172.16.10.10/32 route-map direct\_routes\_tenant-a permit 10 match ip address prefix-list host\_subnets vrf context tenant-a vni 303030 rd auto address-family ipv4 unicast route-target both auto route-target both auto evpn system nve infra-vlans 777 vpc domain 1 peer-switch peer-keepalive destination 10.88.238.194 peer-gateway layer3 peer-router ip arp synchronize interface Ethernet1/1 ip address 10.103.11.2/30 ip ospf network point-to-point ip router ospf 1 area 0.0.0.0 ip pim sparse-mode no shutdown interface Ethernet1/19 switchport switchport mode trunk channel-group 1 mode active no shutdown interface port-channel1 switchport switchport mode trunk spanning-tree port type network vpc peer-link interface port-channel10 switchport switchport mode trunk switchport trunk allowed vlan 1,10,20 vpc 10 interface mgmt0 vrf member management ip address 10.88.238.195/29 interface loopback0 description UNDERLAY-VERIFICATION ip address 192.168.4.4/32 ip router ospf 1 area 0.0.0.0 ip pim sparse-mode

```
interface loopback1
   description OVERLAY-NVE
   ip address 192.168.13.2/32
   ip address 192.168.13.254/32 secondary
   ip router ospf 1 area 0.0.0.0
   ip pim sparse-mode
interface loopback10
   vrf member tenant-a
   ip address 172.16.10.2/32
interface loopback100
   vrf member tenant-a
   ip address 172.16.10.10/32
interface Vlan10
   no shutdown
   vrf member tenant-a
   no ip redirects
   ip address 10.10.10.1/24
   no ipv6 redirects
   fabric forwarding mode anycast-gateway
   ip dhcp relay address 10.10.10.150
   ip dhcp relay source-interface loopback100
interface Vlan20
   no shutdown
   vrf member tenant-a
   no ip redirects
   ip address 192.168.20.1/24
   no ipv6 redirects
   fabric forwarding mode anycast-gateway
interface Vlan300
   no shutdown
   vrf member tenant-a
   no ip redirects
   ip forward
   no ipv6 redirects
interface Vlan777
   description BACKUP_UNDERLAY_INFRA-VLAN
   no shutdown
   no ip redirects
   ip address 10.255.77.2/30
   no ipv6 redirects
   ip ospf network point-to-point
   ip router ospf 1 area 0.0.0.0
   ip pim sparse-mode
interface nve1
   no shutdown
   host-reachability protocol bgp
   advertise virtual-rmac
   source-interface loopback1
   member vni 101010
     suppress-arp
     mcast-group 224.10.10.10
   member vni 202020
     suppress-arp
     mcast-group 224.10.10.10
```
 member vni 303030 associate-vrf router ospf 1 router bgp 65000 address-family ipv4 unicast address-family l2vpn evpn advertise-pip neighbor 192.168.0.11 remote-as 65000 update-source loopback0 address-family l2vpn evpn send-community send-community extended neighbor 192.168.88.1 remote-as 65000 description OVERLAY\_BACKUP update-source Vlan888 address-family l2vpn evpn send-community send-community extended vrf tenant-a address-family ipv4 unicast redistribute direct route-map direct\_routes\_tenant-a evpn vni 101010 l2 rd auto route-target import auto route-target export auto vni 202020 l2 rd auto route-target import auto route-target export auto

## N9Kアクセス

feature lacp

vlan 1,10

interface port-channel10 switchport switchport mode trunk

interface Ethernet1/11 switchport switchport access vlan 10 no shutdown

interface Ethernet1/45 switchport switchport mode trunk channel-group 10 mode active no shutdown

interface Ethernet1/46 switchport

 switchport mode trunk channel-group 10 mode active no shutdown

# NexusスイッチでのDHCPの設定

リーフ1

ステップ 1:DCHP機能を有効にします。

LEAF-1(config)# feature dhcp

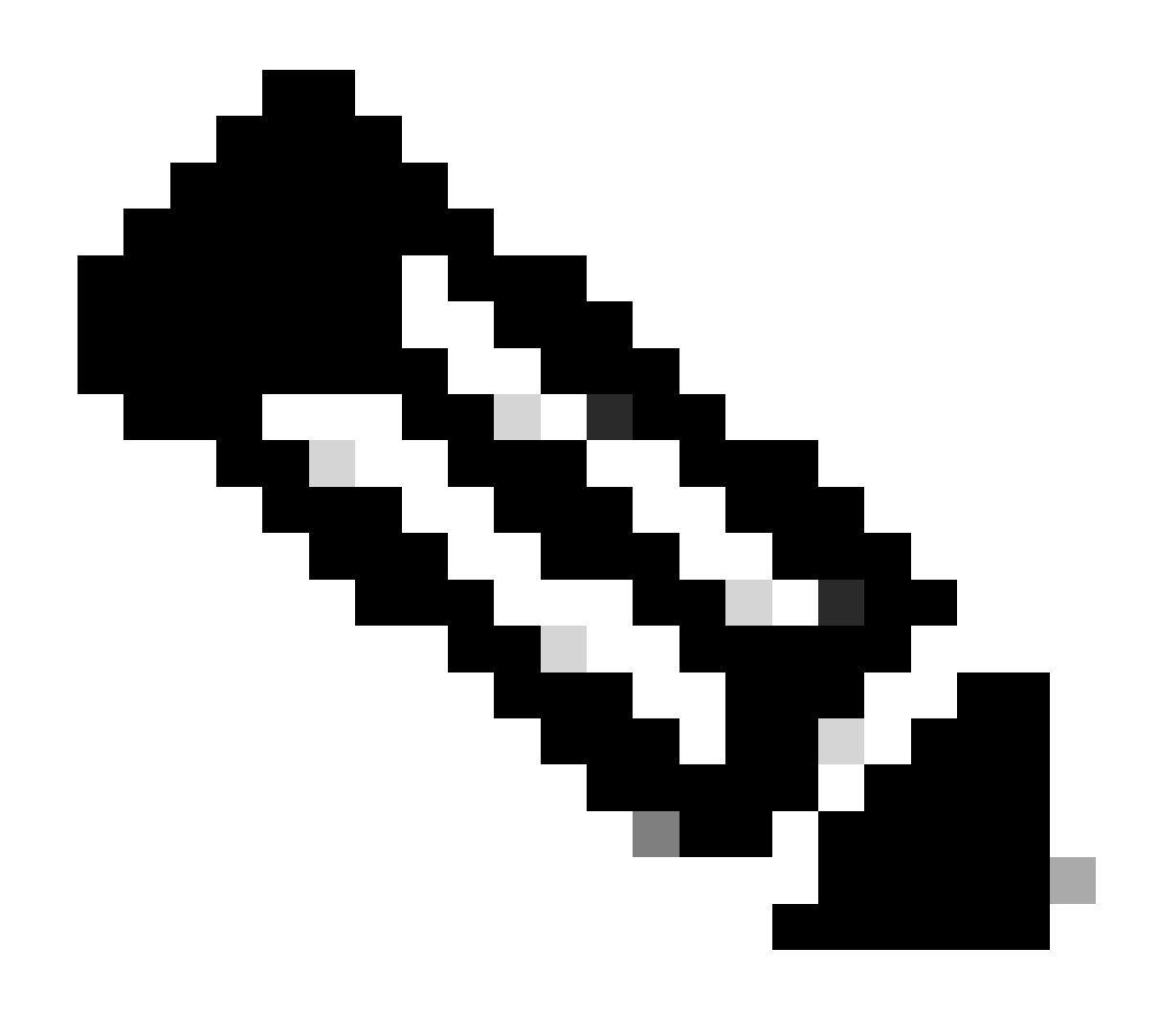

注:NX-OS 7.x以降、DHCPサーバおよびリレーエージェントコマンドservice dhcp、ip dhcp relay、およびipv6 dhcp relayはデフォルトで有効になっています。

ステップ 2:コマンドip dhcp relay information optionを適用します。

LEAF-1(config)# ip dhcp relay information option

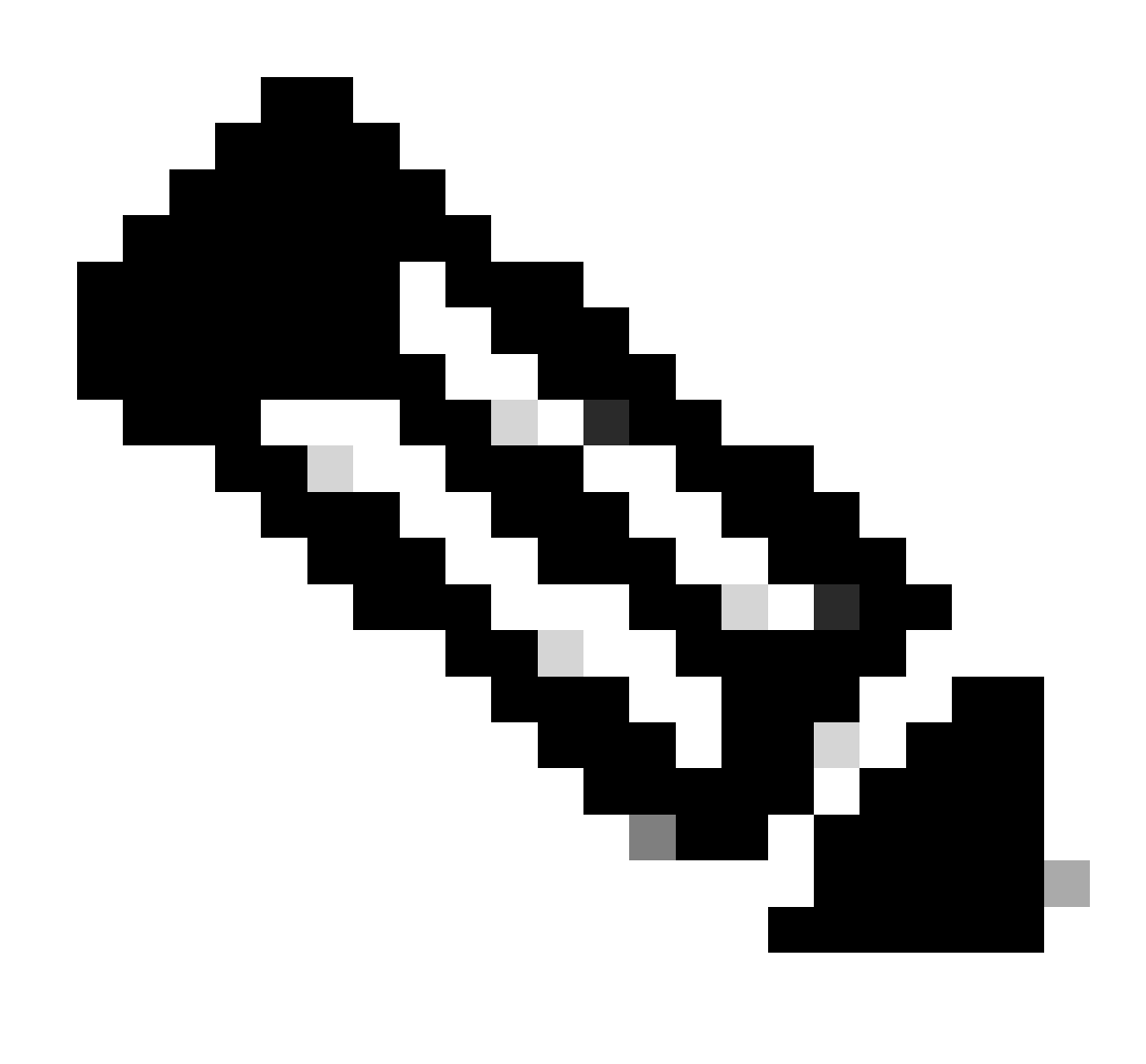

注:このコマンドを使用すると、DHCPリレーエージェントは、転送されるパケットに関 するOption 82情報の挿入と削除を実行できます。

ステップ 3: コマンドip dhcp relay information option vpnを適用します。

LEAF-1(config)# ip dhcp relay information option vpn

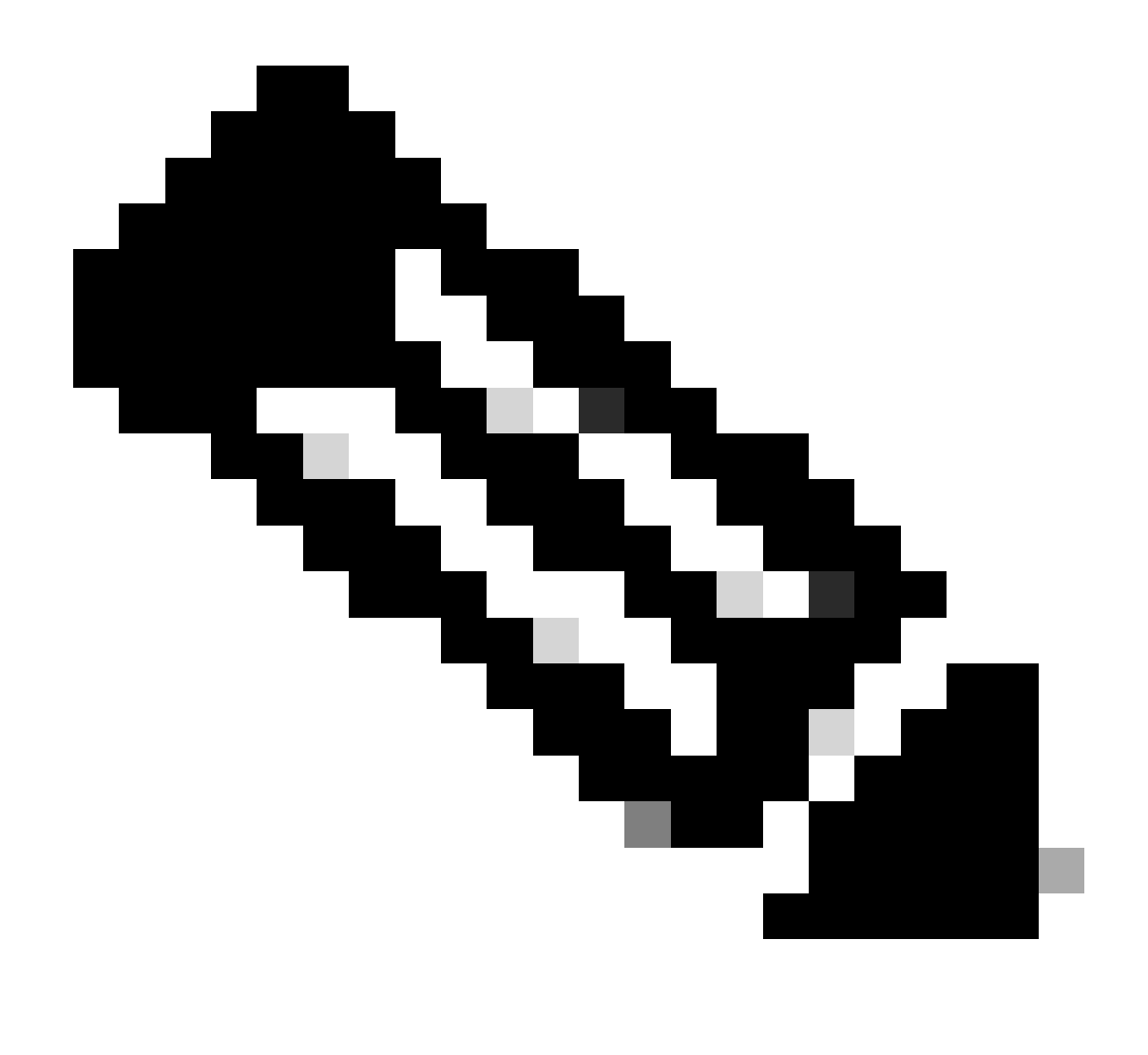

注:このコマンドは、DHCPサーバが属している異なるVRFに到着するDHCPリレー要求 をイネーブルにします。

ステップ 4: コマンド「ip dhcp relay address [ip address of DCHP server]」を適用します。

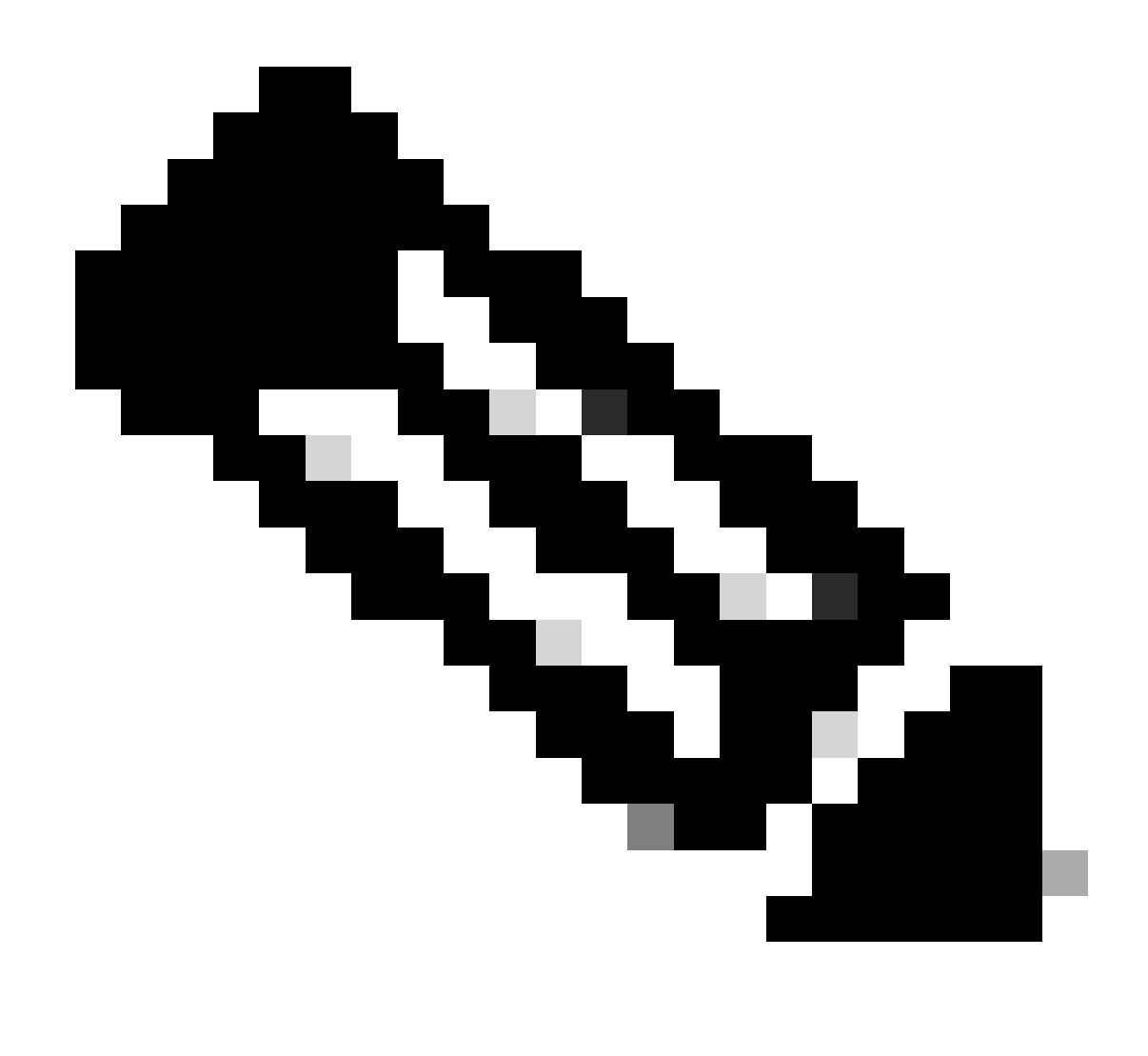

注:この例では、DCHPサーバのIPアドレスは10.10.10.150です。

LEAF-1(config)# interface vlan 10 LEAF-1(config-if)# ip dhcp relay address 10.10.10.150

ステップ 5: コマンド「ip dhcp relay source-interface [unique loopback]」を適用します。

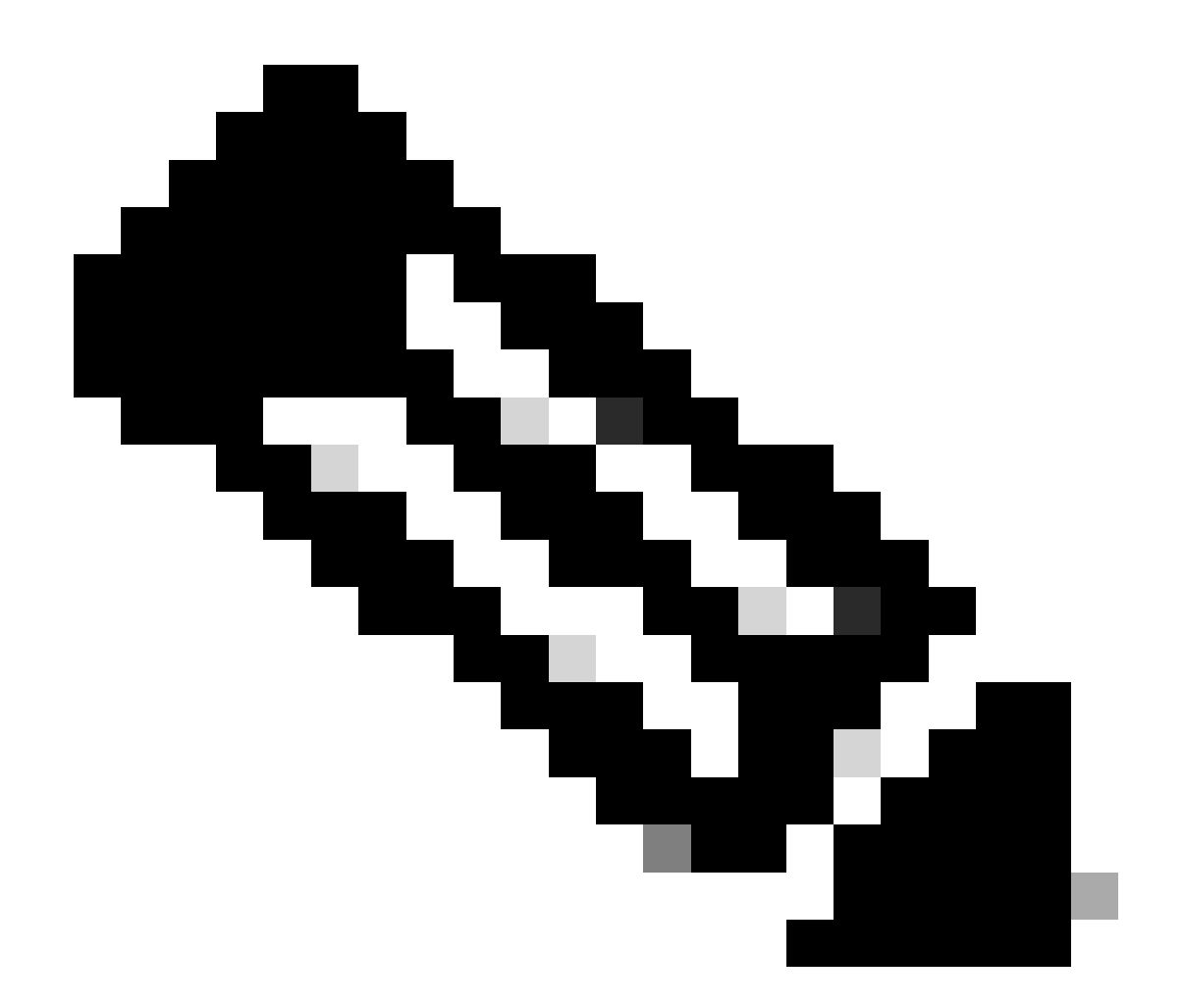

注:このコマンドは、DHCPリレーエージェントがユニキャスト通信の検出、オファー、 要求、およびACKを処理するために送信元IPアドレスを設定します。ユニキャスト通信 では、DHCPリレーエージェントはSVIのIPアドレスをDHCPリレーエージェントの送信 元IPアドレスとして使用します。このIPアドレスは複数のVTEPによって共有され、 DHCPパケットのブラックホール化が発生する可能性があるため、これは望ましくありま せん。これを回避するには、一意のIPアドレス(ループバックインターフェイスを使用 )を使用して各VTEPを区別する必要があります。

LEAF-1(config)# interface vlan 10 LEAF-1(config-if)# ip dhcp relay source-interface loopback100

手順 6:BGP内のVRF対応テナントで、ループバックインターフェイスのIPアドレスを含むプレ フィックスリストとルートマップによる直接ルート再配布。

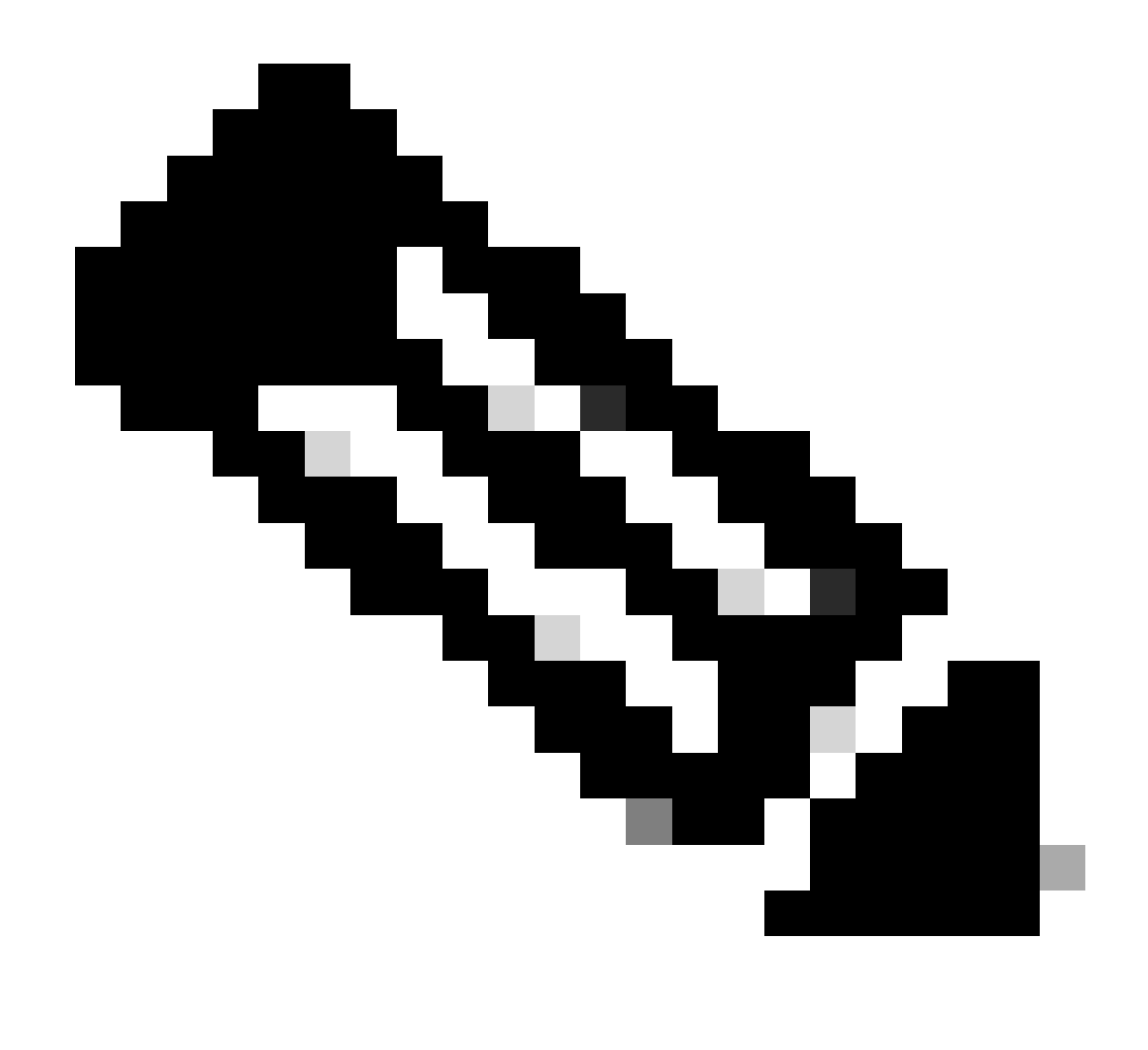

注:このループバックインターフェイスはSVIのテナントに属しています。

LEAF-1(config)# show running-config interface loopback 100 interface loopback100 vrf member tenant-a ip address 172.16.10.8/32 LEAF-1(config)# ip prefix-list host\_subnets seq 15 permit 172.16.10.8/32 LEAF-1(config)# route-map direct\_routes\_tenant-a permit 10 LEAF-1(config-route-map)# match ip address prefix-list host\_subnets LEAF-1(config-route-map)# router bgp 65000 LEAF-1(config-router)# vrf tenant-a LEAF-1(config-router-vrf)# address-family ipv4 unicast LEAF-1(config-router-vrf-af)# redistribute direct route-map direct\_routes\_tenant-a

手順 7: コマンドshow bgp I2vpn evpn [loopback IP] vrf [tenant vrf]を使用して、ループバックイ ンターフェイスのIPアドレスがBGP L2VPN EVPNでスパインにアドバタイズされていることを確

#### 認します。

192.168.0.11 <<<< Spine

LEAF-1(config)# show bgp l2vpn evpn 172.16.10.8 vrf tenant-a BGP routing table information for VRF default, address family L2VPN EVPN Route Distinguisher: 192.168.5.5:4 (L3VNI 303030) BGP routing table entry for [5]:[0]:[0]:[32]:[172.16.10.8]/224, version 421 Paths: (1 available, best #1) Flags: (0x000002) (high32 00000000) on xmit-list, is not in l2rib/evpn Advertised path-id 1 Path type: local, path is valid, is best path, no labeled nexthop Gateway IP: 0.0.0.0 AS-Path: NONE, path locally originated 192.168.5.5 (metric 0) from 0.0.0.0 (192.168.5.5) Origin incomplete, MED 0, localpref 100, weight 32768 Received label 303030 Extcommunity: RT:65000:303030 ENCAP:8 Router MAC:707d.b9b8.4daf Path-id 1 advertised to peers:

ステップ 8:ループバックインターフェイスのIPアドレスが、DHCPサーバが配置されている BGP L2VPN EVPNに挿入されていることを確認します。

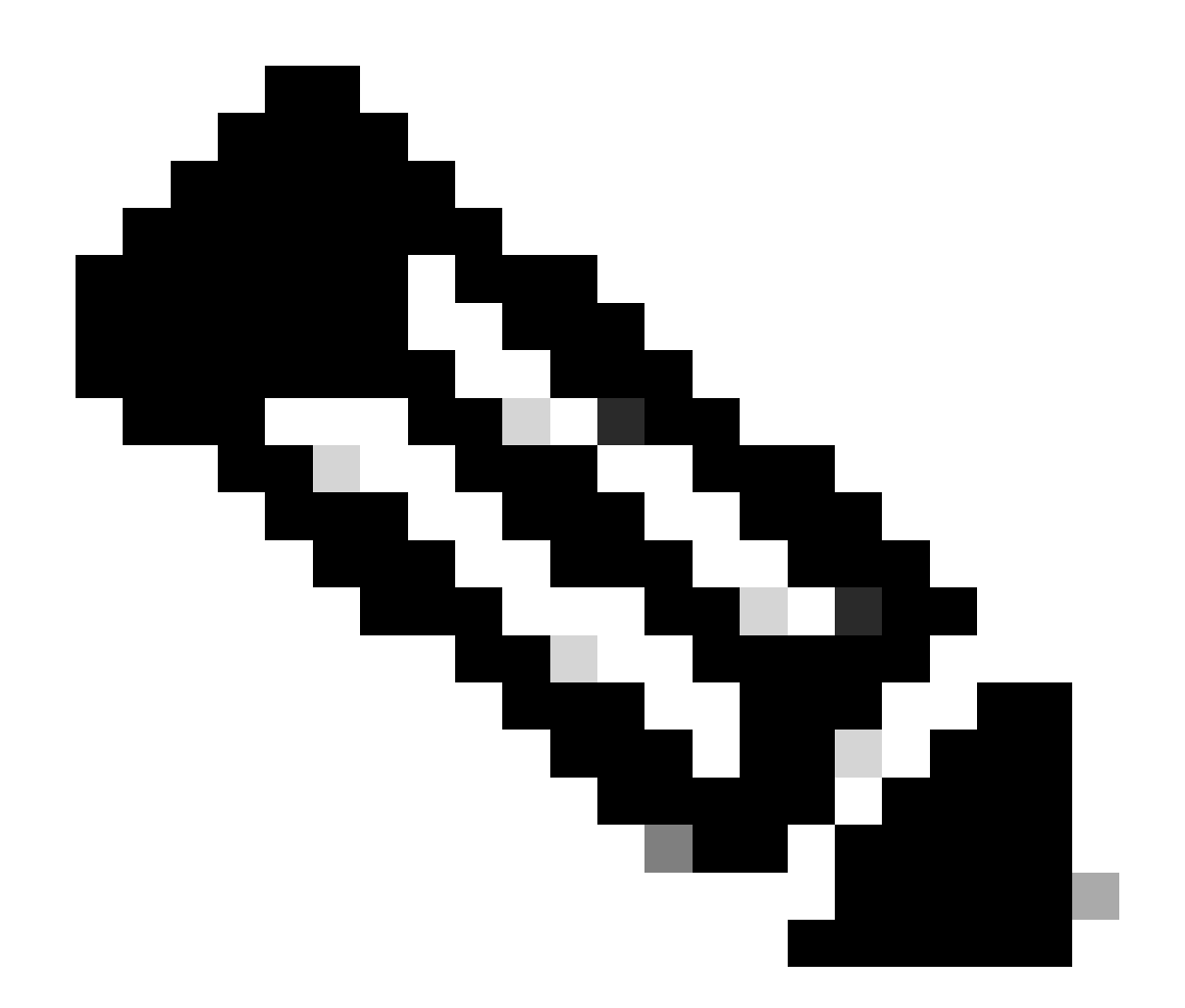

注:vPCにNexusスイッチがある場合は、両方ともBGP L2VPN EVPNのループバックイ ンターフェイスのIPアドレスを学習していることを確認します。

LEAF-1# show bgp l2vpn evpn 172.16.10.8 BGP routing table information for VRF default, address family L2VPN EVPN Route Distinguisher: 192.168.5.5:4 BGP routing table entry for [5]:[0]:[0]:[32]:[172.16.10.8]/224, version 754 Paths: (1 available, best #1) Flags: (0x000002) (high32 00000000) on xmit-list, is not in l2rib/evpn, is not in HW Advertised path-id 1 Path type: internal, path is valid, is best path, no labeled nexthop Imported to 2 destination(s) Imported paths list: tenant-a L3-303030 Gateway IP: 0.0.0.0 AS-Path: NONE, path sourced internal to AS 192.168.5.5 (metric 45) from 192.168.0.11 (192.168.0.11) Origin incomplete, MED 0, localpref 100, weight 0 Received label 303030 Extcommunity: RT:65000:303030 ENCAP:8 Router MAC:707d.b9b8.4daf Originator: 192.168.5.5 Cluster list: 192.168.0.11

Path-id 1 not advertised to any peer

Route Distinguisher: 192.168.3.3:4 (L3VNI 303030) BGP routing table entry for [5]:[0]:[0]:[32]:[172.16.10.8]/224, version 761 Paths: (1 available, best #1) Flags: (0x000002) (high32 00000000) on xmit-list, is not in l2rib/evpn, is not in HW Advertised path-id 1 Path type: internal, path is valid, is best path, no labeled nexthop Imported from 192.168.5.5:4:[5]:[0]:[0]:[32]:[172.16.10.8]/224 Gateway IP: 0.0.0.0 AS-Path: NONE, path sourced internal to AS 192.168.5.5 (metric 45) from 192.168.0.11 (192.168.0.11) Origin incomplete, MED 0, localpref 100, weight 0 Received label 303030 Extcommunity: RT:65000:303030 ENCAP:8 Router MAC:707d.b9b8.4daf Originator: 192.168.5.5 Cluster list: 192.168.0.11

Path-id 1 not advertised to any peer

ステップ 9: show ip route [DHCP server IP] vrf [tenant vrf]コマンドを使用して、送信元テナント 上にDHCPサーバへのルートが存在することを確認します。

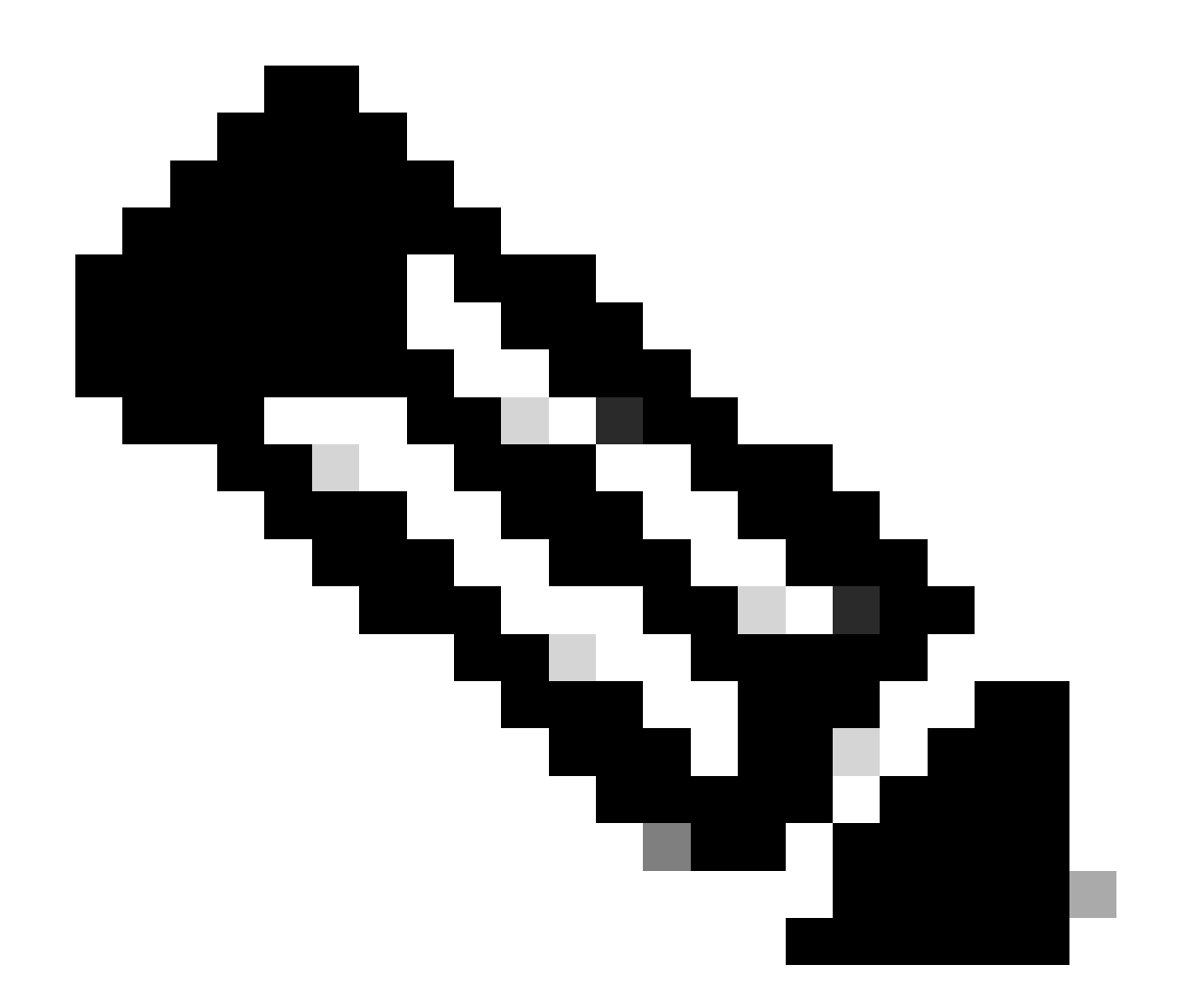

注:使用するルートエントリは、VxLANからデフォルトのVRFである必要があります。 使用可能なルートがない場合は、VTEPがDCHPサーバのIPアドレスをローカルに認識し ているかどうかを確認します。

LEAF-1# show running-config interface vlan 10 interface Vlan10 no shutdown vrf member tenant-a <<<< source tenant no ip redirects ip address 10.10.10.1/24 no ipv6 redirects fabric forwarding mode anycast-gateway ip dhcp relay address 10.10.10.150 <<<< DHCP server ip dhcp relay source-interface loopback100 LEAF-1# show ip route 10.10.10.150 vrf tenant-a 10.10.10.150/32, ubest/mbest: 1/0 \*via 192.168.13.254%default, [200/0], 2w0d, bgp-65000, internal, tag 65000, segid: 303030 tunnelid: ステップ 10:ループバックインターフェイスを使用してDCHPサーバIPに到達できること、およ びVRFソースとして対応するVRFに到達できることを、ping [DHCP server IP] source-interface loopback [x] vrf [tenant vrf]コマンドで確認します。

LEAF-1# ping 10.10.10.150 source-interface loopback 100 vrf tenant-a PING 10.10.10.150 (10.10.10.150): 56 data bytes 64 bytes from 10.10.10.150: icmp\_seq=0 ttl=126 time=1.262 ms 64 bytes from 10.10.10.150: icmp\_seq=1 ttl=126 time=0.833 ms 64 bytes from 10.10.10.150: icmp\_seq=2 ttl=126 time=0.808 ms 64 bytes from 10.10.10.150: icmp\_seq=3 ttl=126 time=0.795 ms 64 bytes from 10.10.10.150: icmp\_seq=4 ttl=126 time=0.78 ms

--- 10.10.10.150 ping statistics --- 5 packets transmitted, 5 packets received, 0.00% packet loss

#### ステップ 11DHCPリレーエージェントのステータスを確認します。

LEAF-1# show ip dhcp status Current CLI Operation: show ip dhcp status Last CLI Operation: DME: ip dhcp relay information option enable Last CLI Operation Status: SUCCESS

ステップ 12vpnオプションなどのoption82と、リレーエージェントの下にある正しいリレーIPア ドレスを確認します。

LEAF-1# show ip dhcp relay DHCP relay service is enabled <<<<<< Insertion of option 82 is enabled <<<<<< Insertion of option 82 customize circuitid is disabled TLV format in CircuitId and RemoteId suboptions is enabled Insertion of VPN suboptions is enabled <<<<<<< Insertion of cisco suboptions is disabled Global smart-relay is disabled Relay Trusted functionality is disabled Relay Trusted Port is Globally disabled V4 Relay Source Address HSRP is Globally disabled Server-ID-override-disable is disabled

Smart-relay is enabled on the following interfaces: ------------------------------------------------------

Subnet-broadcast is enabled on the following interfaces: ------------------------------------------------------

Relay Trusted Port is enabled on the following interfaces: ---------------------------------------------------------- Relay Source Address HSRP is enabled on the following interfaces:

-------------------------------------------------------------------

Helper addresses are configured on the following interfaces: Interface Relay Address VRF Name ------------- ------------- -------- Vlan10 10.10.10.150 <<<<<<<<<

ステップ 13処理および転送されたパケットの統計情報を確認します。

LEAF-1# show ip dhcp global statistics Packets processed 1297177 Packets received through cfsoe 0 Packets forwarded 1297175 Packets forwarded on cfsoe 0 Total packets dropped 0 Packets dropped from untrusted ports 0 Packets dropped due to MAC address check failure 0 Packets dropped due to Option 82 insertion failure 0 Packets dropped due to o/p intf unknown 0 Packets dropped which were unknown 0 Packets dropped due to no trusted ports 0 Packets dropped due to dhcp relay not enabled 0 Packets dropped due to no binding entry 0 Packets dropped due to interface error/no interface 0 Packets dropped due to max hops exceeded 0 Packets dropped due to Queue full 0

#### ステップ 14: リレーパケットの統計情報を確認します。

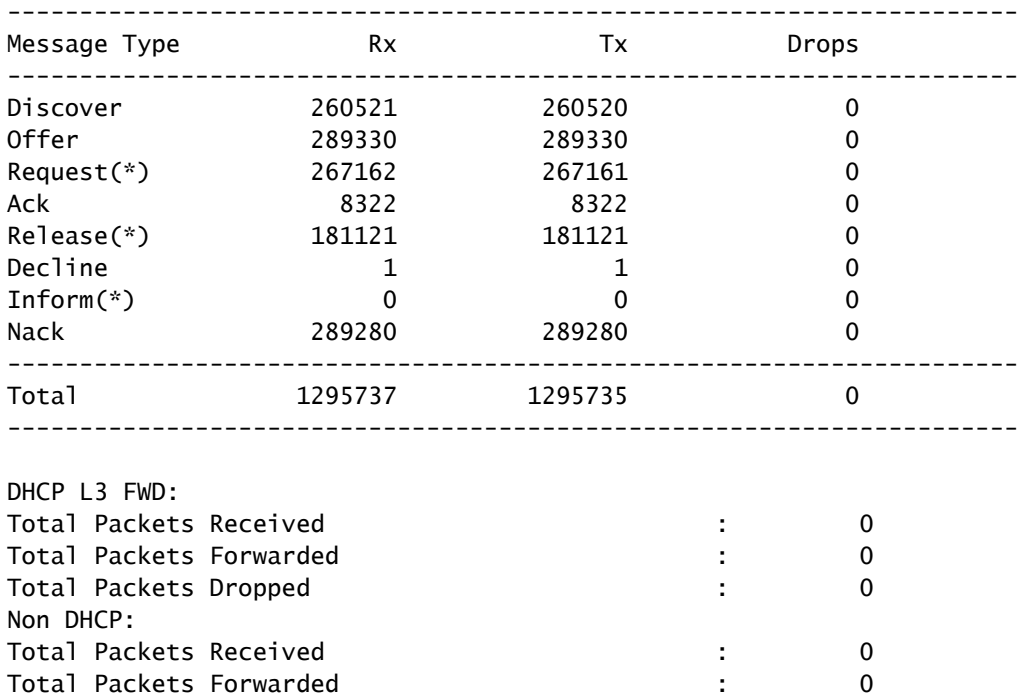

LEAF-1# show ip dhcp relay statistics

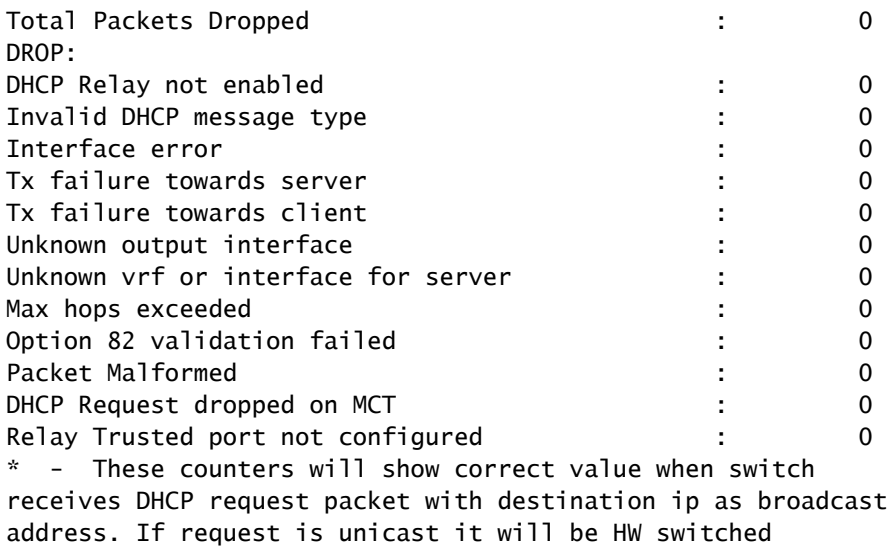

リーフ1-vPC DHCP

ステップ 1:DCHP機能を有効にします。

LEAF-1-VPC(config)#feature dhcp

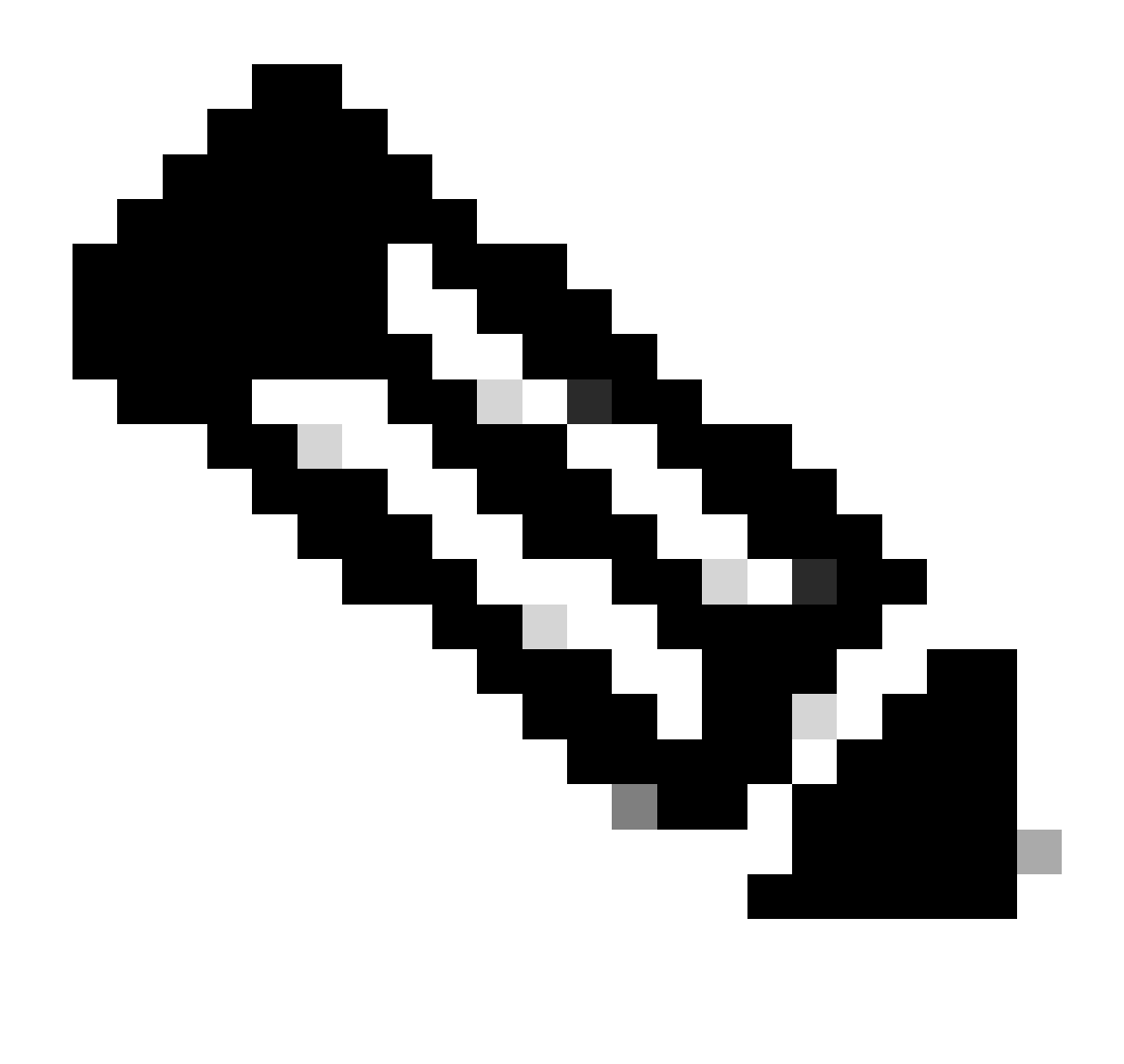

注:NX-OS 7.x以降、DHCPサーバおよびリレーエージェントコマンドservice dhcp、ip dhcp relay、およびipv6 dhcp relayはデフォルトで有効になっています。

ステップ 2: コマンドip dhcp relay information optionを適用します。

LEAF-1-VPC(config)#ip dhcp relay information option

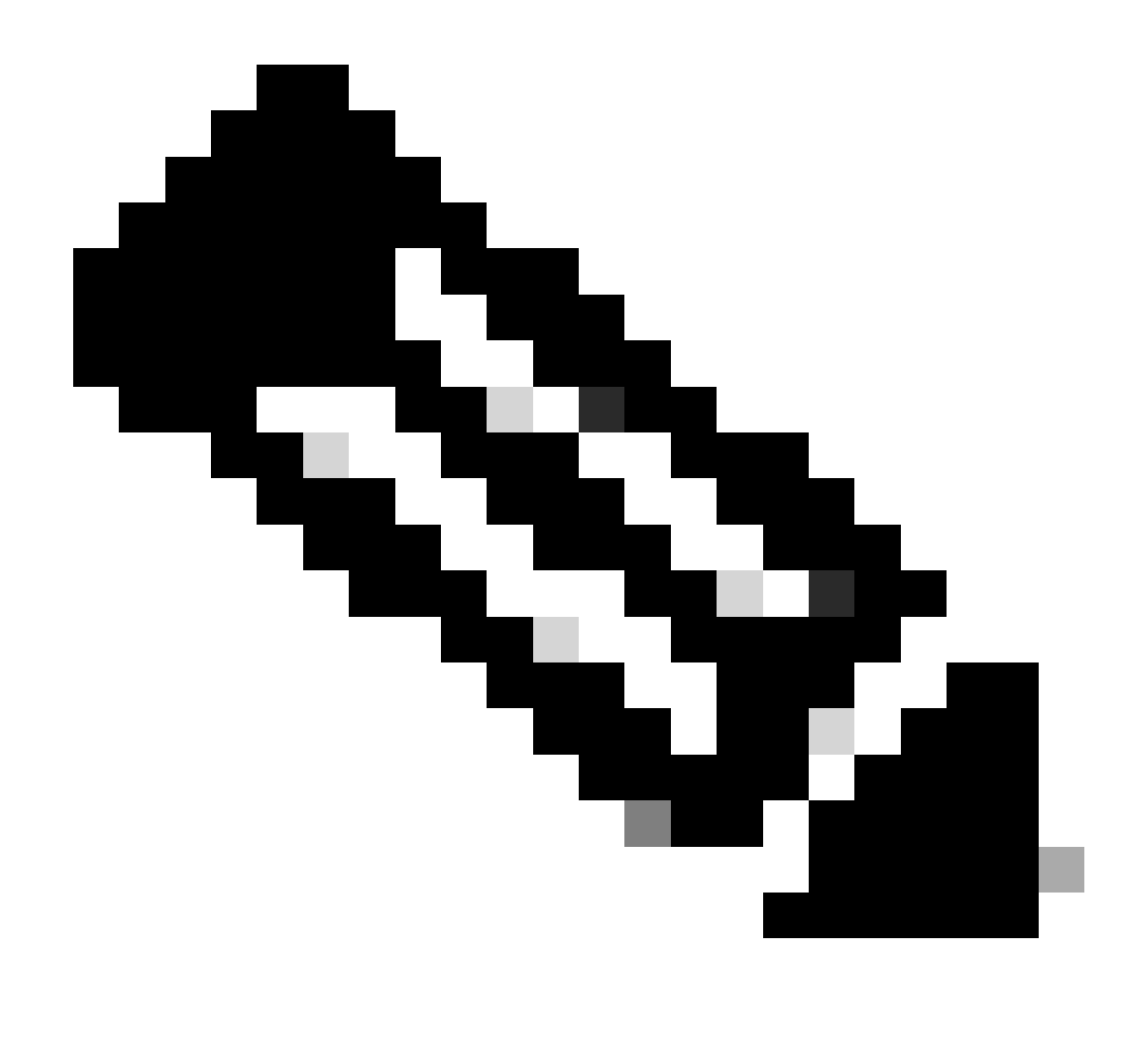

注:このコマンドを使用すると、DHCPリレーエージェントは、転送されるパケットに関 するOption 82情報の挿入と削除を実行できます。

ステップ 3: コマンド「ip dhcp relay information option vpn」を適用します。

LEAF-1-VPC(config)# ip dhcp relay information option vpn

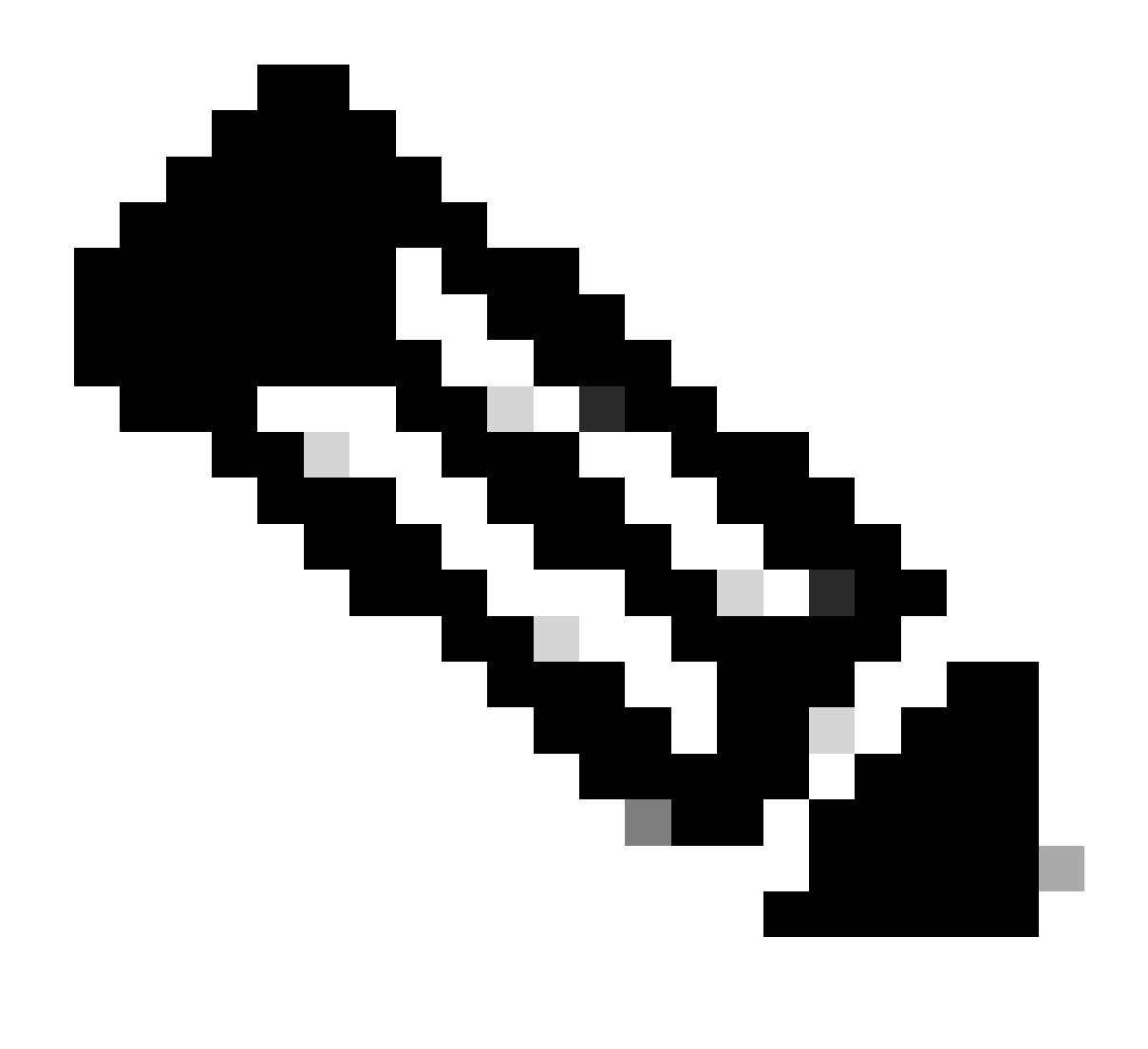

注:このコマンドは、DHCPサーバが属している異なるVRFに到着するDHCPリレー要求 をイネーブルにします。

ステップ 4: コマンドip dhcp relay address [ip address of DCHP server]を適用します。

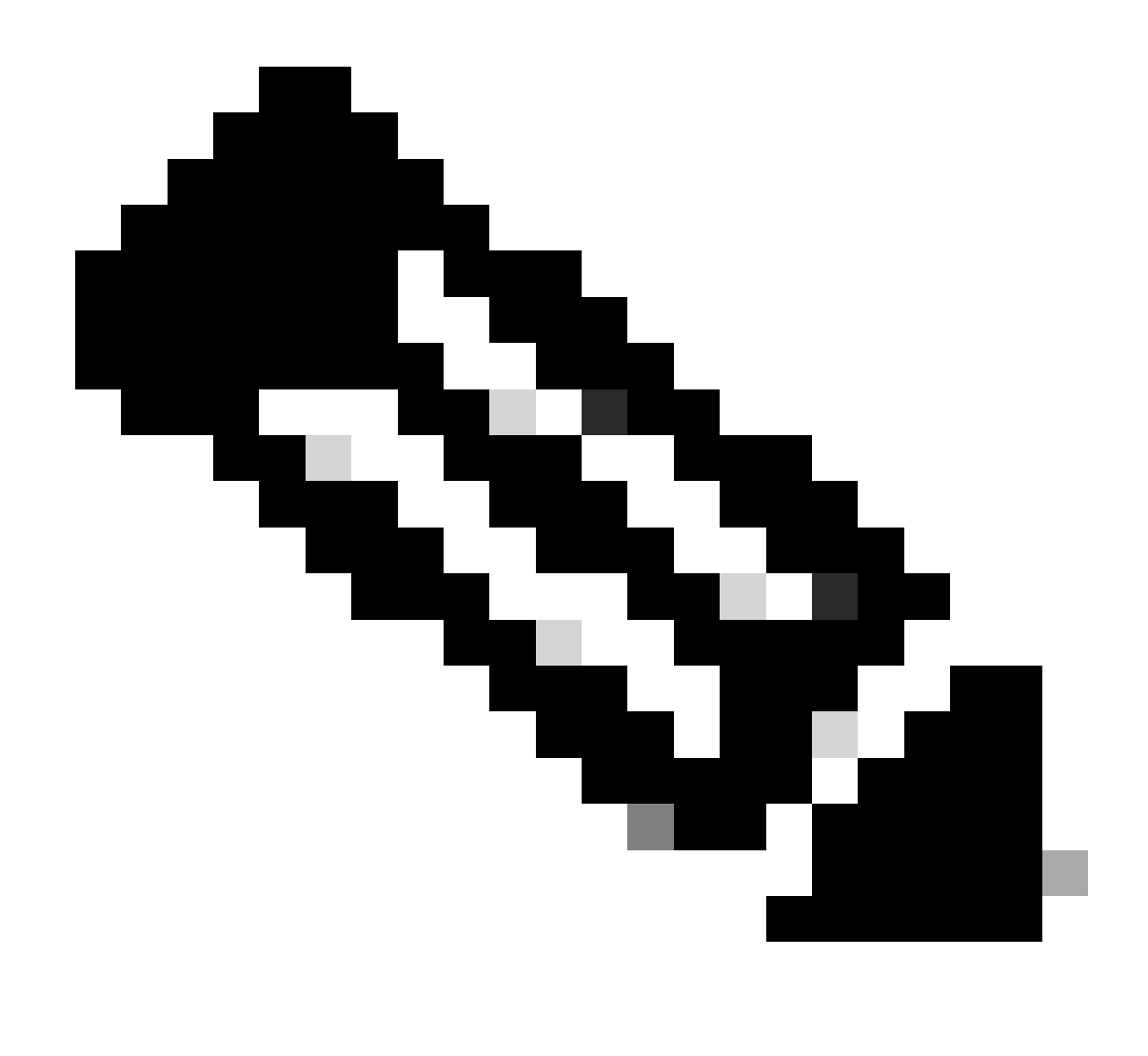

注:この例では、DCHPサーバのIPアドレスは10.10.10.150です。

LEAF-1-VPC(config)#interface vlan 10 LEAF-1-VPC(config-if)#ip dhcp relay address 10.10.10.150

ステップ 5: コマンド「ip dhcp relay source-interface [unique loopback]」を適用します。

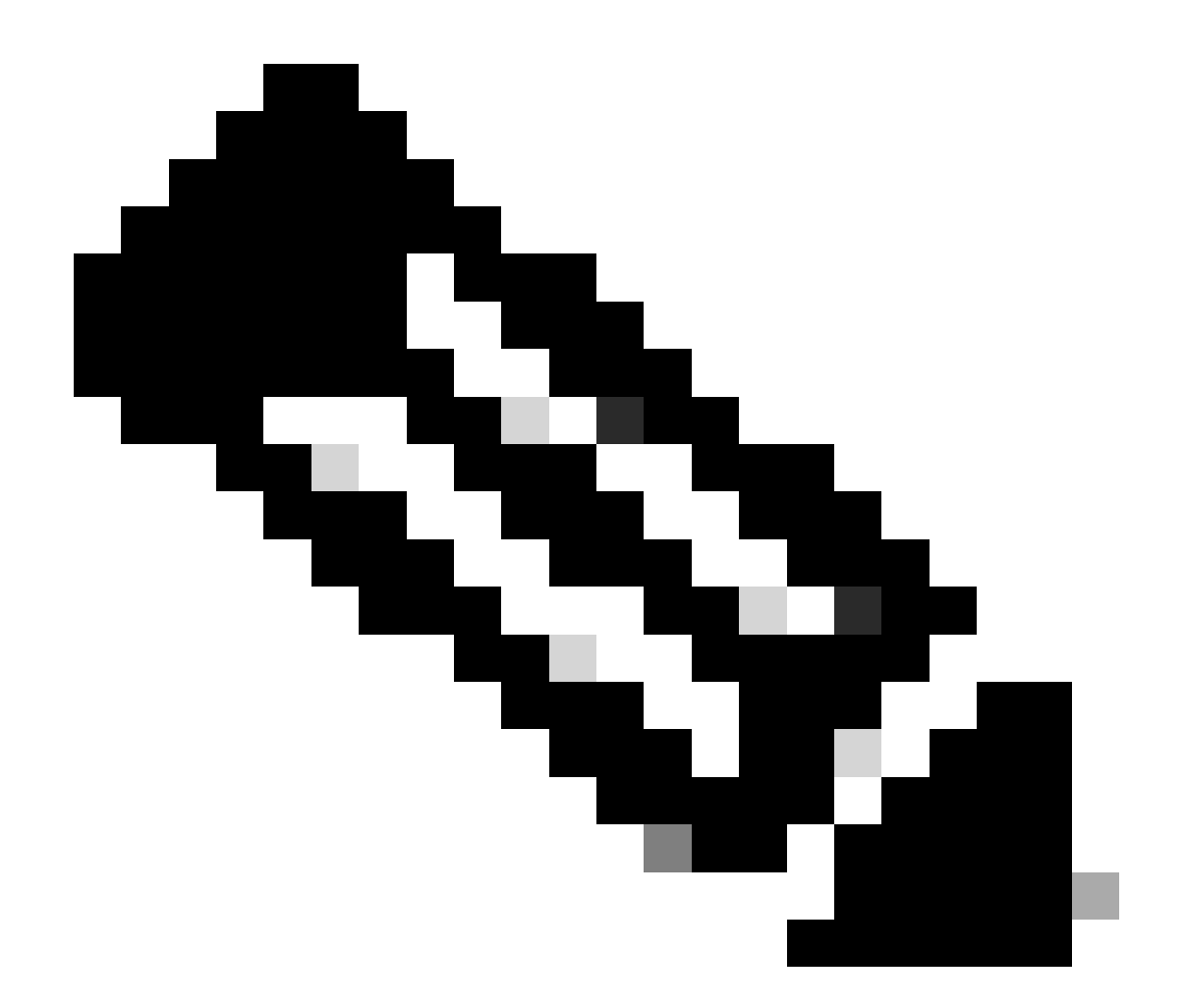

注:このコマンドは、DHCPリレーエージェントがユニキャスト通信の検出、オファー、 要求、およびACKを処理するために送信元IPアドレスを設定します。ユニキャスト通信 では、DHCPリレーエージェントはSVIのIPアドレスをDHCPリレーエージェントの送信 元IPアドレスとして使用します。このIPアドレスは複数のVTEPによって共有され、 DHCPパケットのブラックホール化が発生する可能性があるため、これは望ましくありま せん。これを回避するには、一意のIPアドレス(ループバックインターフェイスを使用 )を使用して各VTEPを区別する必要があります。

LEAF-1-VPC(config)#interface vlan 10 LEAF-1-VPC(config-if)# ip dhcp relay source-interface loopback100

手順 6:BGP内のVRF対応テナントで、ループバックインターフェイスのIPアドレスを含むプレ フィックスリストとルートマップによる直接ルート再配布。

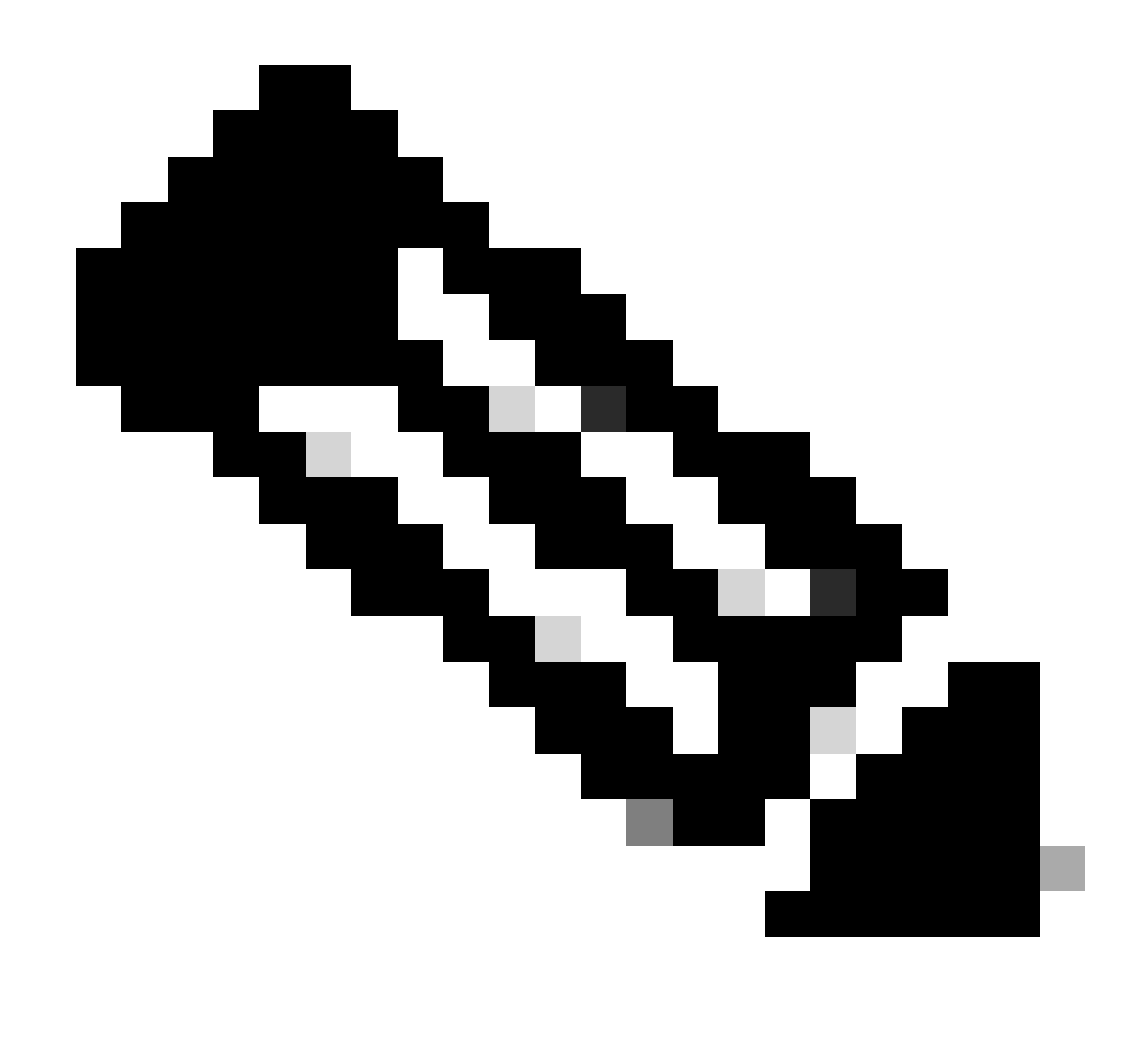

注:このループバックインターフェイスはSVIのテナントに属しています。

LEAF-1-VPC(config)# show running-config interface loopback 100 interface loopback100 vrf member tenant-a ip address 172.16.10.9/32 LEAF-1-VPC(config)# ip prefix-list host\_subnets seq 15 permit 172.16.10.9/32 LEAF-1-VPC(config)# route-map direct\_routes\_tenant-a permit 10 LEAF-1-VPC(config-route-map)# match ip address prefix-list host\_subnets LEAF-1-VPC(config-route-map)# router bgp 65000 LEAF-1-VPC(config-router)# vrf tenant-a LEAF-1-VPC(config-router-vrf)# address-family ipv4 unicast LEAF-1-VPC(config-router-vrf-af)# redistribute direct route-map direct\_routes\_tenant-a

手順 7:コマンドshow bgp l2vpn evpn [loopback IP] vrf [tenant vrf]を使用して、ループバックイ ンターフェイスのIPアドレスがBGP L2VPN EVPNでスパインにアドバタイズされていることを確 認します。

LEAF-1-VPC# show bgp l2vpn evpn 172.16.10.9 vrf tenant-a BGP routing table information for VRF default, address family L2VPN EVPN Route Distinguisher: 192.168.3.3:4 (L3VNI 303030) BGP routing table entry for [5]:[0]:[0]:[32]:[172.16.10.9]/224, version 637 Paths: (1 available, best #1) Flags: (0x000002) (high32 00000000) on xmit-list, is not in l2rib/evpn Advertised path-id 1 Path type: local, path is valid, is best path, no labeled nexthop Gateway IP: 0.0.0.0 AS-Path: NONE, path locally originated 192.168.13.1 (metric 0) from 0.0.0.0 (192.168.3.3) Origin incomplete, MED 0, localpref 100, weight 32768 Received label 303030 Extcommunity: RT:65000:303030 ENCAP:8 Router MAC:6026.aa85.9887 Path-id 1 advertised to peers: 192.168.0.11

ステップ 8:ループバックインターフェイスのIPアドレスが、DHCPサーバが配置されている BGP L2VPN EVPNに挿入されていることを確認します。

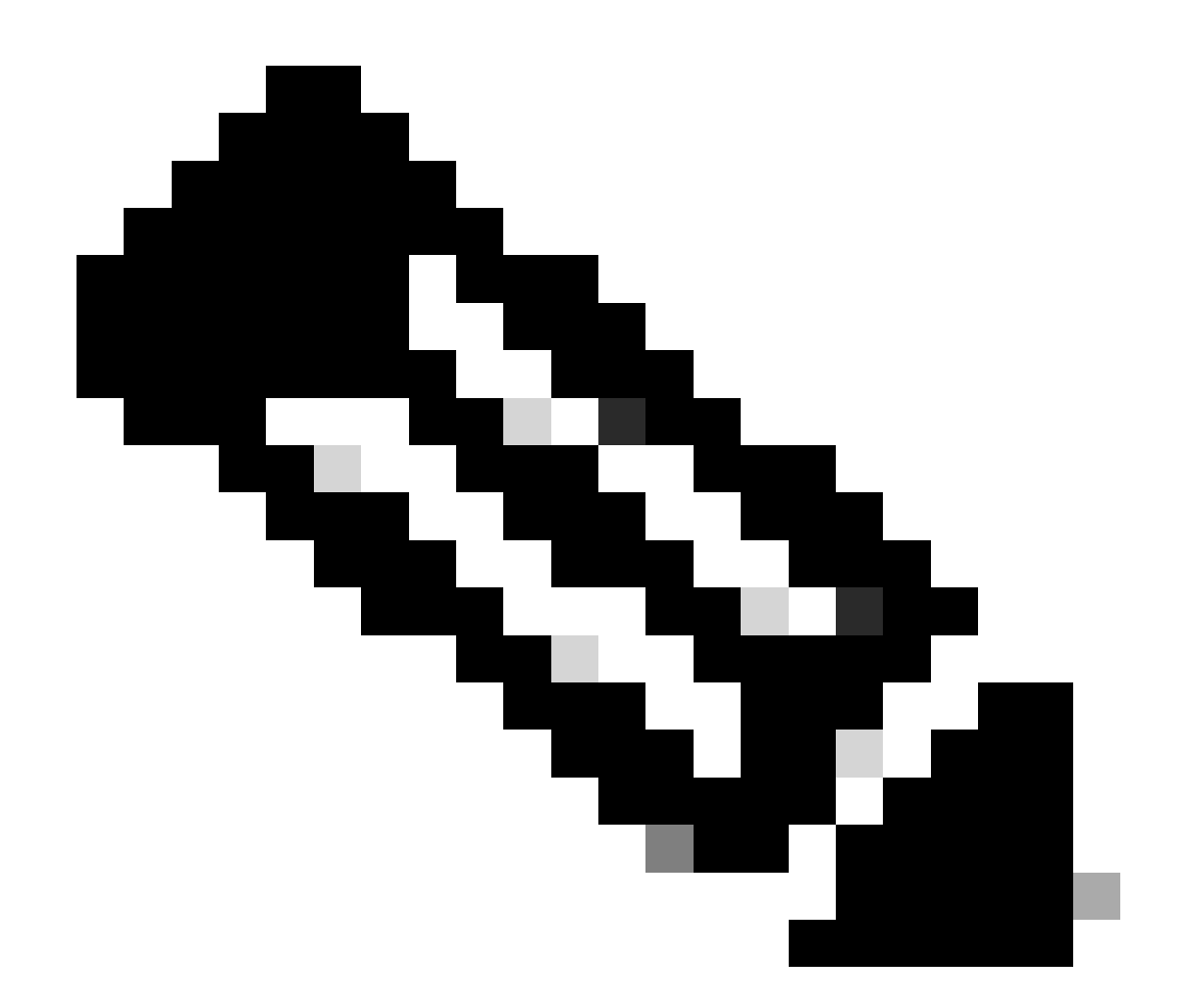

注:vPCにNexusスイッチがある場合は、両方ともBGP L2VPN EVPNのループバックイ ンターフェイスのIPアドレスを学習していることを確認します。

LEAF-1-VPC# show bgp l2vpn evpn 172.16.10.9 BGP routing table information for VRF default, address family L2VPN EVPN Route Distinguisher: 192.168.3.3:4 (L3VNI 303030) BGP routing table entry for [5]:[0]:[0]:[32]:[172.16.10.9]/224, version 637 Paths: (1 available, best #1) Flags: (0x000002) (high32 00000000) on xmit-list, is not in l2rib/evpn Advertised path-id 1 Path type: local, path is valid, is best path, no labeled nexthop Gateway IP: 0.0.0.0 AS-Path: NONE, path locally originated 192.168.13.1 (metric 0) from 0.0.0.0 (192.168.3.3) Origin incomplete, MED 0, localpref 100, weight 32768 Received label 303030 Extcommunity: RT:65000:303030 ENCAP:8 Router MAC:6026.aa85.9887 Path-id 1 advertised to peers: 192.168.0.11

ステップ 9: show ip route [DHCP server IP] vrf[tenant vrf]コマンドを使用して、送信元テナント 上にDHCPサーバへのルートが存在することを確認します。

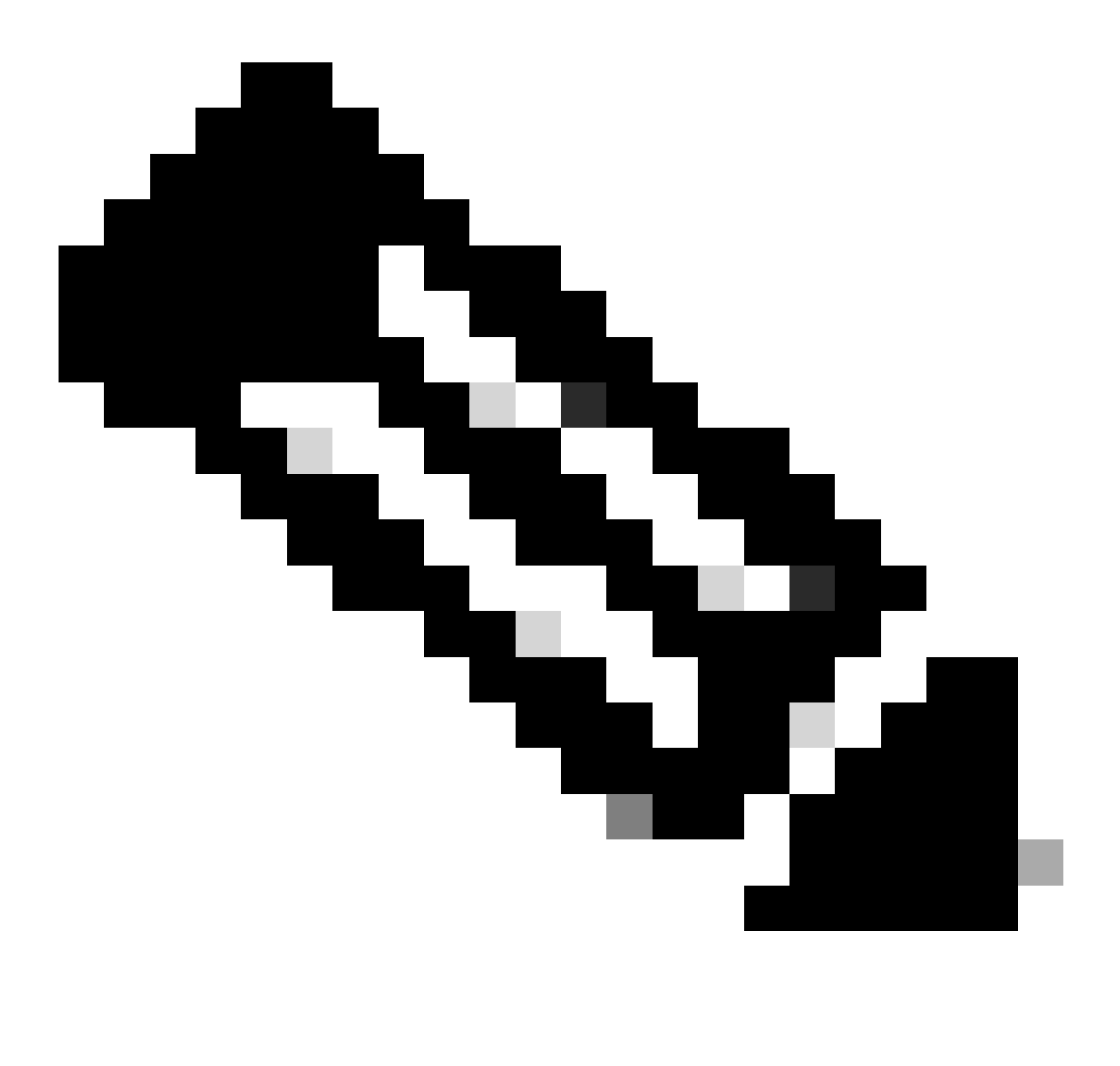

注:使用するルートエントリは、VxLANからデフォルトのVRFである必要があります。 使用可能なルートがない場合は、VTEPがDCHPサーバのIPアドレスをローカルに認識し ているかどうかを確認します。

LEAF-1-VPC# show running-config interface vlan 10 interface Vlan10 no shutdown vrf member tenant-a <<<< source tenant no ip redirects ip address 10.10.10.1/24 no ipv6 redirects fabric forwarding mode anycast-gateway ip dhcp relay address 10.10.10.150 ip dhcp relay source-interface loopback100
LEAF-1-VPC# show ip route 10.10.10.150 vrf tenant-a 10.10.10.150/32, ubest/mbest: 1/0, attached \*via 10.10.10.150, Vlan10, [190/0], 6d07h, hmm

ステップ 10: コマンドping [DHCP server IP] source-interface loopback [x] vrf [tenvrf]を使用して 、ループバックインターフェイスとVRFソースとしての対応するVRFを使用してDCHPサーバ IPに到達できることを確認します。

LEAF-1-VPC# ping 10.10.10.150 source-interface loopback 100 vrf tenant-a PING 10.10.10.150 (10.10.10.150): 56 data bytes 64 bytes from 10.10.10.150: icmp\_seq=0 ttl=126 time=0.965 ms 64 bytes from 10.10.10.150: icmp\_seq=1 ttl=126 time=0.57 ms 64 bytes from 10.10.10.150: icmp\_seq=2 ttl=126 time=0.488 ms 64 bytes from 10.10.10.150: icmp\_seq=3 ttl=126 time=0.524 ms 64 bytes from 10.10.10.150: icmp\_seq=4 ttl=126 time=0.502 ms

--- 10.10.10.150 ping statistics ---

#### ステップ 11DHCPリレーエージェントのステータスを確認します。

LEAF-1-VPC# show ip dhcp status Current CLI Operation: show ip dhcp status Last CLI Operation: DME: ip dhcp relay information option vpn enable Last CLI Operation Status: SUCCESS

ステップ 12vpnオプションなどのoption82と、リレーエージェントの下にある正しいリレーIPア ドレスを確認します。

LEAF-1-VPC# show ip dhcp relay DHCP relay service is enabled <<<<<< Insertion of option 82 is enabled <<<<<<< Insertion of option 82 customize circuitid is disabled TLV format in CircuitId and RemoteId suboptions is enabled Insertion of VPN suboptions is enabled <<<<<<< Insertion of cisco suboptions is disabled Global smart-relay is disabled Relay Trusted functionality is disabled Relay Trusted Port is Globally disabled V4 Relay Source Address HSRP is Globally disabled Server-ID-override-disable is disabled

Smart-relay is enabled on the following interfaces: ------------------------------------------------------

Subnet-broadcast is enabled on the following interfaces: ------------------------------------------------------

Relay Trusted Port is enabled on the following interfaces: ----------------------------------------------------------

Relay Source Address HSRP is enabled on the following interfaces: -------------------------------------------------------------------

Helper addresses are configured on the following interfaces: Interface Relay Address VRF Name ------------- ------------- --------

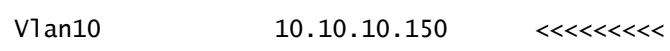

#### ステップ 13処理および転送されたパケットの統計情報を確認します。

LEAF-1-VPC# show ip dhcp global statistics Packets processed 263162 Packets received through cfsoe 0 Packets forwarded 263161 Packets forwarded on cfsoe 0 Total packets dropped 0 Packets dropped from untrusted ports 0 Packets dropped due to MAC address check failure 0 Packets dropped due to Option 82 insertion failure 0 Packets dropped due to o/p intf unknown 0 Packets dropped which were unknown 0 Packets dropped due to no trusted ports 0 Packets dropped due to dhcp relay not enabled 0 Packets dropped due to no binding entry 0 Packets dropped due to interface error/no interface 0 Packets dropped due to max hops exceeded 0 Packets dropped due to Queue full 0

#### ステップ 14: リレーパケットの統計情報を確認します。

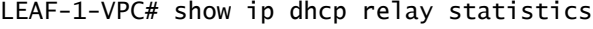

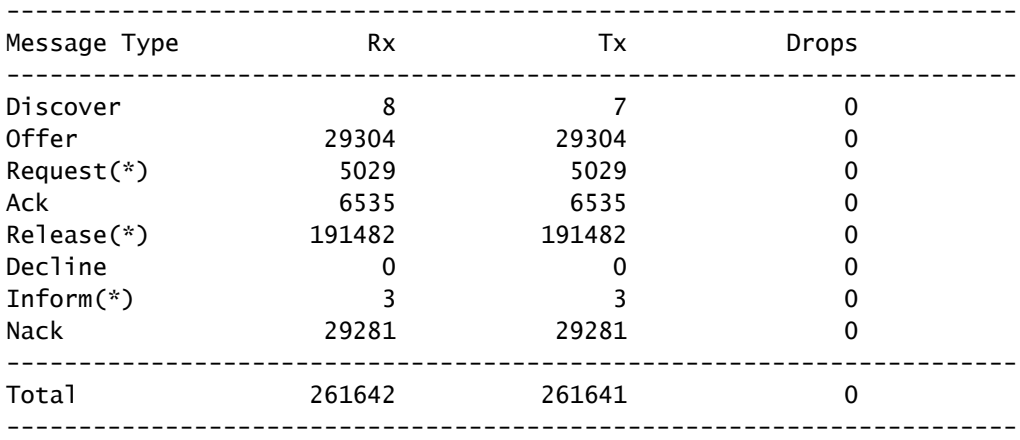

DHCP L3 FWD: Total Packets Received in the set of the contract of the contract of the contract of the contract of the contract of the contract of the contract of the contract of the contract of the contract of the contract of the contr

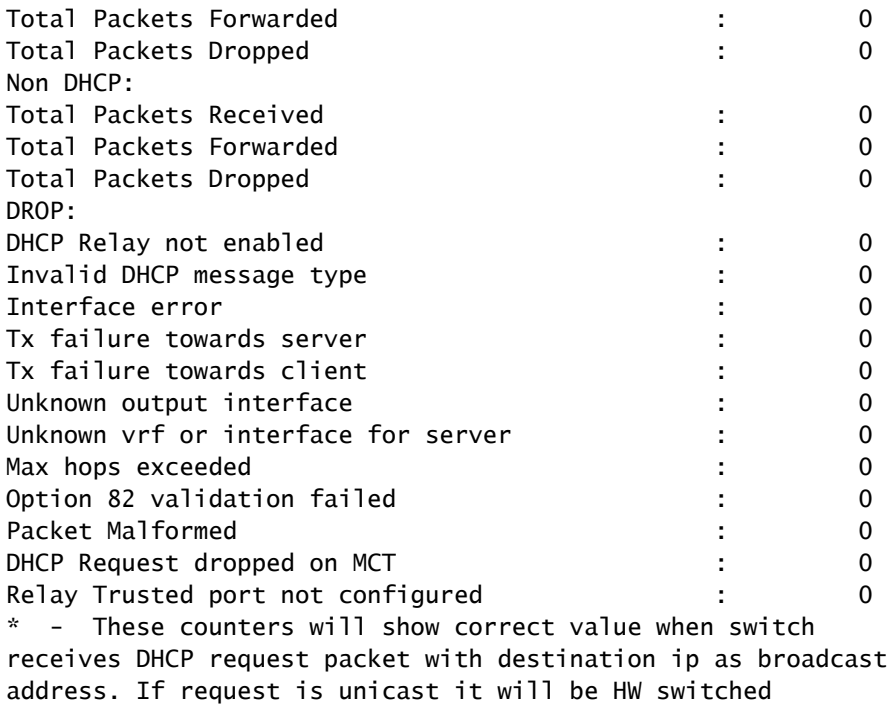

リーフ2-vPC DHCP

ステップ 1:DCHP機能を有効にします。

LEAF-2-VPC(config)# feature dhcp

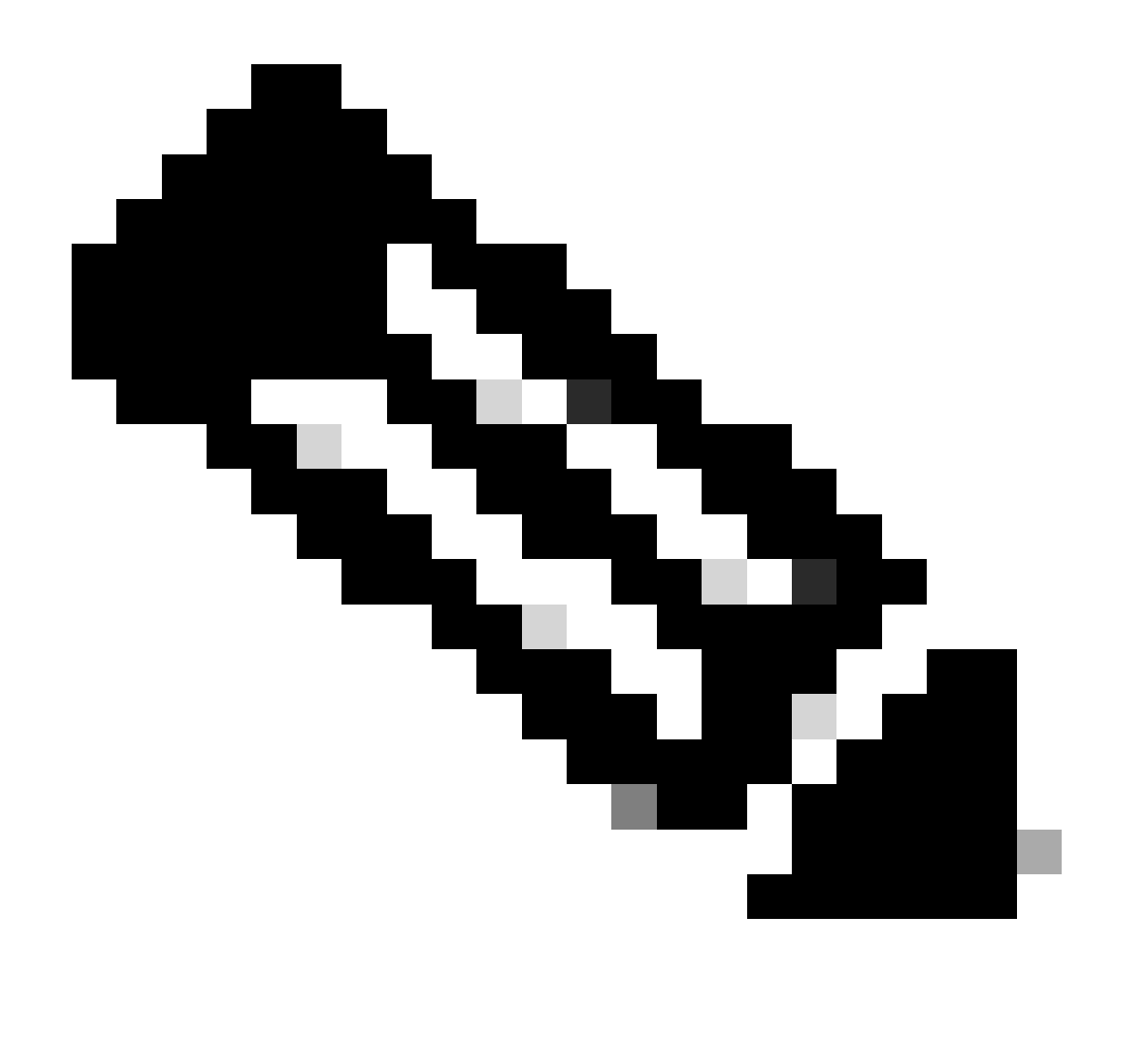

注:NX-OS 7.x以降、DHCPサーバおよびリレーエージェントコマンドservice dhcp、ip dhcp relay、およびipv6 dhcp relayはデフォルトで有効になっています。

ステップ2:コマンド「ip dhcp relay information option」を適用します。

LEAF-2-VPC(config)# ip dhcp relay information option

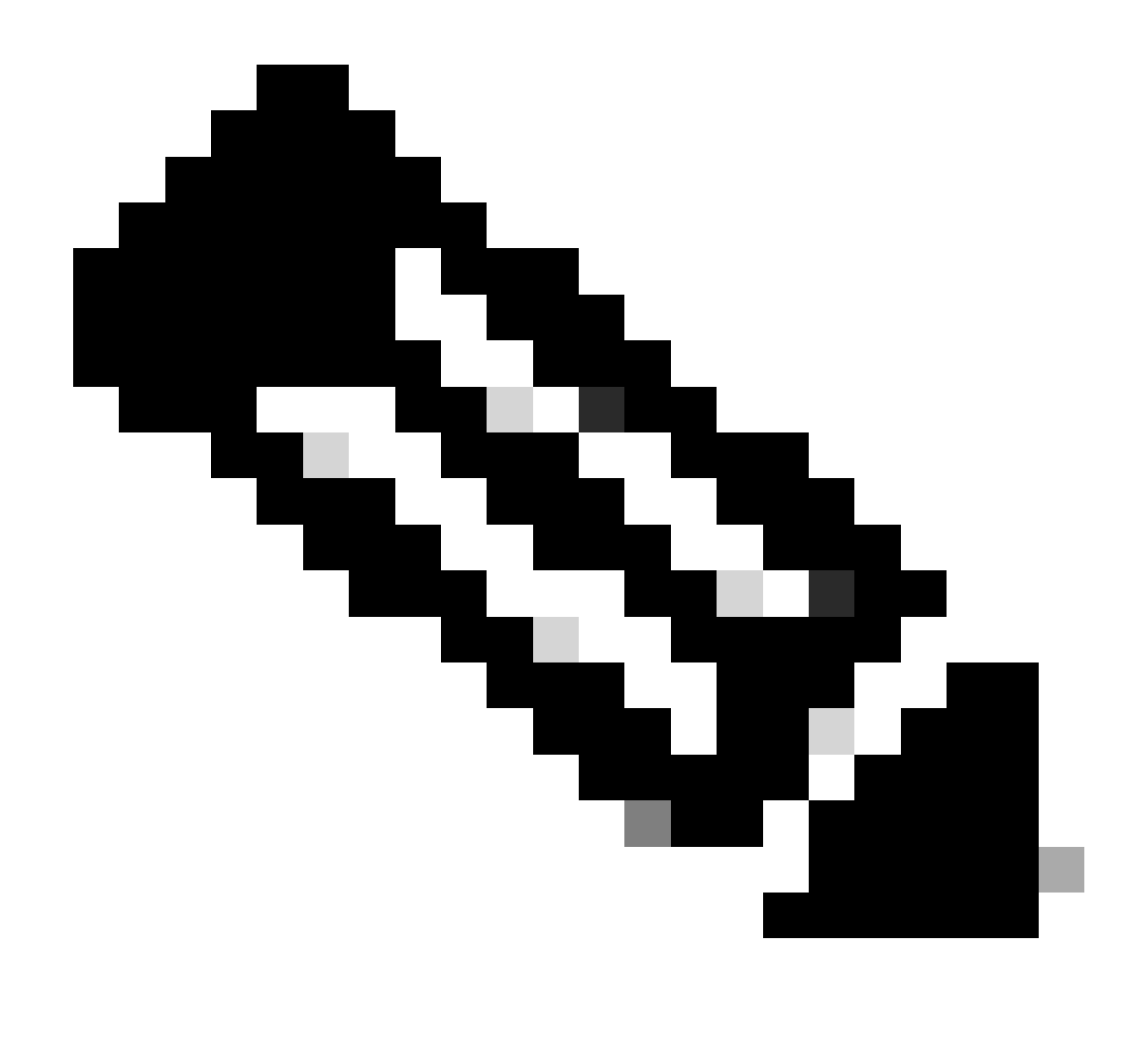

注:このコマンドを使用すると、DHCPリレーエージェントは、転送されるパケットに関 するOption 82情報の挿入と削除を実行できます。

ステップ 3: コマンド「ip dhcp relay information option vpn」を適用します。

LEAF-2-VPC(config)# ip dhcp relay information option vpn

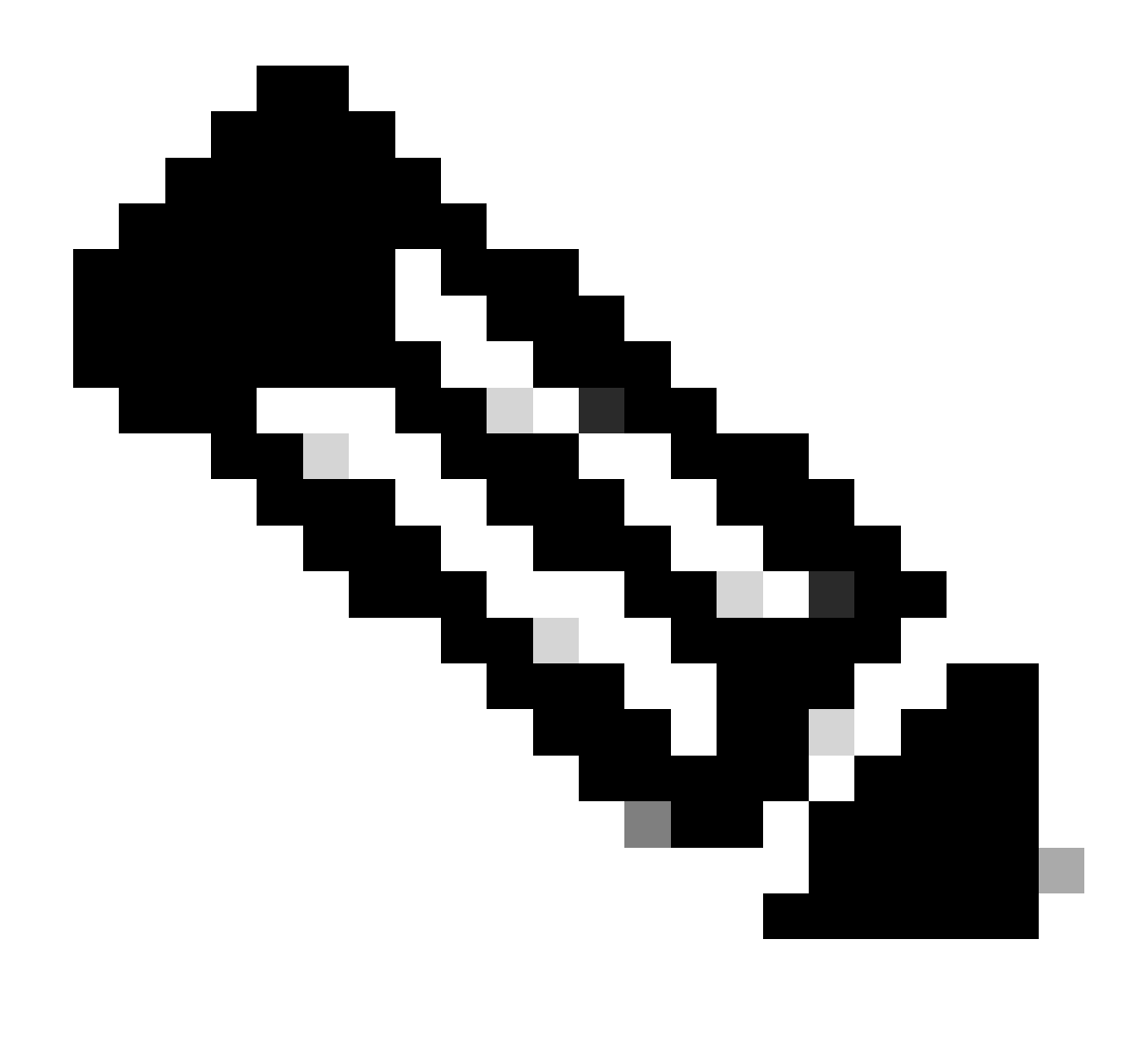

注:このコマンドは、DHCPサーバが属している異なるVRFに到着するDHCPリレー要求 をイネーブルにします。

ステップ 4: コマンド「ip dhcp relay address [ip address of DCHP server]」を適用します。

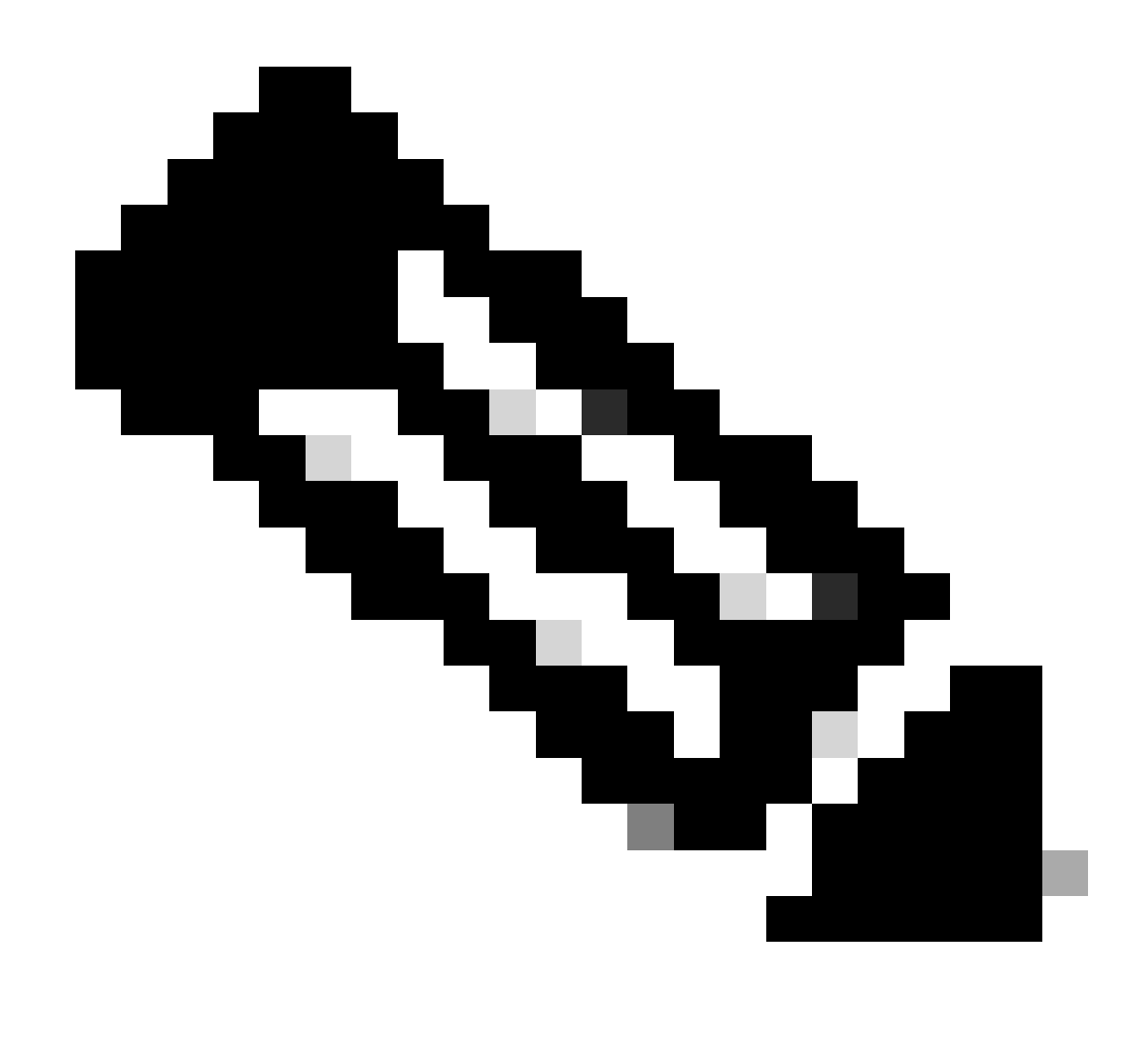

注:この例では、DCHPサーバのIPアドレスは10.10.10.150です。

LEAF-2-VPC(config)# interface vlan 10 LEAF-2-VPC(config-if)# ip dhcp relay address 10.10.10.150

ステップ 5: コマンド「ip dhcp relay source-interface [unique loopback]」を適用します。

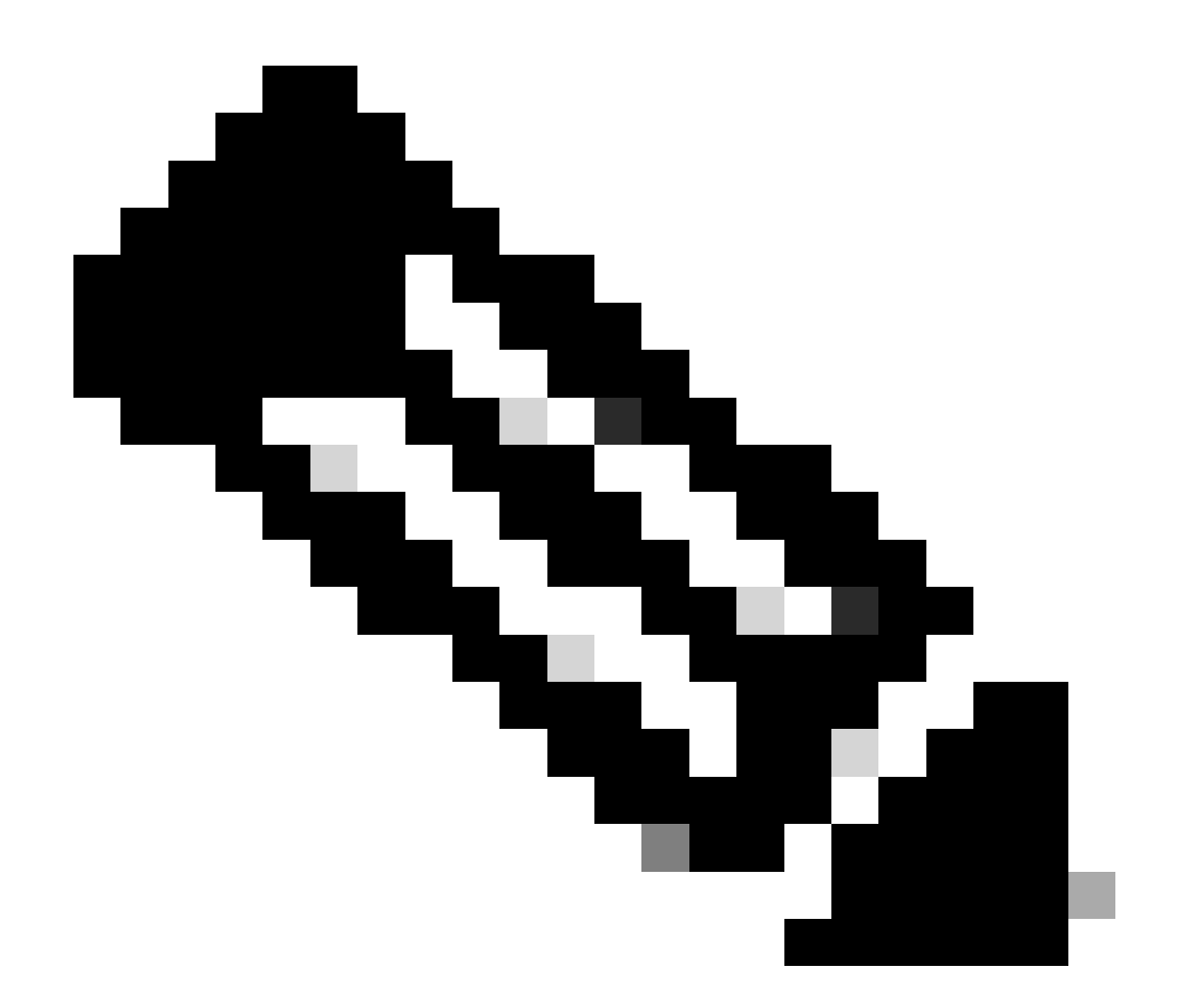

注:このコマンドは、DHCPリレーエージェントがユニキャスト通信の検出、オファー、 要求、およびACKを処理するために送信元IPアドレスを設定します。ユニキャスト通信 では、DHCPリレーエージェントはSVIのIPアドレスをDHCPリレーエージェントの送信 元IPアドレスとして使用します。このIPアドレスは複数のVTEPによって共有され、 DHCPパケットのブラックホール化が発生する可能性があるため、これは望ましくありま せん。これを回避するには、一意のIPアドレス(ループバックインターフェイスを使用 )を使用して各VTEPを区別する必要があります。

LEAF-2-VPC(config)# interface vlan 10 LEAF-2-VPC(config-if)# ip dhcp relay source-interface loopback 100

手順 6:BGP内のVRF対応テナントで、ループバックインターフェイスのIPアドレスを含むプレ フィックスリストとルートマップによる直接ルート再配布。

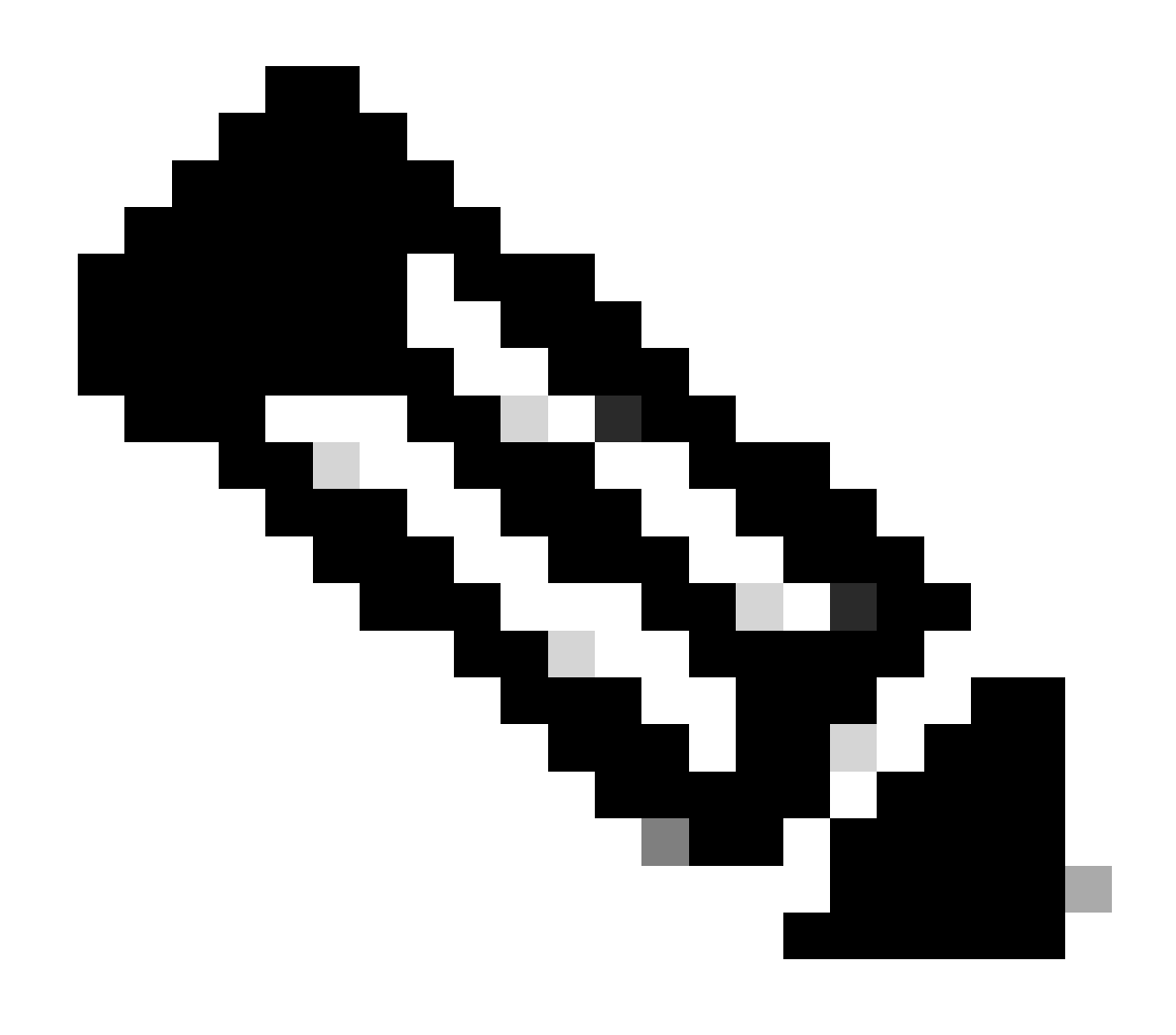

注:このループバックインターフェイスはSVIのテナントに属しています。

LEAF-2-VPC(config-if)# show running-config interface loopback 100 interface loopback100 vrf member tenant-a ip address 172.16.10.10/32 LEAF-2-VPC(config)# ip prefix-list host\_subnets seq 15 permit 172.16.10.10/32 LEAF-2-VPC(config)# route-map direct\_routes\_tenant-a permit 10 LEAF-2-VPC(config-route-map)# match ip address prefix-list host\_subnets LEAF-2-VPC(config-route-map)# router bgp 65000 LEAF-2-VPC(config-router)# vrf tenant-a LEAF-2-VPC(config-router-vrf)# address-family ipv4 unicast LEAF-2-VPC(config-router-vrf-af)# redistribute direct route-map direct\_routes\_tenant-a

手順 7:コマンドshow bgp l2vpn evpn [loopback IP] vrf [tenant vrf]を使用して、ループバックイ ンターフェイスのIPアドレスがBGP L2VPN EVPNでスパインにアドバタイズされていることを確 認します。

LEAF-2-VPC(config-if)# show bgp l2vpn evpn 172.16.10.10 vrf tenant-a BGP routing table information for VRF default, address family L2VPN EVPN Route Distinguisher: 192.168.4.4:4 (L3VNI 303030) BGP routing table entry for [5]:[0]:[0]:[32]:[172.16.10.10]/224, version 49 5 Paths: (1 available, best #1) Flags: (0x000002) (high32 00000000) on xmit-list, is not in l2rib/evpn Advertised path-id 1 Path type: local, path is valid, is best path, no labeled nexthop Gateway IP: 0.0.0.0 AS-Path: NONE, path locally originated 192.168.13.2 (metric 0) from 0.0.0.0 (192.168.4.4) Origin incomplete, MED 0, localpref 100, weight 32768 Received label 303030 Extcommunity: RT:65000:303030 ENCAP:8 Router MAC:6026.aa85.9587 Path-id 1 advertised to peers: 192.168.0.11 <<<<< Spine

ステップ 8:ループバックインターフェイスのIPアドレスが、DHCPサーバが配置されている BGP L2VPN EVPNに挿入されていることを確認します。

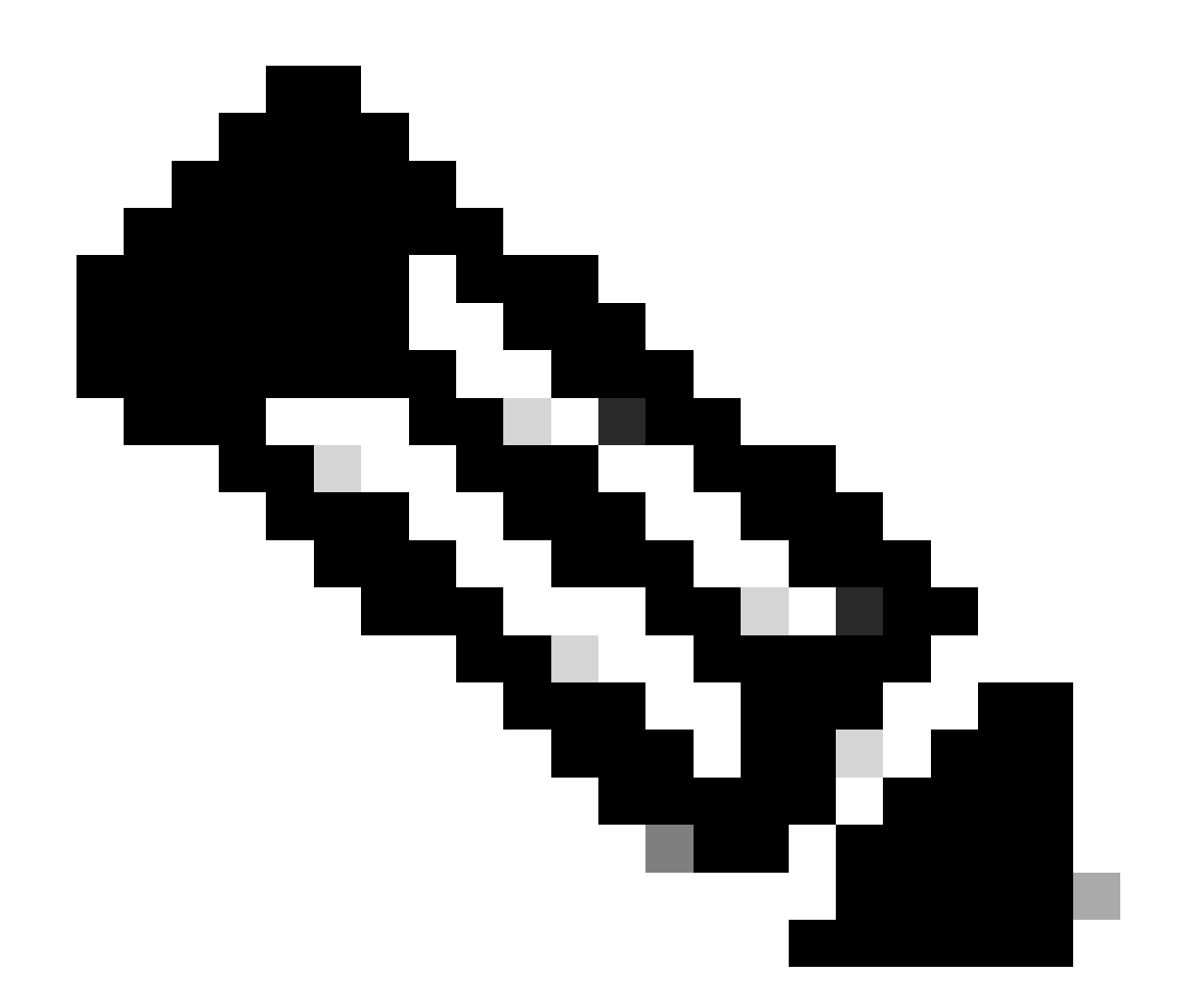

注:vPCにNexusスイッチがある場合は、両方ともBGP L2VPN EVPNのループバックイ ンターフェイスのIPアドレスを学習していることを確認します。

LEAF-2-VPC(config-if)# show bgp l2vpn evpn 172.16.10.10 BGP routing table information for VRF default, address family L2VPN EVPN Route Distinguisher: 192.168.4.4:4 (L3VNI 303030) BGP routing table entry for [5]:[0]:[0]:[32]:[172.16.10.10]/224, version 49 5 Paths: (1 available, best #1) Flags: (0x000002) (high32 00000000) on xmit-list, is not in l2rib/evpn Advertised path-id 1 Path type: local, path is valid, is best path, no labeled nexthop Gateway IP: 0.0.0.0 AS-Path: NONE, path locally originated 192.168.13.2 (metric 0) from 0.0.0.0 (192.168.4.4) Origin incomplete, MED 0, localpref 100, weight 32768 Received label 303030 Extcommunity: RT:65000:303030 ENCAP:8 Router MAC:6026.aa85.9587

Path-id 1 advertised to peers:

ステップ 9:show ip route [DHCP server IP] vrf[tenvrf]コマンドを使用して、送信元テナント上に DHCPサーバへのルートが存在することを確認します。

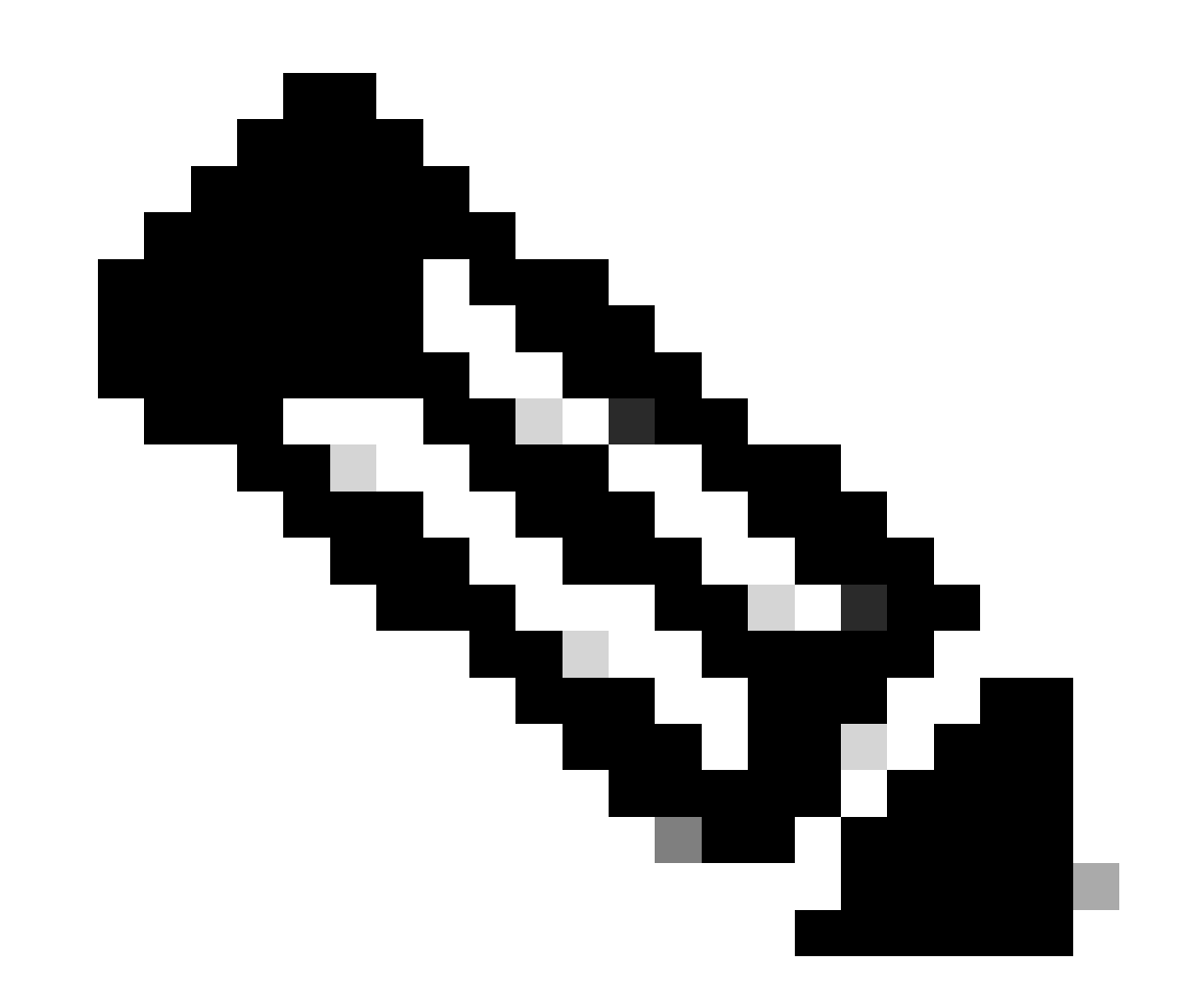

注:使用するルートエントリは、VxLANからデフォルトのVRFである必要があります。 使用可能なルートがない場合は、VTEPがDCHPサーバのIPアドレスをローカルに認識し ているかどうかを確認します。

LEAF-2-VPC(config-if)# show running-config interface vlan 10 interface Vlan10 no shutdown vrf member tenant-a no ip redirects ip address 10.10.10.1/24 no ipv6 redirects fabric forwarding mode anycast-gateway ip dhcp relay address 10.10.10.150

ip dhcp relay source-interface loopback100

LEAF-2-VPC(config-if)# show ip route 10.10.10.150 vrf tenant-a 10.10.10.150/32, ubest/mbest: 1/0, attached \*via 10.10.10.150, Vlan10, [190/0], 01:01:28, hmm

ステップ 10:ループバックインターフェイスを使用してDCHPサーバIPに到達できること、およ びVRFソースとして対応するVRFに到達できることを、ping [DHCP server IP] source-interface loopback [x] vrf [tenant vrf]コマンドで確認します。

LEAF-2-VPC(config-if)# ping 10.10.10.150 source-interface loopback 100 vrf tenant-a PING 10.10.10.150 (10.10.10.150): 56 data bytes 64 bytes from 10.10.10.150: icmp\_seq=0 ttl=127 time=0.928 ms 64 bytes from 10.10.10.150: icmp\_seq=1 ttl=127 time=0.475 ms 64 bytes from 10.10.10.150: icmp\_seq=2 ttl=127 time=0.455 ms 64 bytes from 10.10.10.150: icmp\_seq=3 ttl=127 time=0.409 ms 64 bytes from 10.10.10.150: icmp\_seq=4 ttl=127 time=0.465 ms

--- 10.10.10.150 ping statistics ---

#### ステップ 11DHCPリレーエージェントのステータスを確認します。

LEAF-2-VPC(config)# show ip dhcp status Current CLI Operation: show ip dhcp status Last CLI Operation: DME: ip dhcp relay information option vpn enable Last CLI Operation Status: SUCCESS

#### ステップ 12vpnオプションなどのoption82と、リレーエージェントの下にある正しいリレーIPア ドレスを確認します。

LEAF-2-VPC(config)# show ip dhcp relay DHCP relay service is enabled <<<<<<< Insertion of option 82 is enabled <<<<<<<<<<<<< Insertion of option 82 customize circuitid is disabled TLV format in CircuitId and RemoteId suboptions is enabled Insertion of VPN suboptions is enabled <<<<<<< Insertion of cisco suboptions is disabled Global smart-relay is disabled Relay Trusted functionality is disabled Relay Trusted Port is Globally disabled V4 Relay Source Address HSRP is Globally disabled Server-ID-override-disable is disabled

Smart-relay is enabled on the following interfaces: ------------------------------------------------------

Subnet-broadcast is enabled on the following interfaces:

------------------------------------------------------

Relay Trusted Port is enabled on the following interfaces: ----------------------------------------------------------

Relay Source Address HSRP is enabled on the following interfaces: -------------------------------------------------------------------

Helper addresses are configured on the following interfaces: Interface Relay Address VRF Name ------------- ------------- --------  $10.10.10.150 < \cdots$ 

#### ステップ 13処理および転送されたパケットの統計情報を確認します。

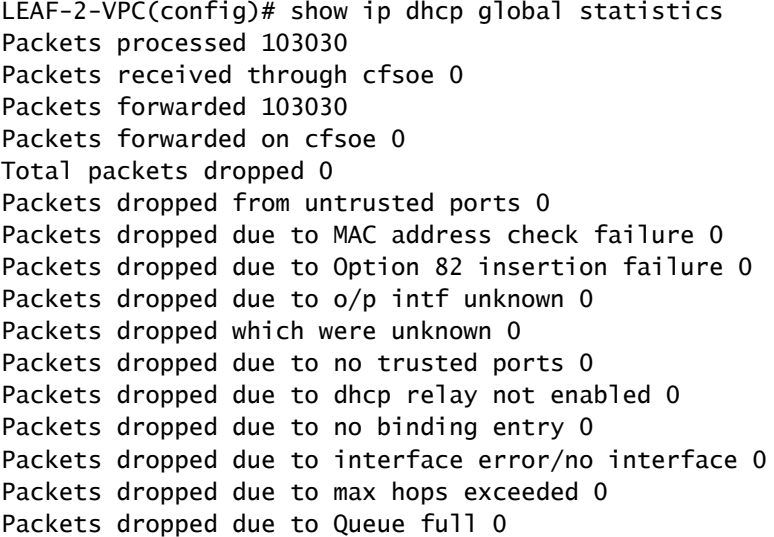

#### ステップ 14: リレーパケットの統計情報を確認します。

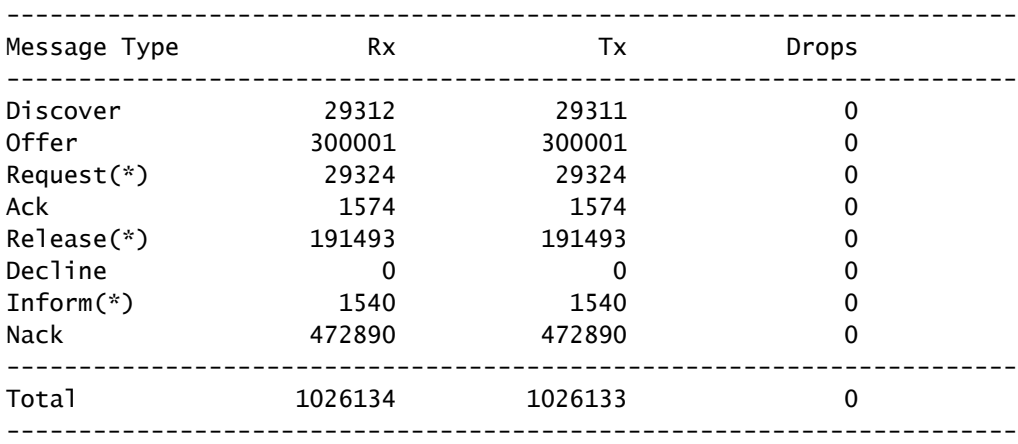

LEAF-2-VPC# show ip dhcp relay statistics

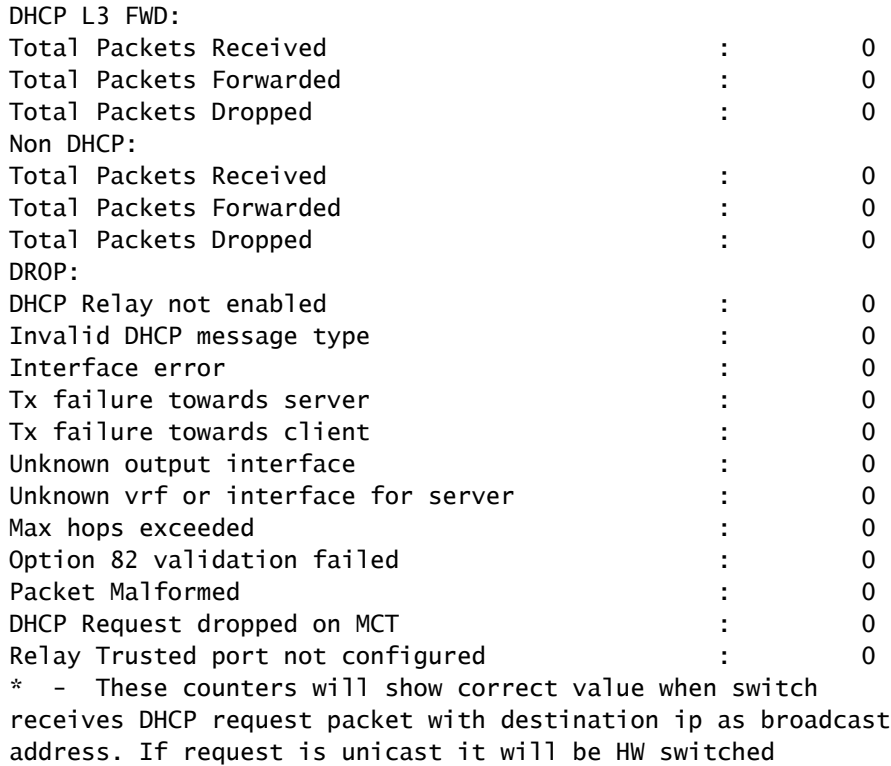

# Windows Server 2022でのDHCPサーバの設定

# ホストのIPアドレス範囲の設定。

ステップ 1:サーバマネージャを開き、ダッシュボードにDCHPサーバのアラームがないことを 確認します。

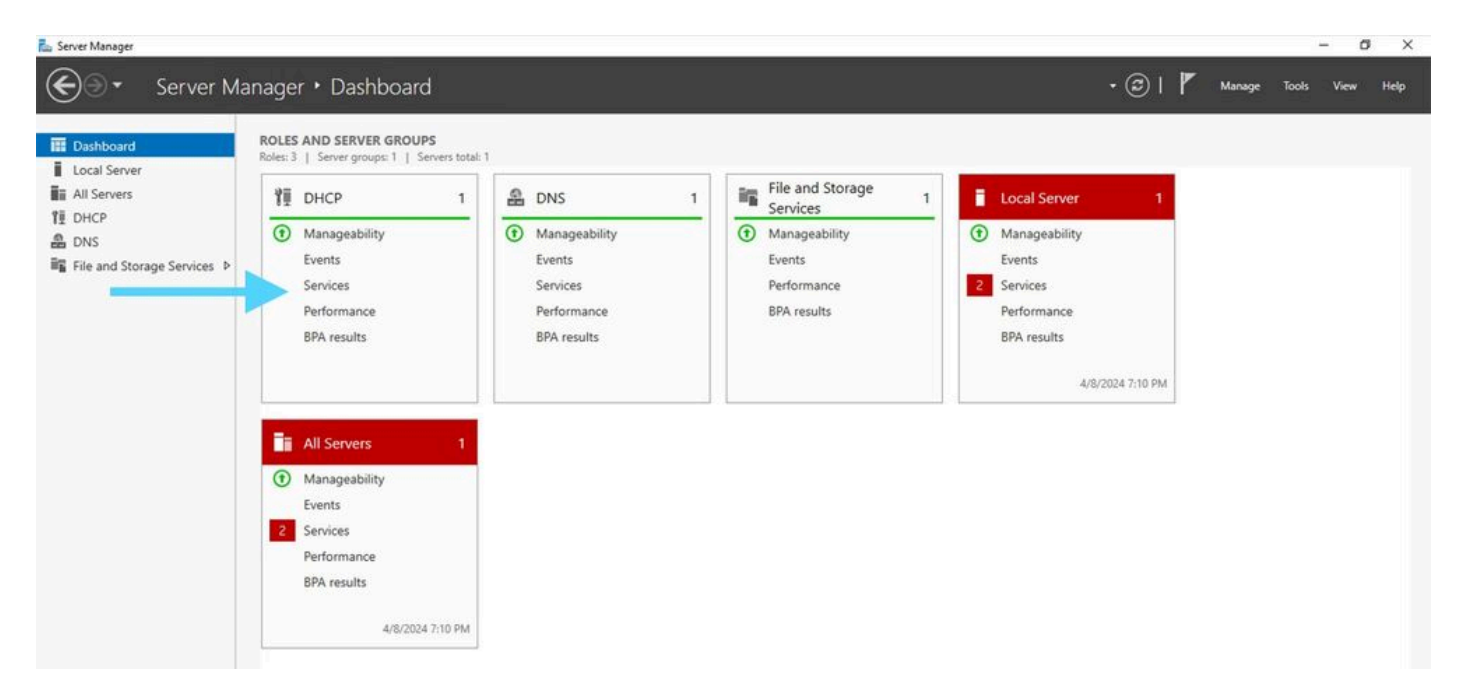

Windows Server 2022のサーバーマネージャーからのダッシュボード

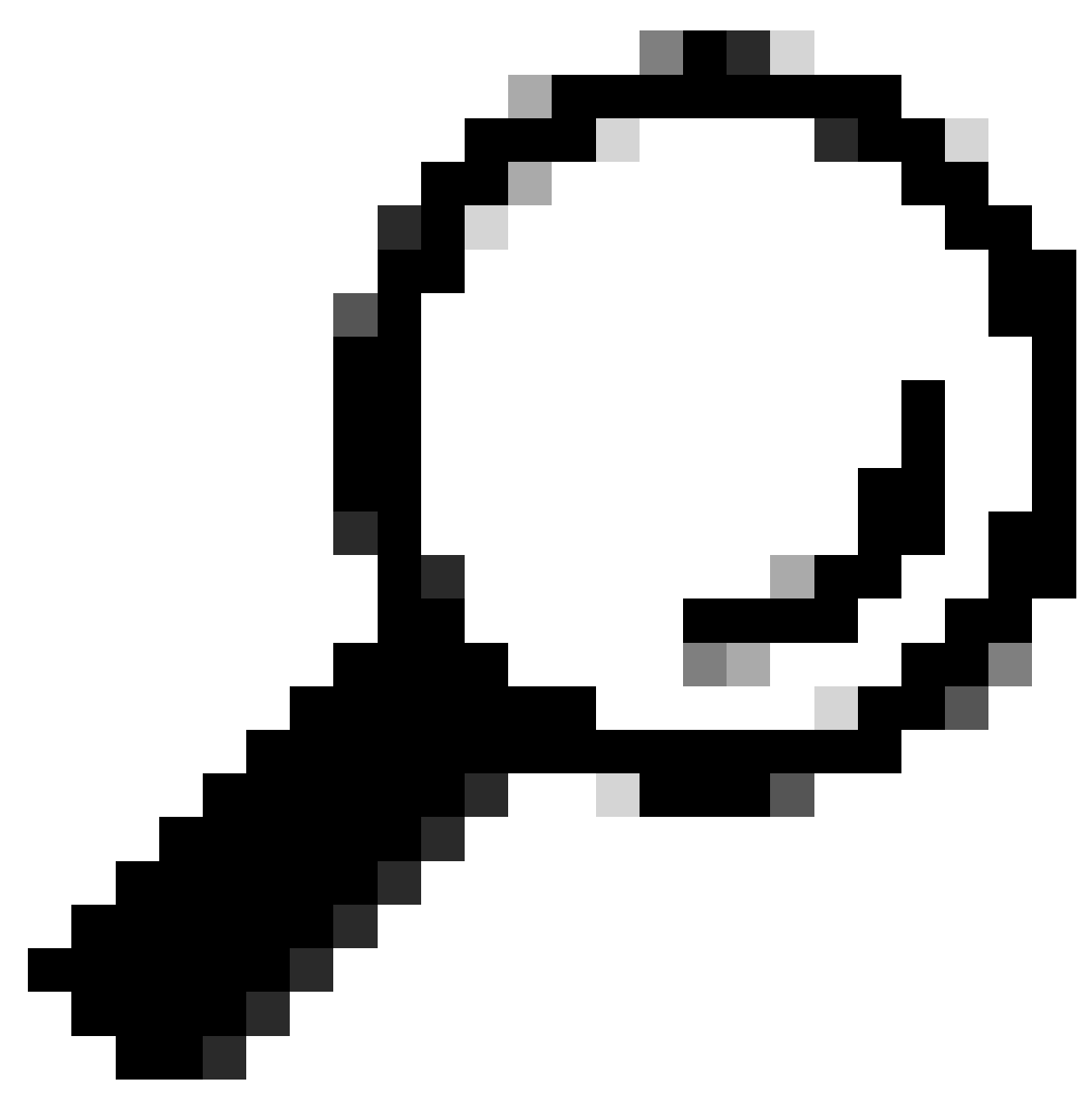

ヒント:ダブルクリックすると画像が拡大します。

ステップ 2:DHCPサーバアプリケーションを開きます。

# File Action View Help  $\begin{tabular}{l|l|l|l|} \hline $Q$ DHCP \\ \hline $\times$ & {all~obs-min2k226c}\\ $\times$ & $B$ & $\mathbb{P}\nu\mathrm{d}$\\ $\times$ & $B$ & $\mathbb{P}\nu\mathrm{d}$\\ \hline \end{tabular}$ Contents of DHCP **Status** Actions olets-win2k22dc CHO More Actions Agrivate Windows Settings to activity

Windows Server 2022上のDHCPサーバ

**U** DHCP

## ステップ 3: IPv4を右クリックし、New Scopeをクリックします。

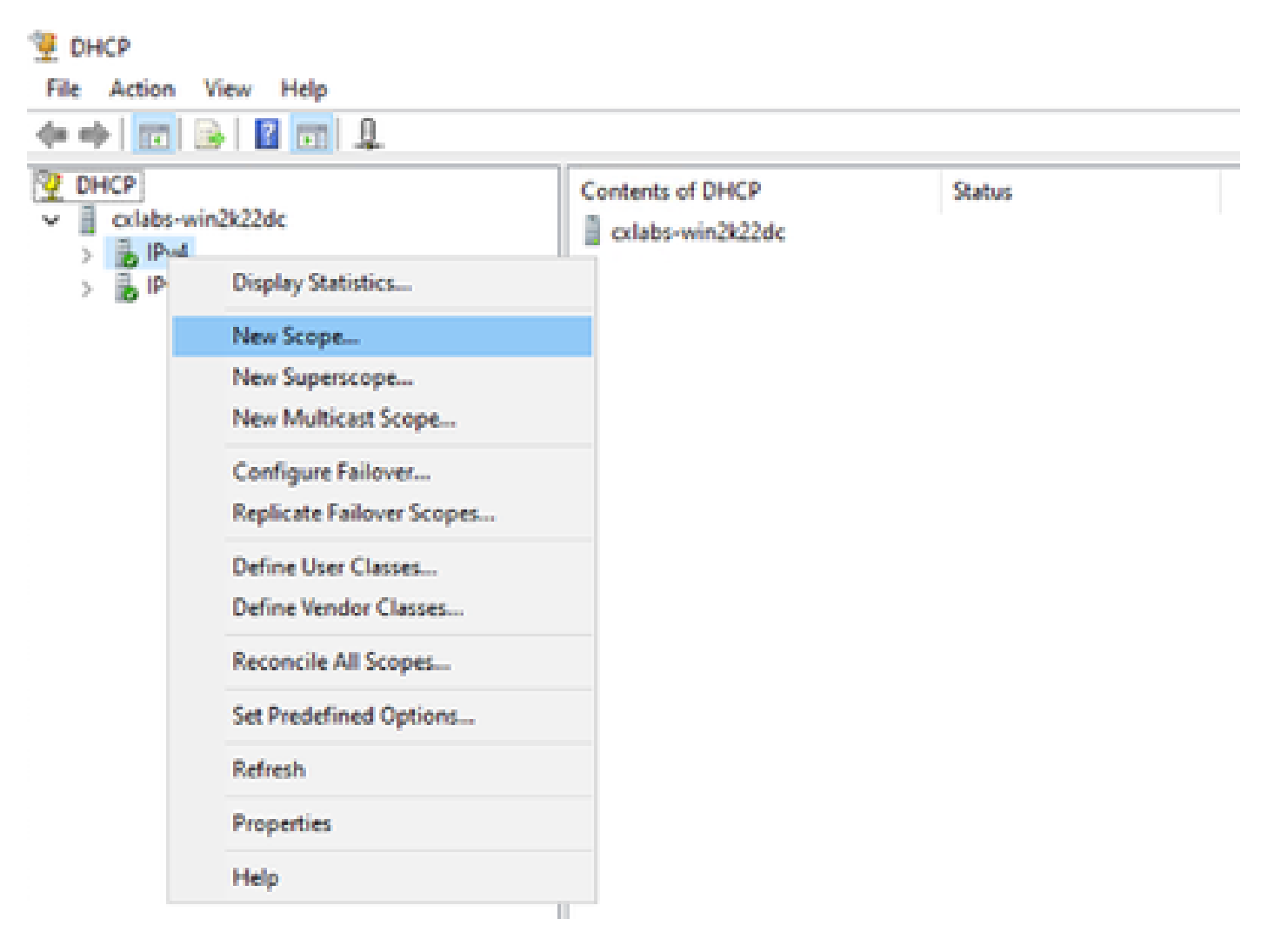

 $\Gamma$ 

### ステップ 4:[Next] をクリックします。

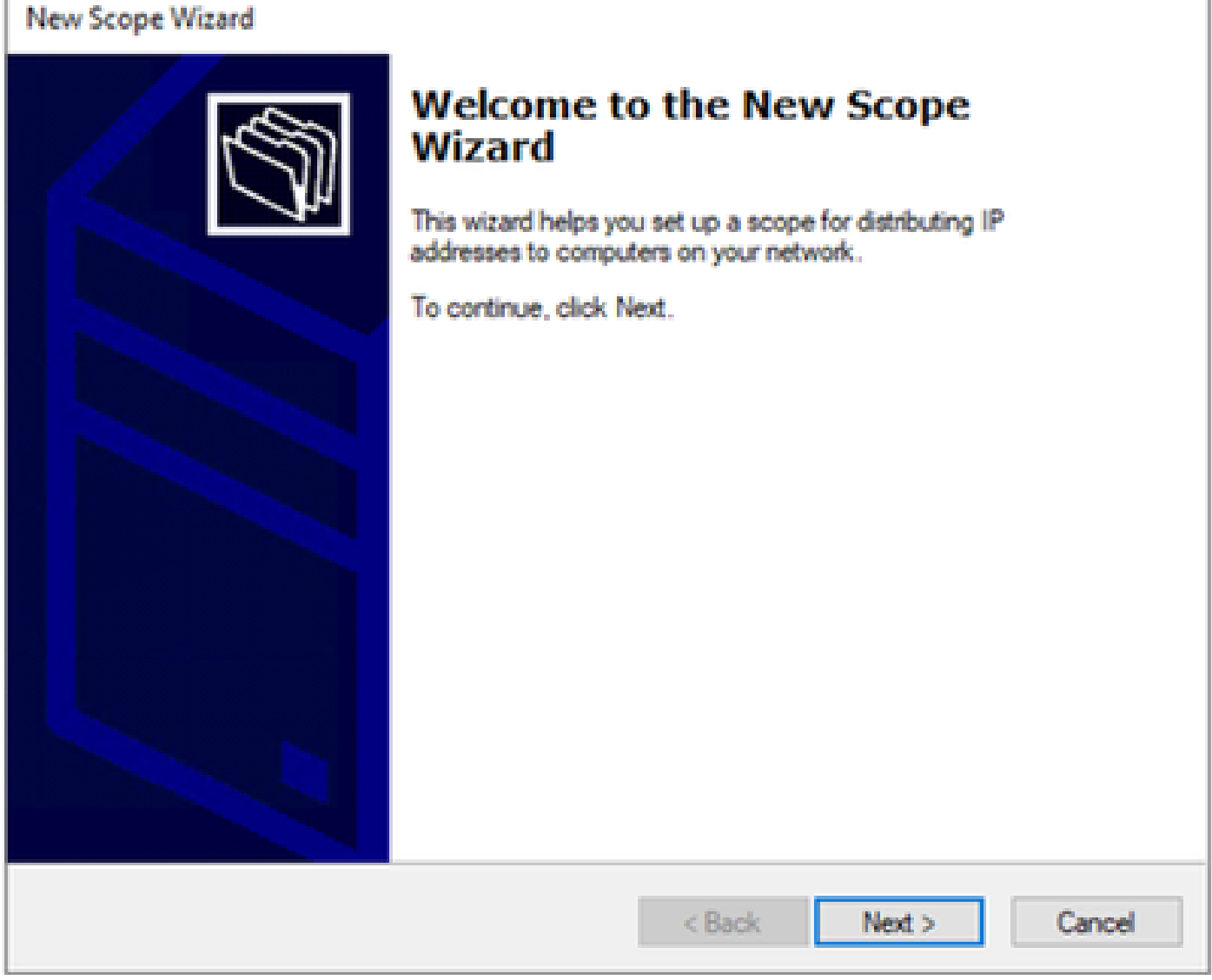

ステップ 5:名前と説明を入力します。この例では、名前はVLAN 10に属するサブネットで、説 明はVLAN 10にリストされているL2VNIとしてのL2VNIです。

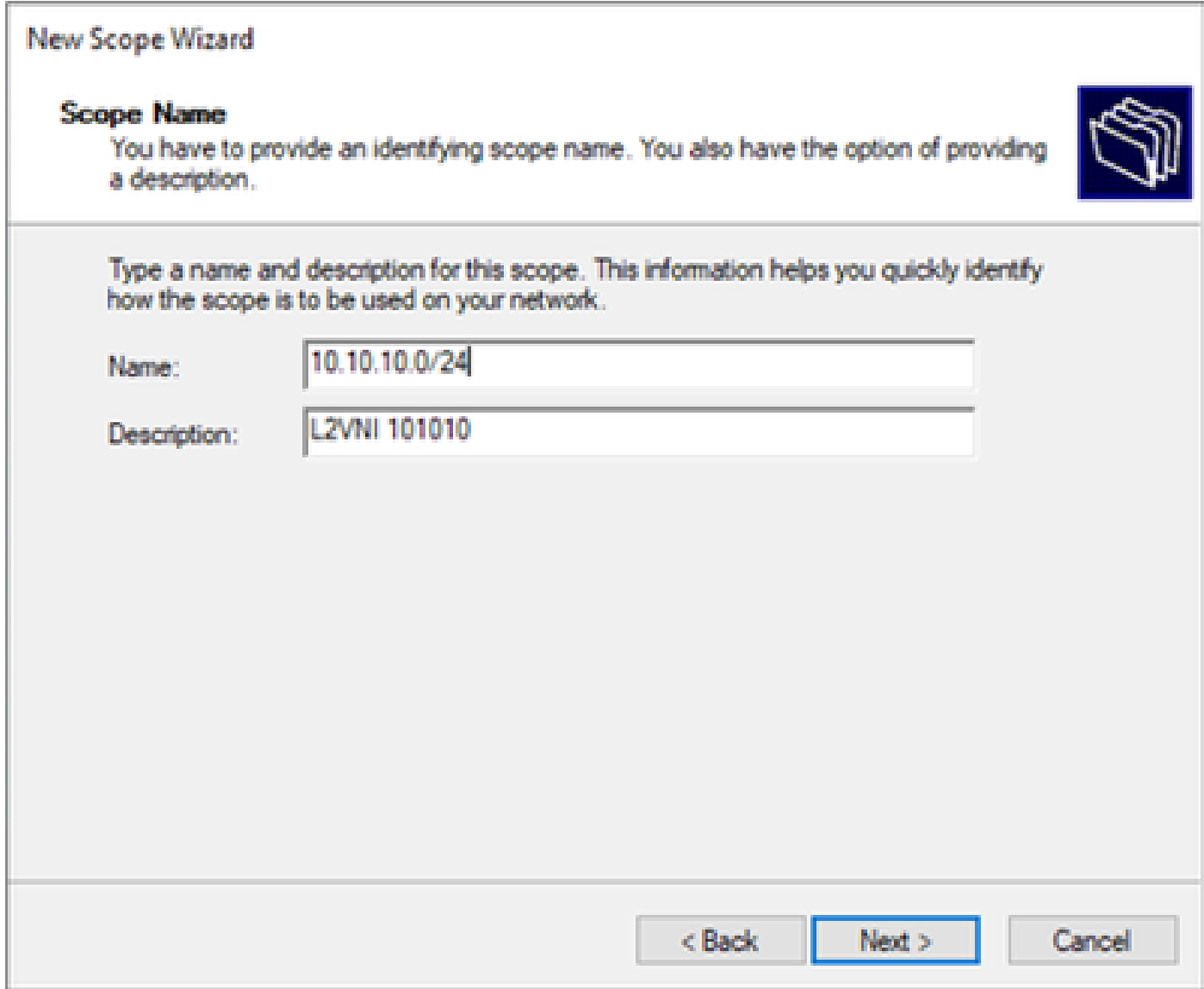

手順 6:IPアドレス範囲を設定します。これはホスト用のプールです。

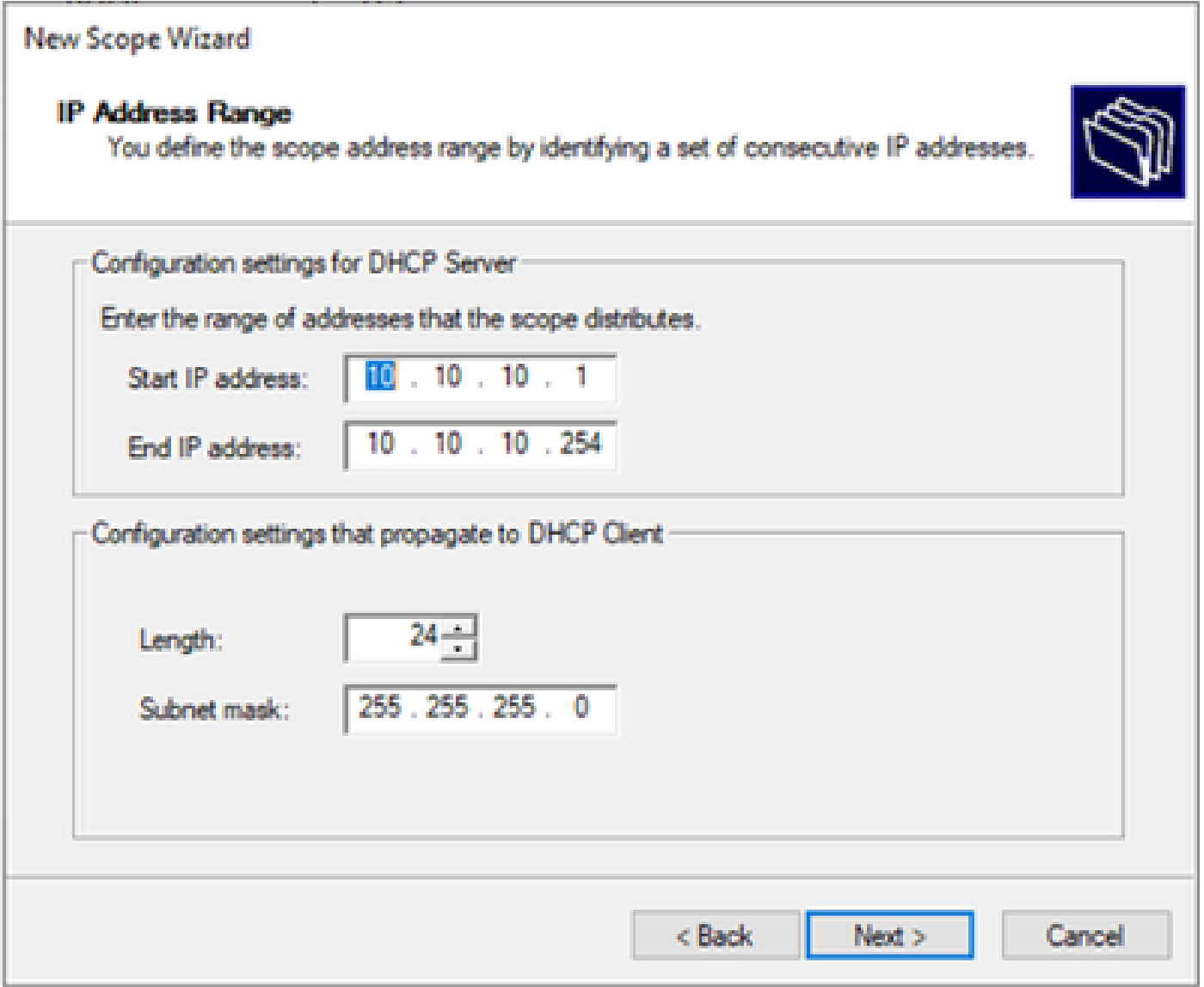

手順 6:VTEPのSVI設定から共有IPアドレスを除外します。この例では、インターフェイス VLAN 10のアドレスはIP.10.10.1/24です。

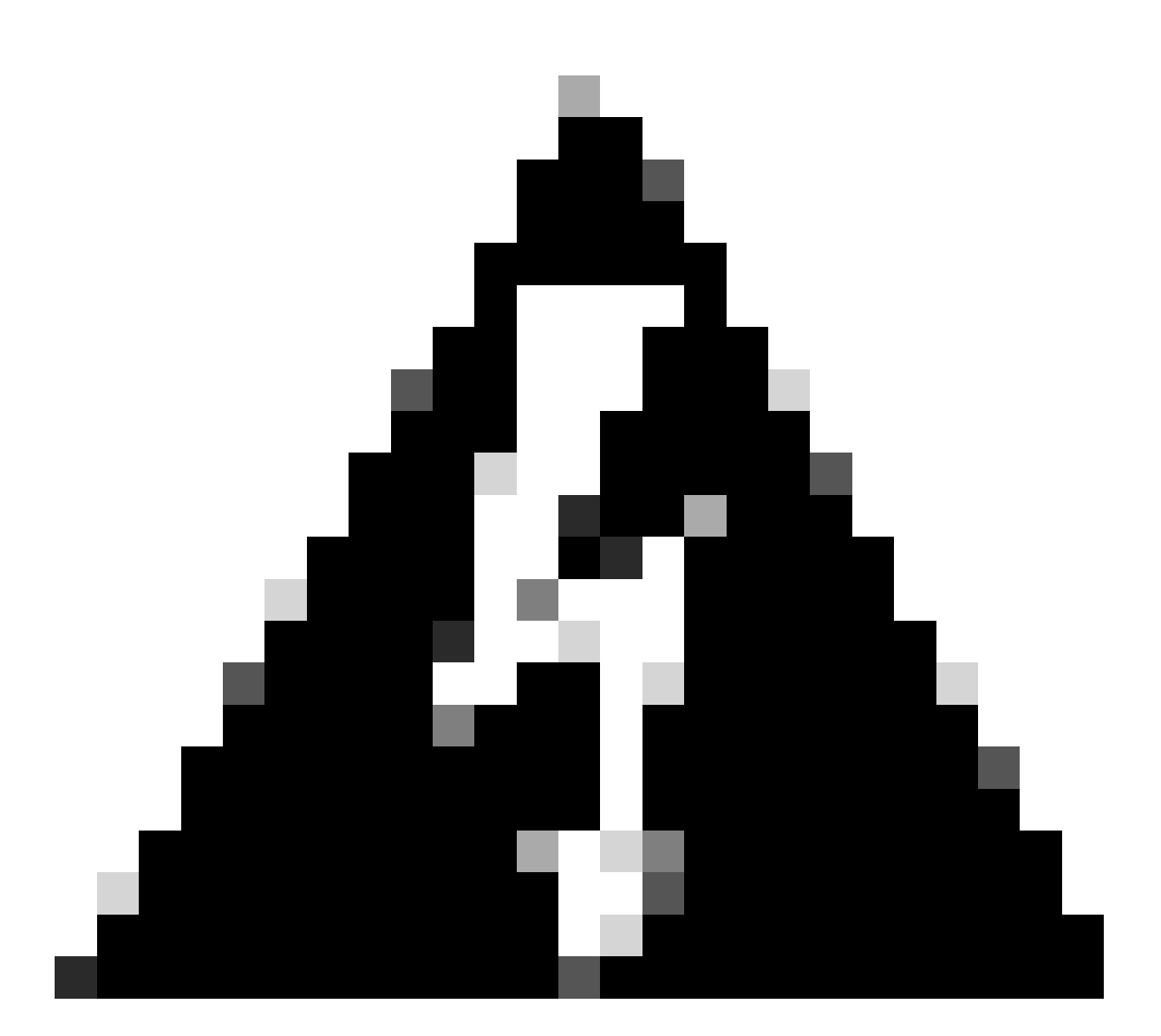

警告: SVI(またはデフォルトゲートウェイ)からIPアドレスを除外しないと、IPアドレ スが重複し、トラフィック配信に影響を与える可能性があります。

LEAF-1# show running-config interface vlan 10  $<$ snip $>$ interface Vlan10 no shutdown vrf member tenant-a no ip redirects ip address 10.10.10.1/24 no ipv6 redirects fabric forwarding mode anycast-gateway ip dhcp relay address 10.10.10.150 ip dhcp relay source-interface loopback100

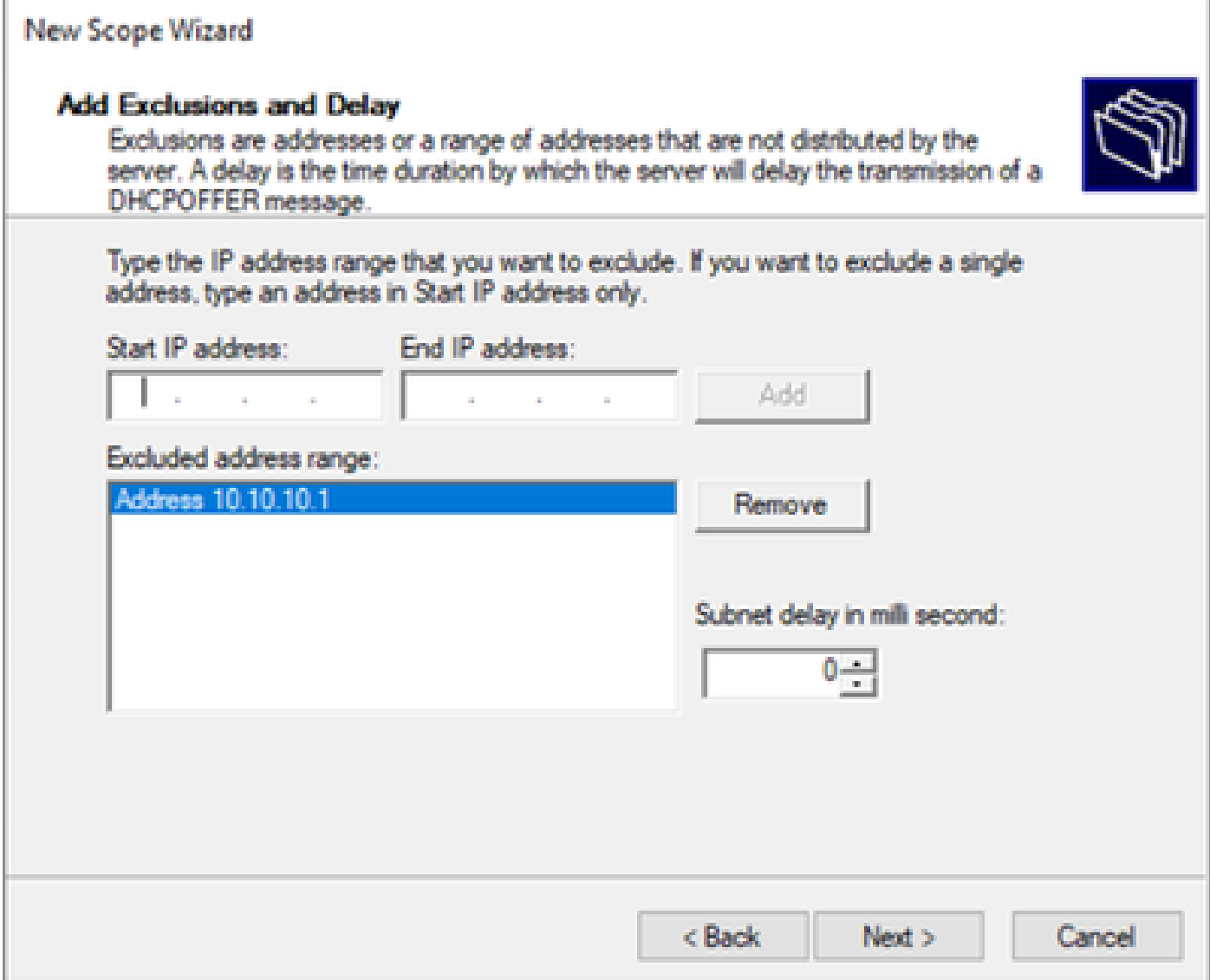

手順 7:IPアドレスのリース期間を設定します。これは、ホストが割り当てられたIPアドレスを 更新する前に使用できる時間を示します。

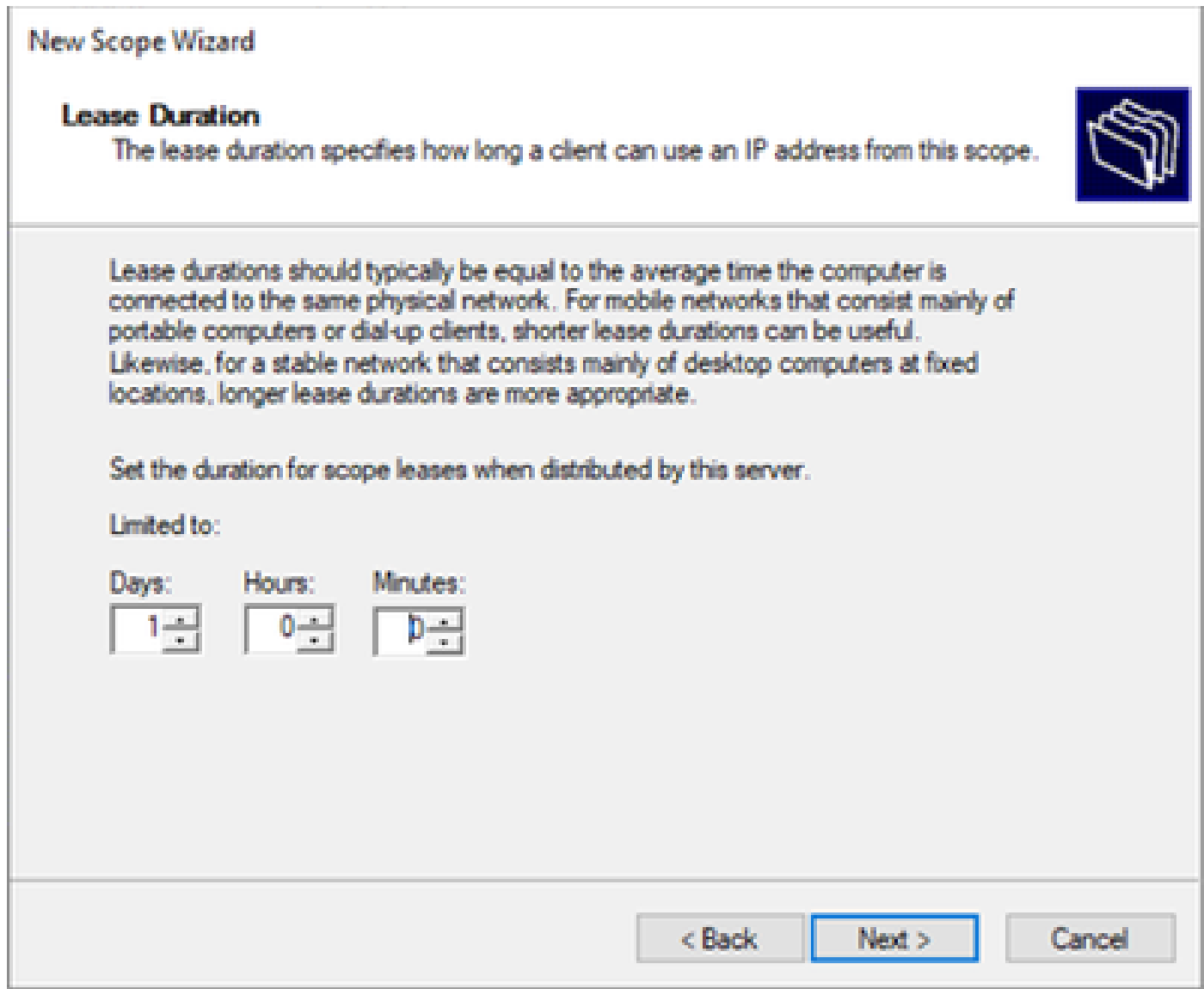

ステップ 8: Yes, I want to configure these options nowを選択します。

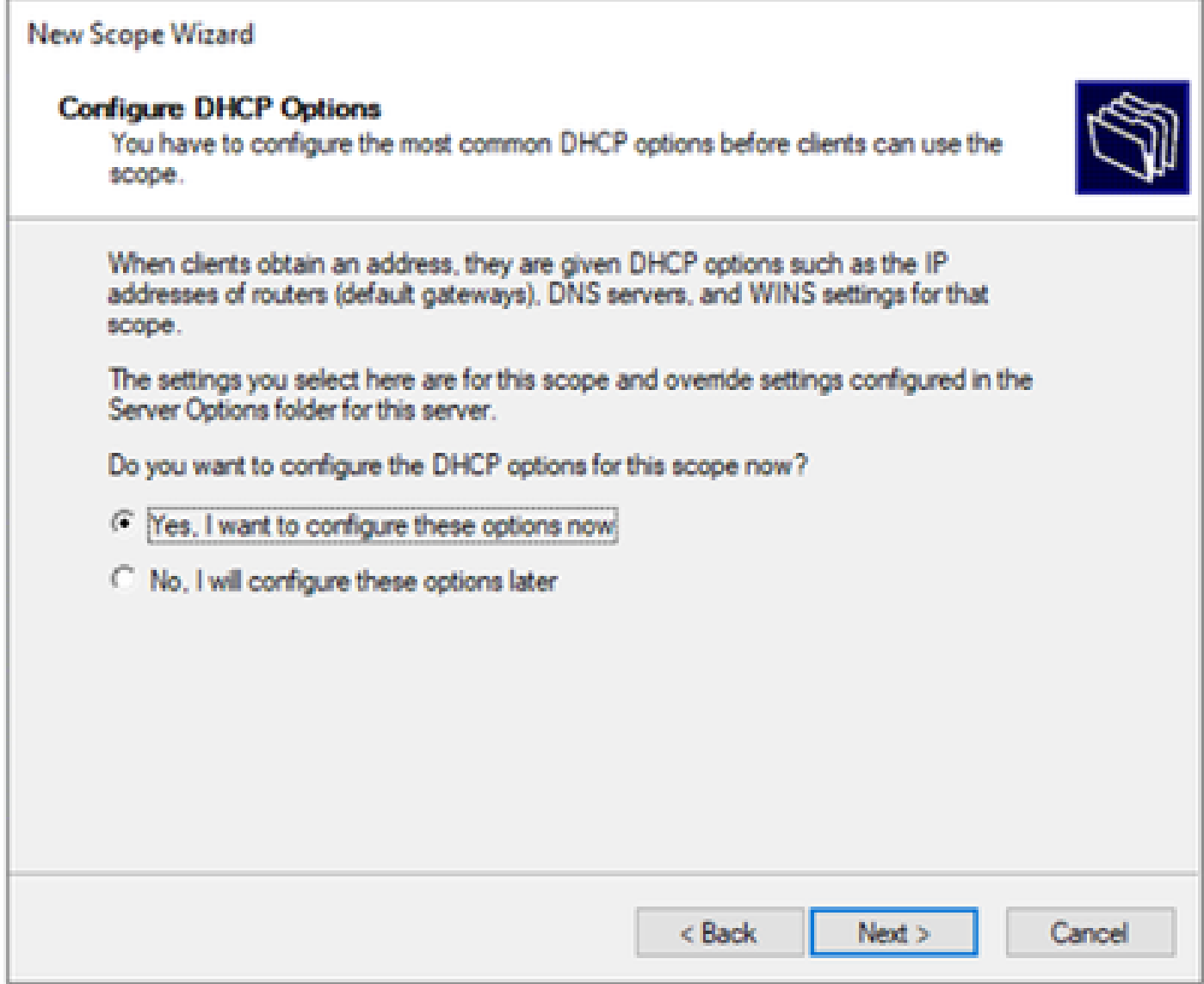

ステップ 9:デフォルトゲートウェイのIPアドレスを設定します。

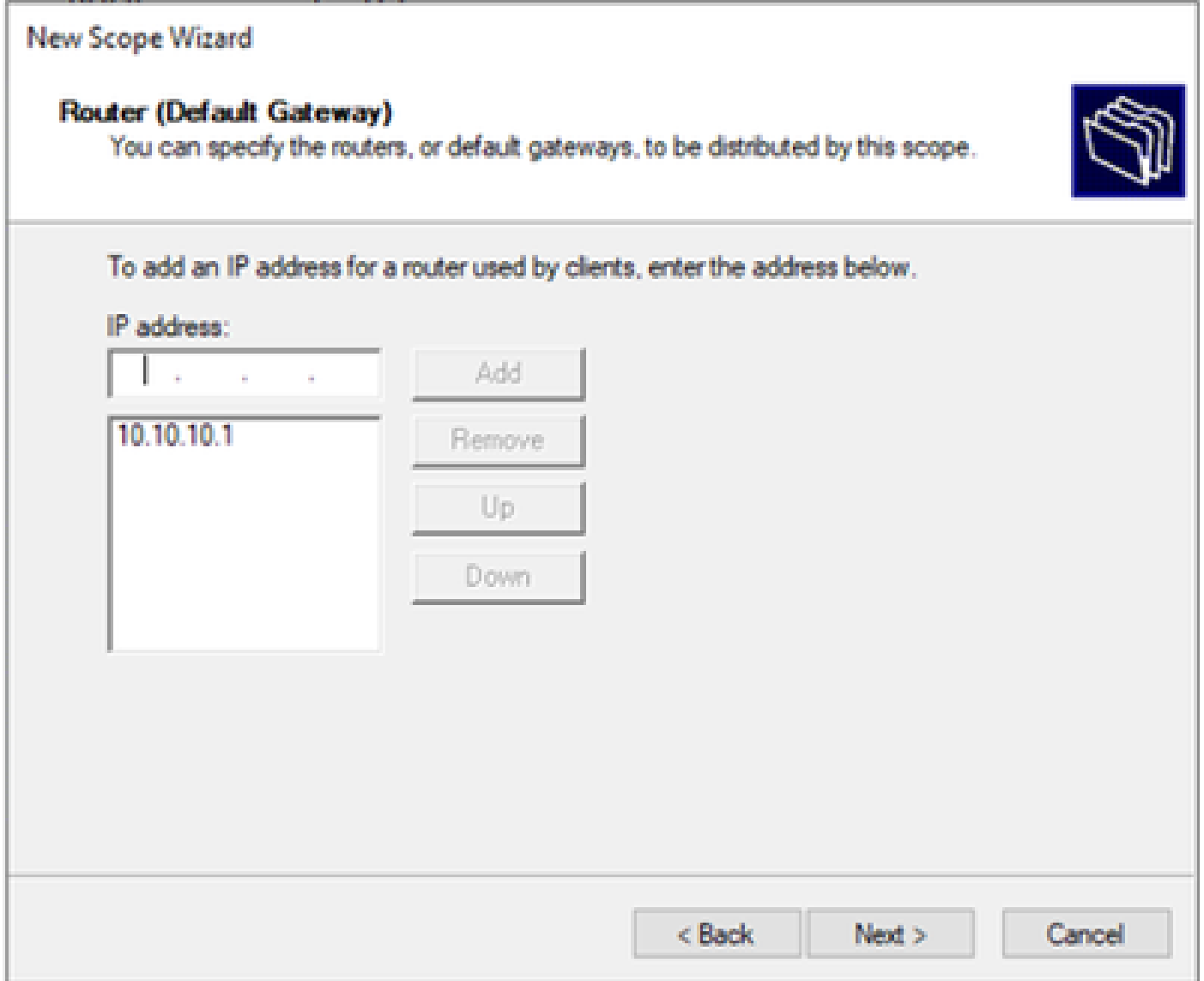

ステップ 10:ドメイン名とDNSサーバを設定します。

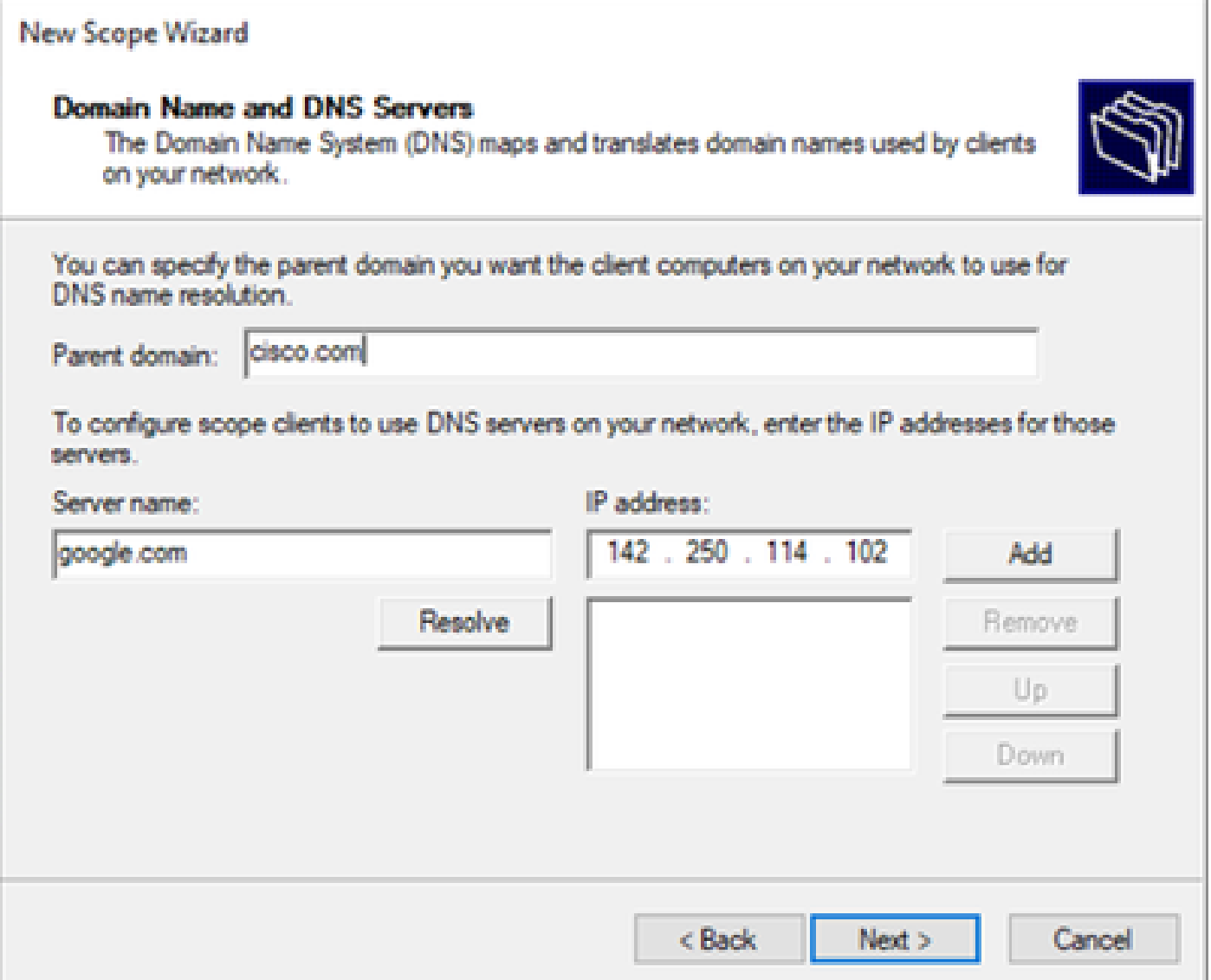

ステップ 11必要に応じてWINSサーバを設定します。情報が不明な場合は、この操作をスキップ できます。

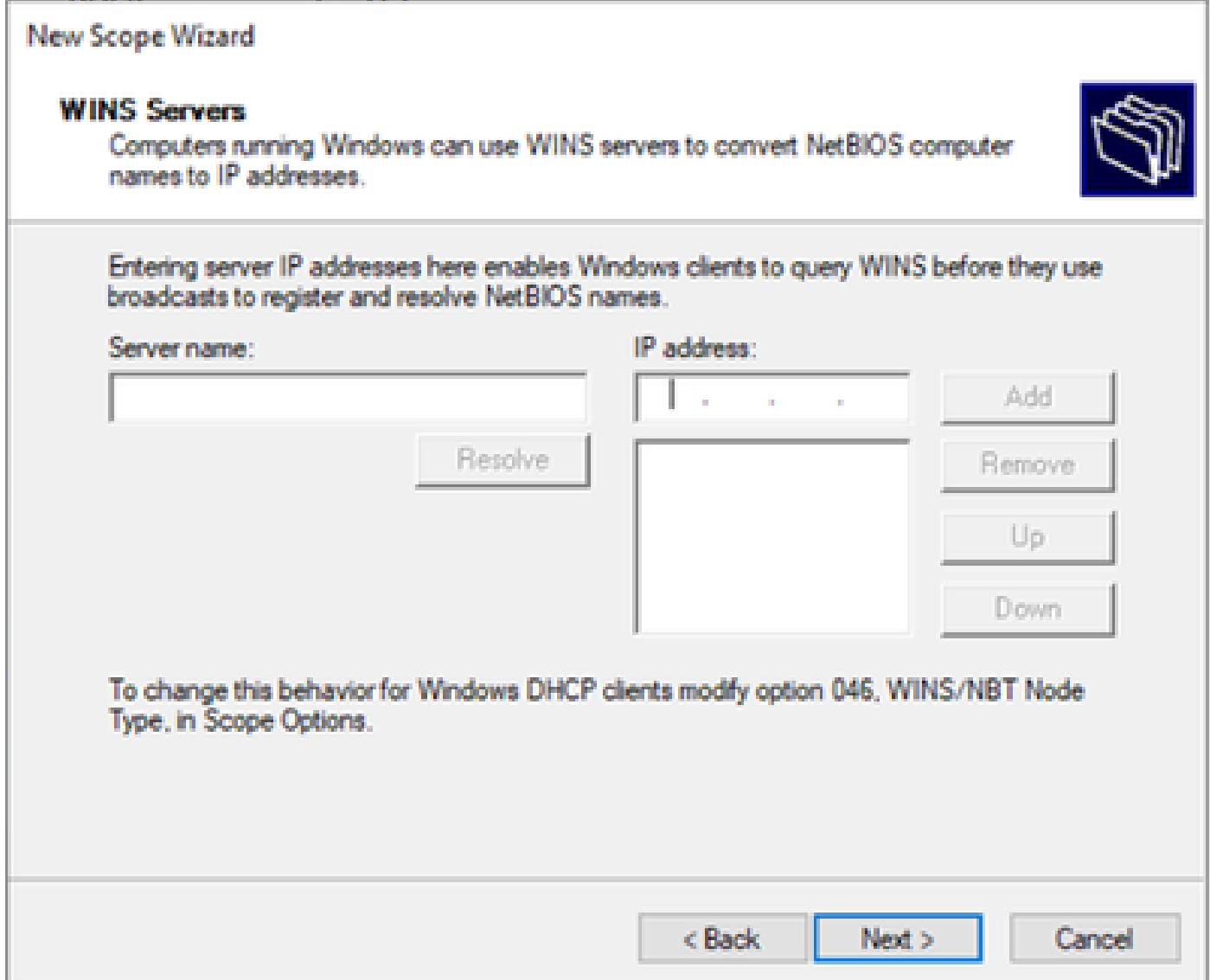

ステップ 12Yes, I want to activate this scope nowを選択します。

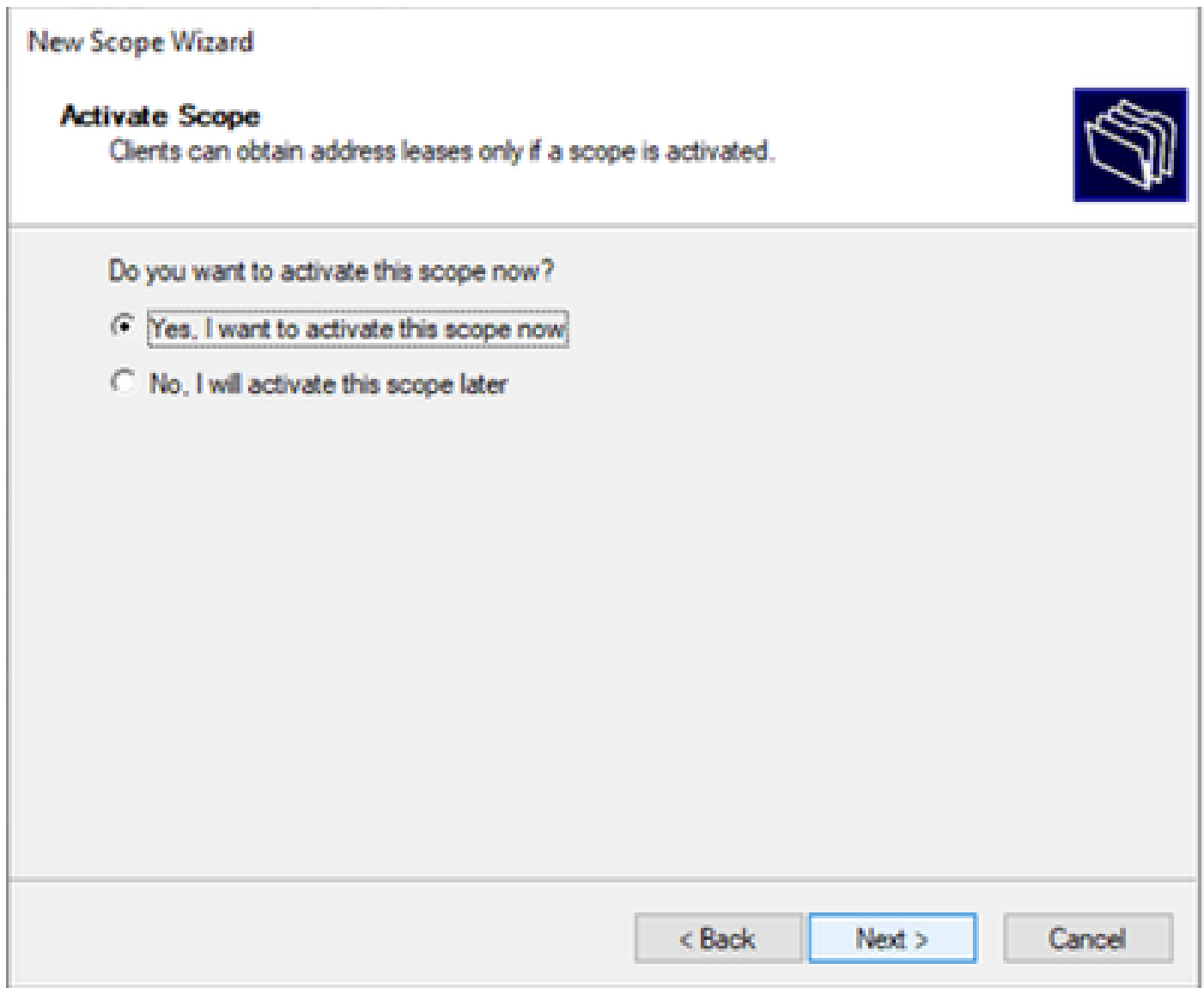

SVIのループバックから一意のIPアドレスのスコープをDCHPリレーエージェント として設定する。

ステップ 1:IPv4を右クリックし、IPv4Scopeを選択します。

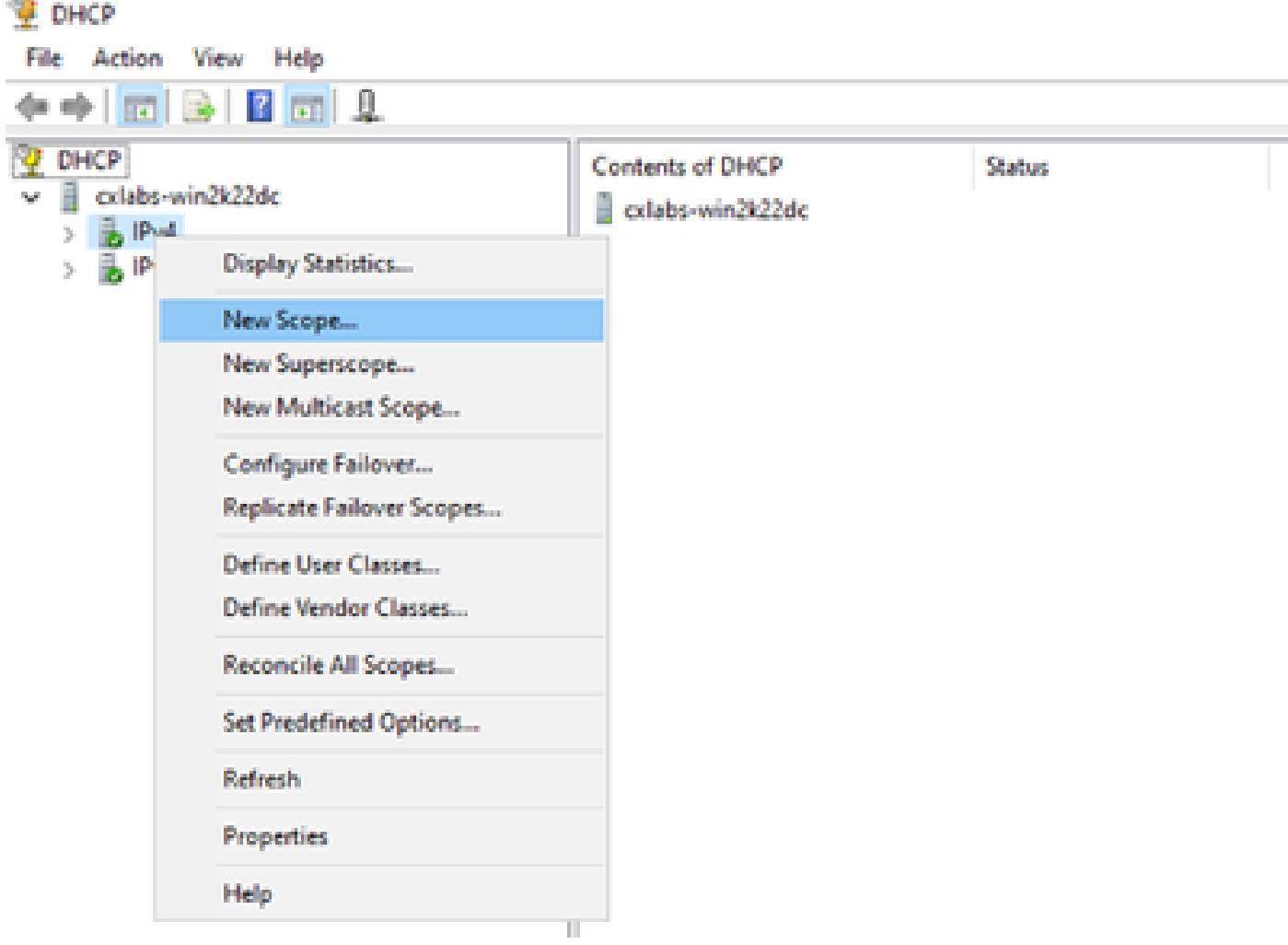

DCHPの新しいスコープ

ステップ2:名前と説明を入力します。この例では、nameはループバックアドレスのサブネット に使用されるサブネットです。

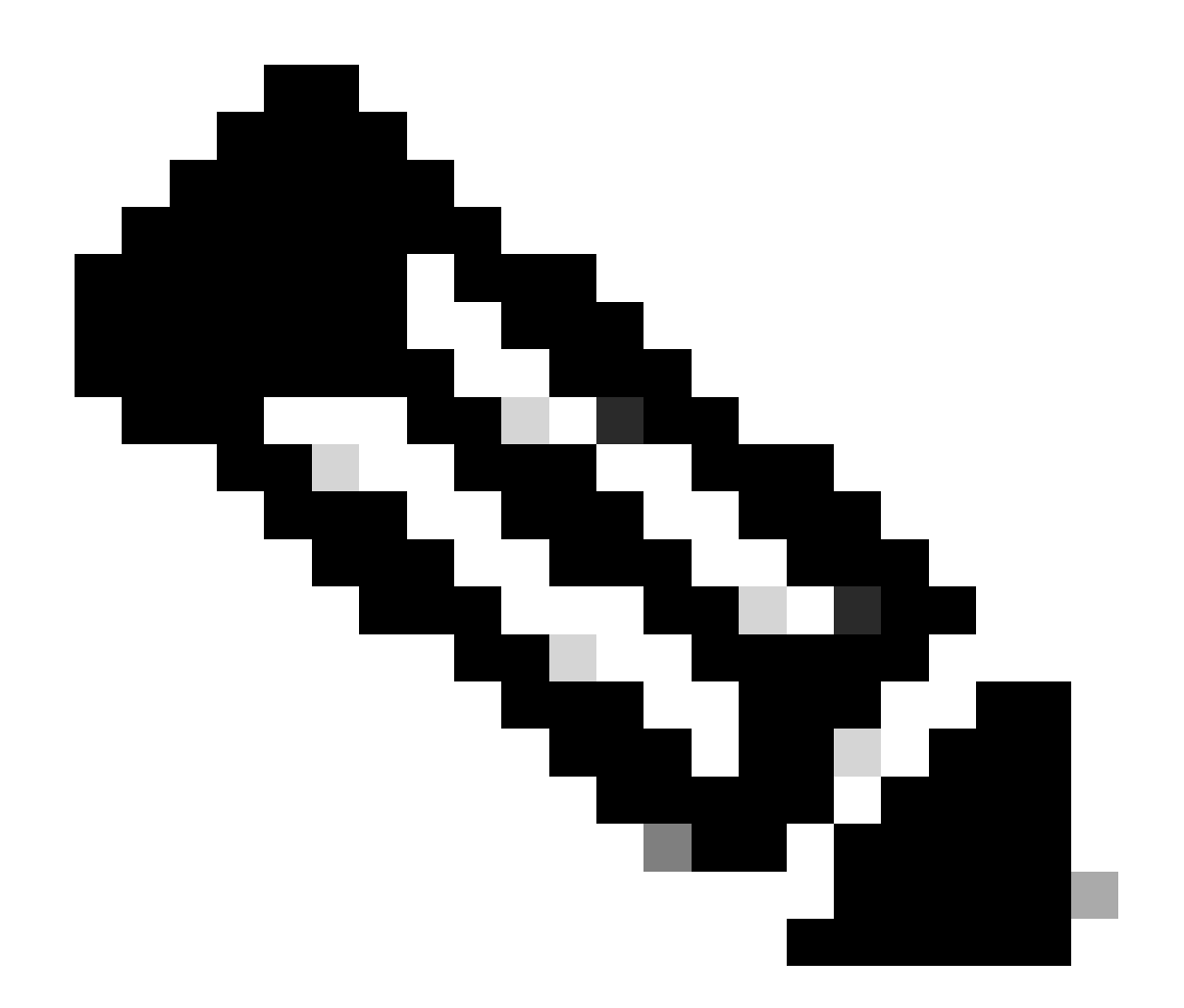

IPte:ループバックは、VxLANテナントのVxLANファブリック全体でループバックの一 意のIPアドレスとして使用されます。これは、IPv4アドレスfamIPv4内の対応するテナン トのVRF内のBGP L2VPN EVPNルート再配布でアドバタイズする必要があります

LEAF-1# show running-config interface loopback 100 <snip> interface loopback100 vrf member tenant-a ip address 172.16.10.8/32

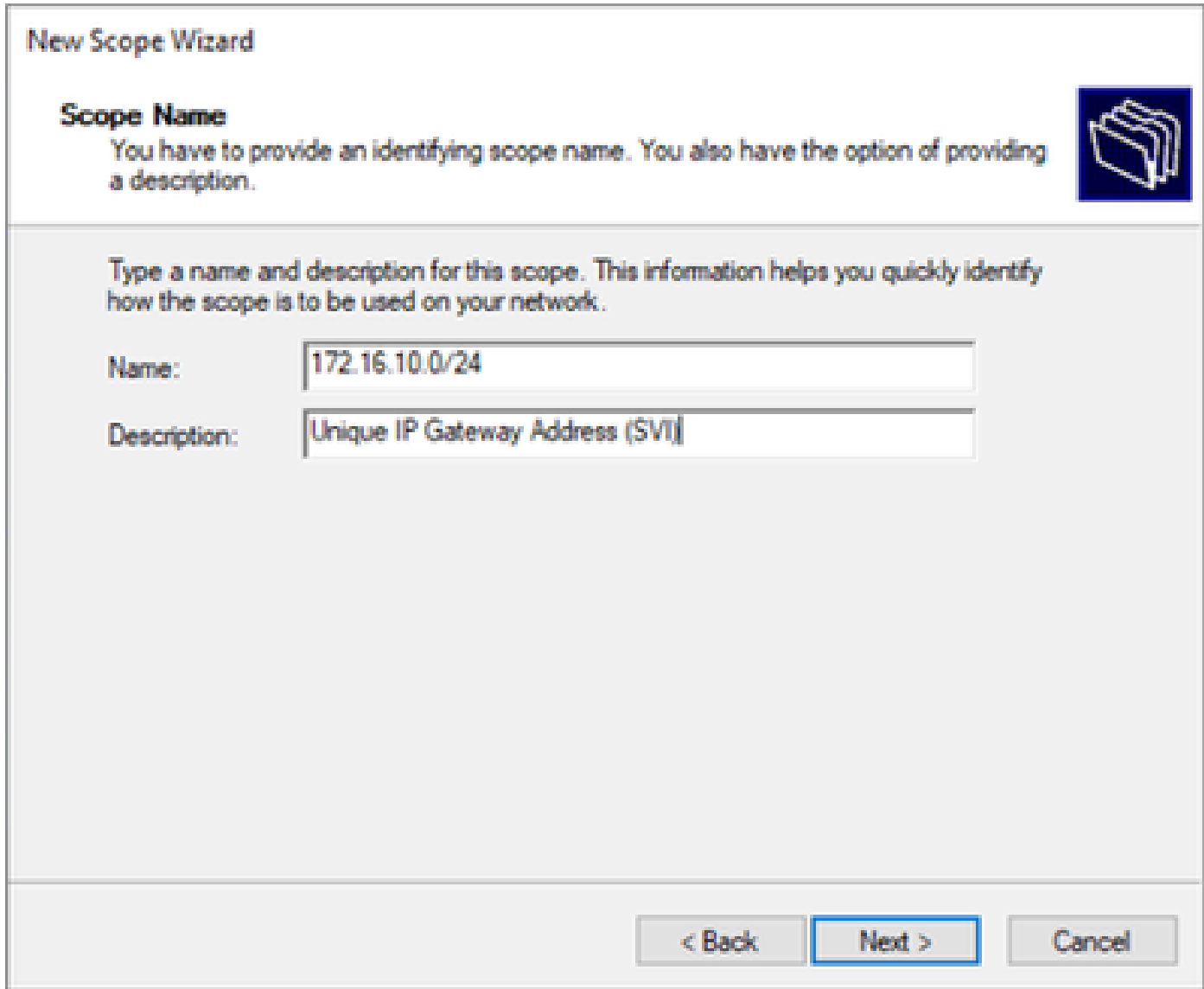

ステップ 3: IPアドレスrangeIPを設定します。これはループバック用のプールです。

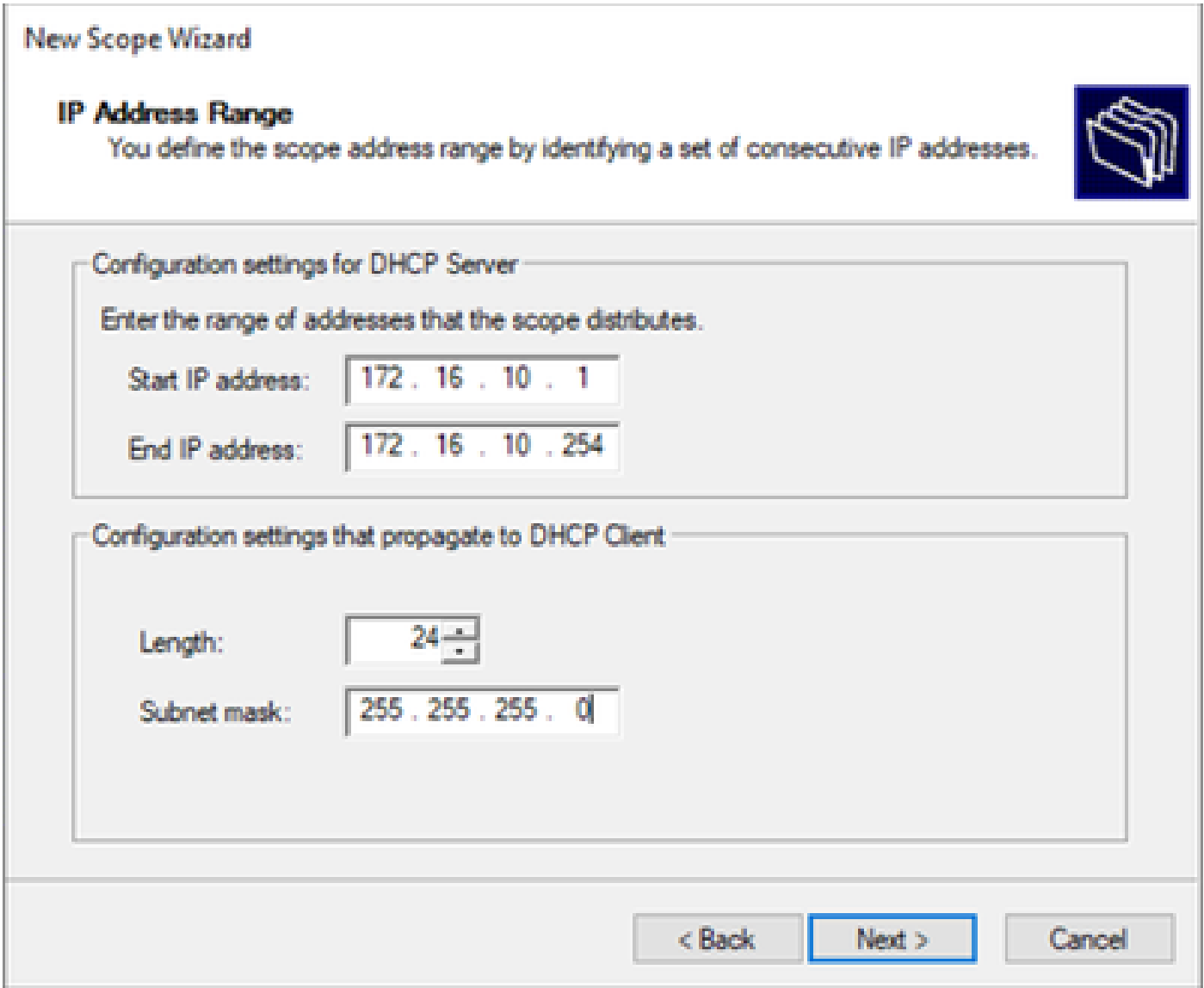

ステップ 4:除外を設定します(DHCPサーバがこのサブネットに属するIPアドレスをリースす るため、オプションです)。

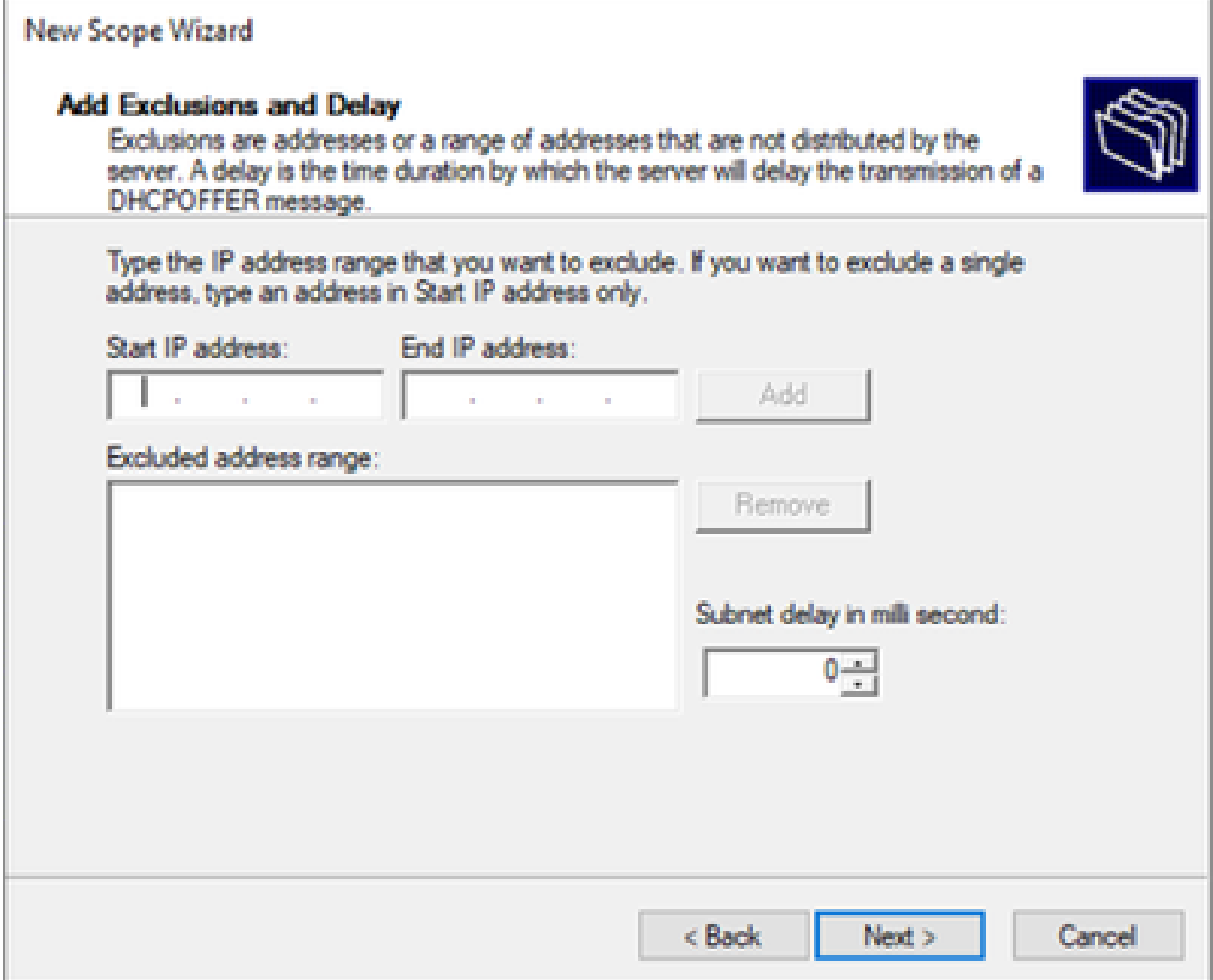

ステップ 5:リース期間をスキップして、Nextをクリックします。

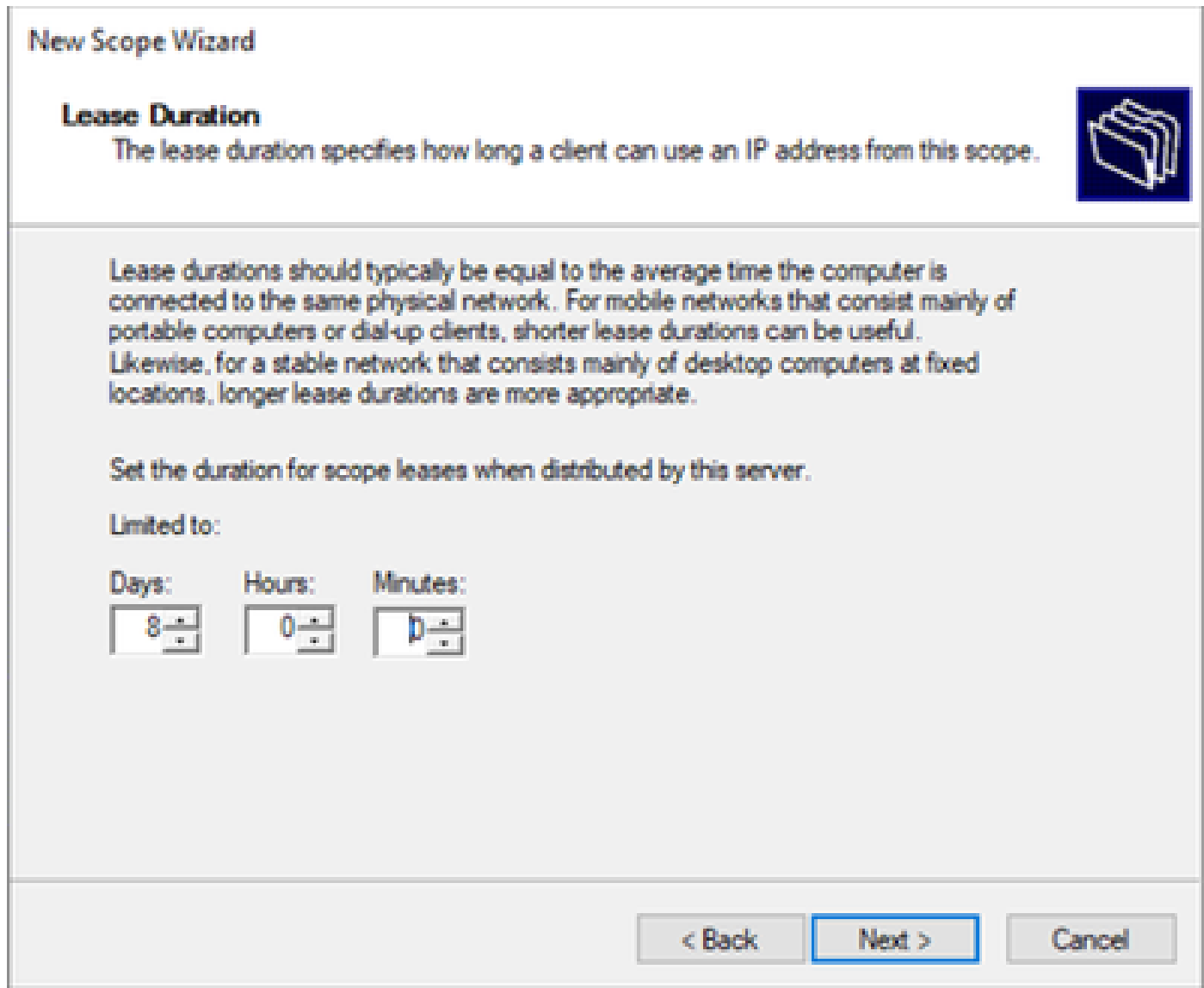

手順 6: No, I will configure these options laterを選択します。

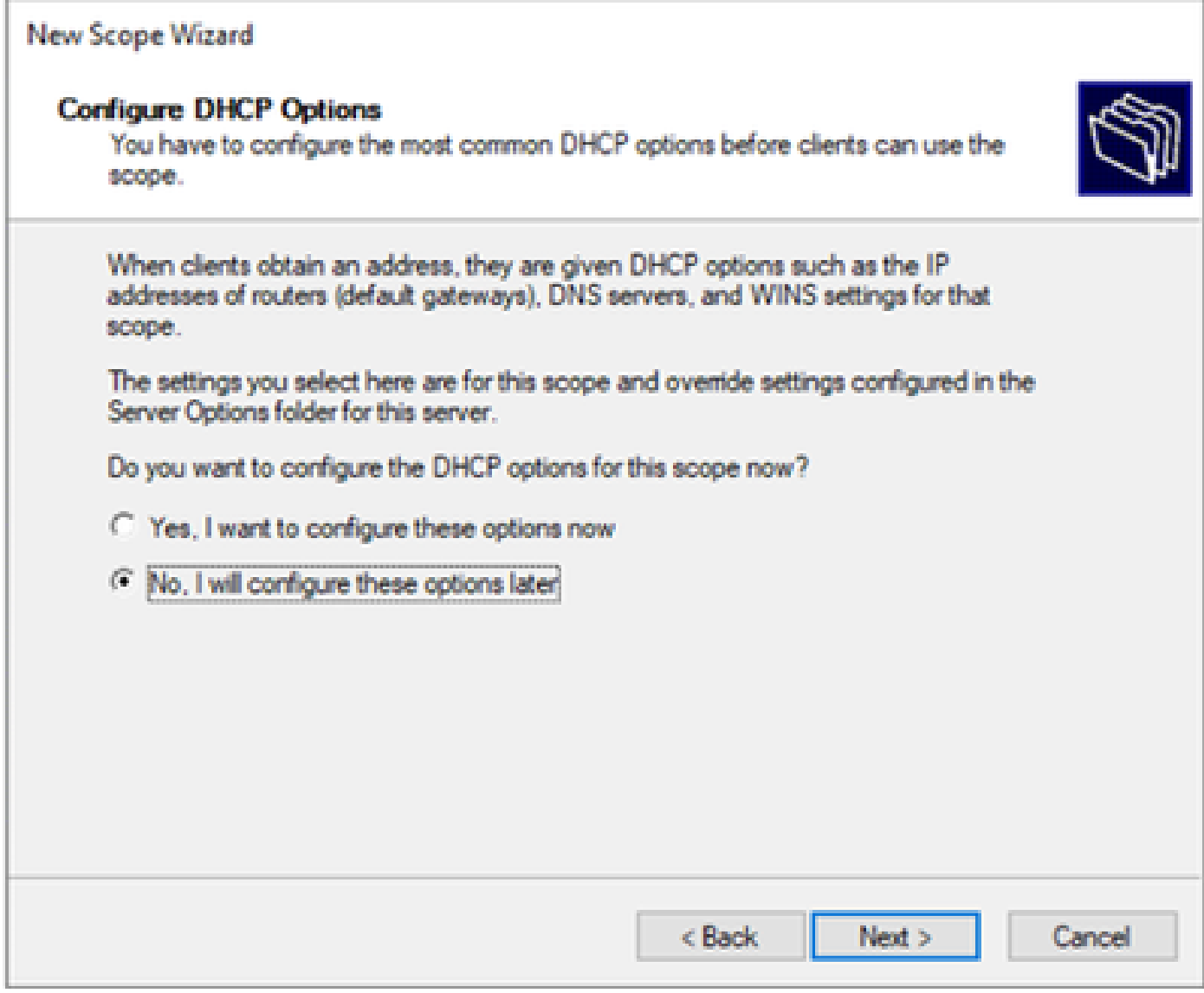

手順 7:[Finish] をクリックします。

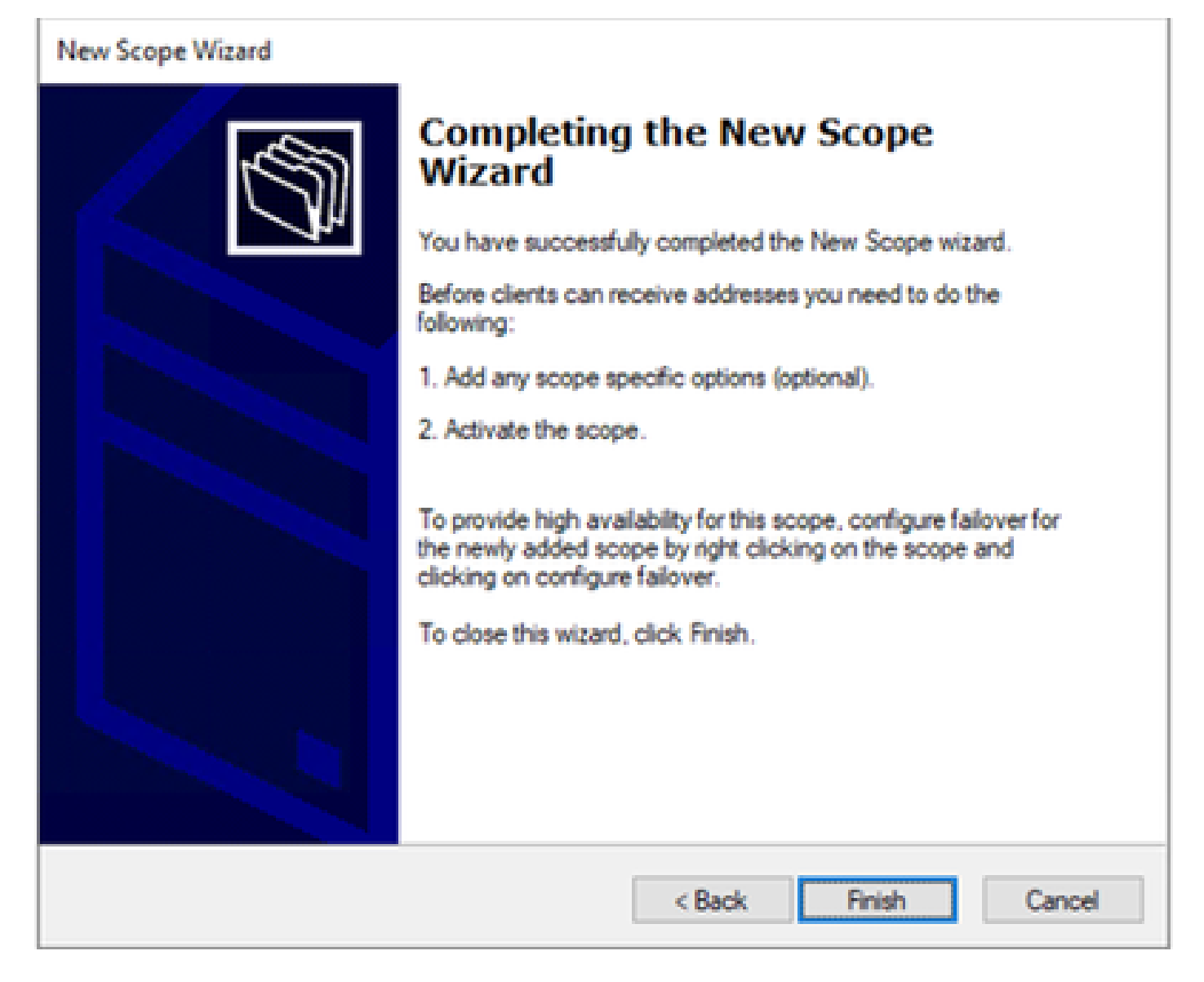

ステップ 8:作成したスコープを右クリックし、activateを選択します。
**U** DHCP

File Action View Help  $\Rightarrow \boxed{\mathbf{z}}$  in  $\boxed{\mathbf{x}}$  is a b  $\boxed{\mathbf{z}}$  in  $\boxed{\mathbf{0}}$ **DHCP Contents of Scope** cxlabs-win2k22dc Address Pool **B**<sub>IPv4</sub> w **Address Leases** Scope [172.16.10.0] 172.16.10.0/24 Reservations Scope | **Display Statistics...**  $>$   $\Box$ **Scope Options** Server > Policies Advanced... Policies **T** Filters э. Configure Failover... > 忌IPv6 Reconcile... Activate View  $\!>$ **Delete Refresh** Export List... **Properties** Help H

VxLANファブリックのスーパースコープを構成しています。

ステップ 1:IPv4を右クリックし、New Superscopeを選択します。

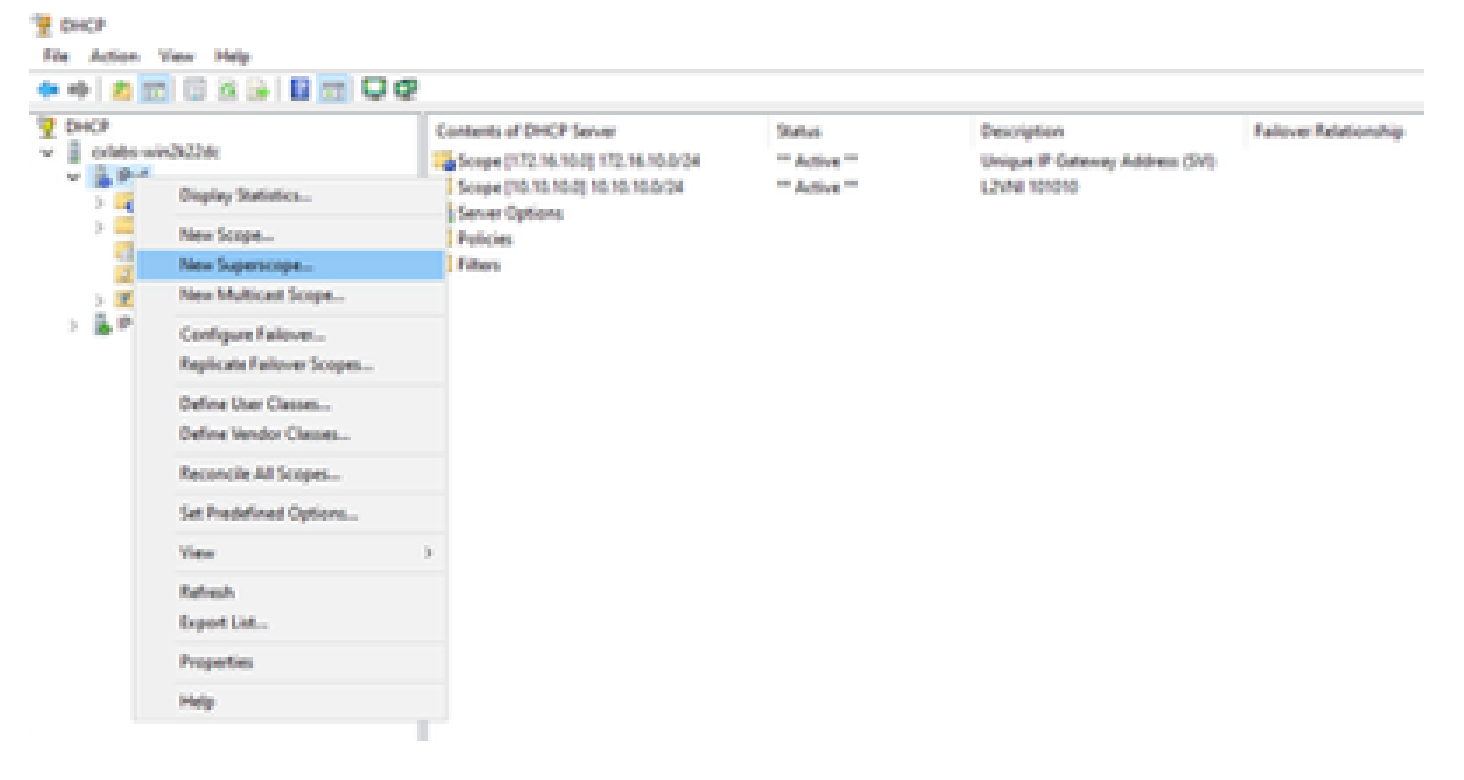

#### ステップ 2:[Next] をクリックします。

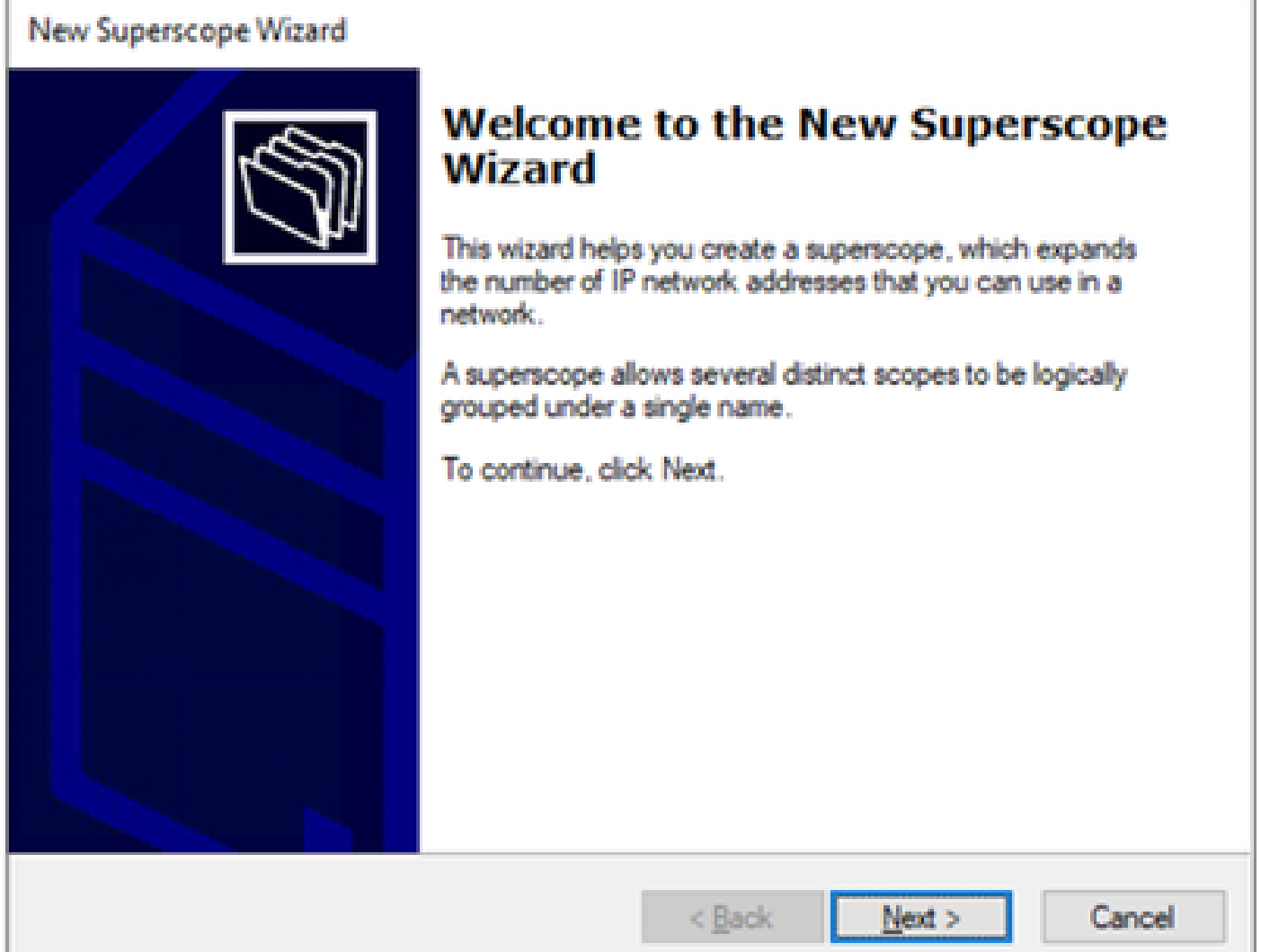

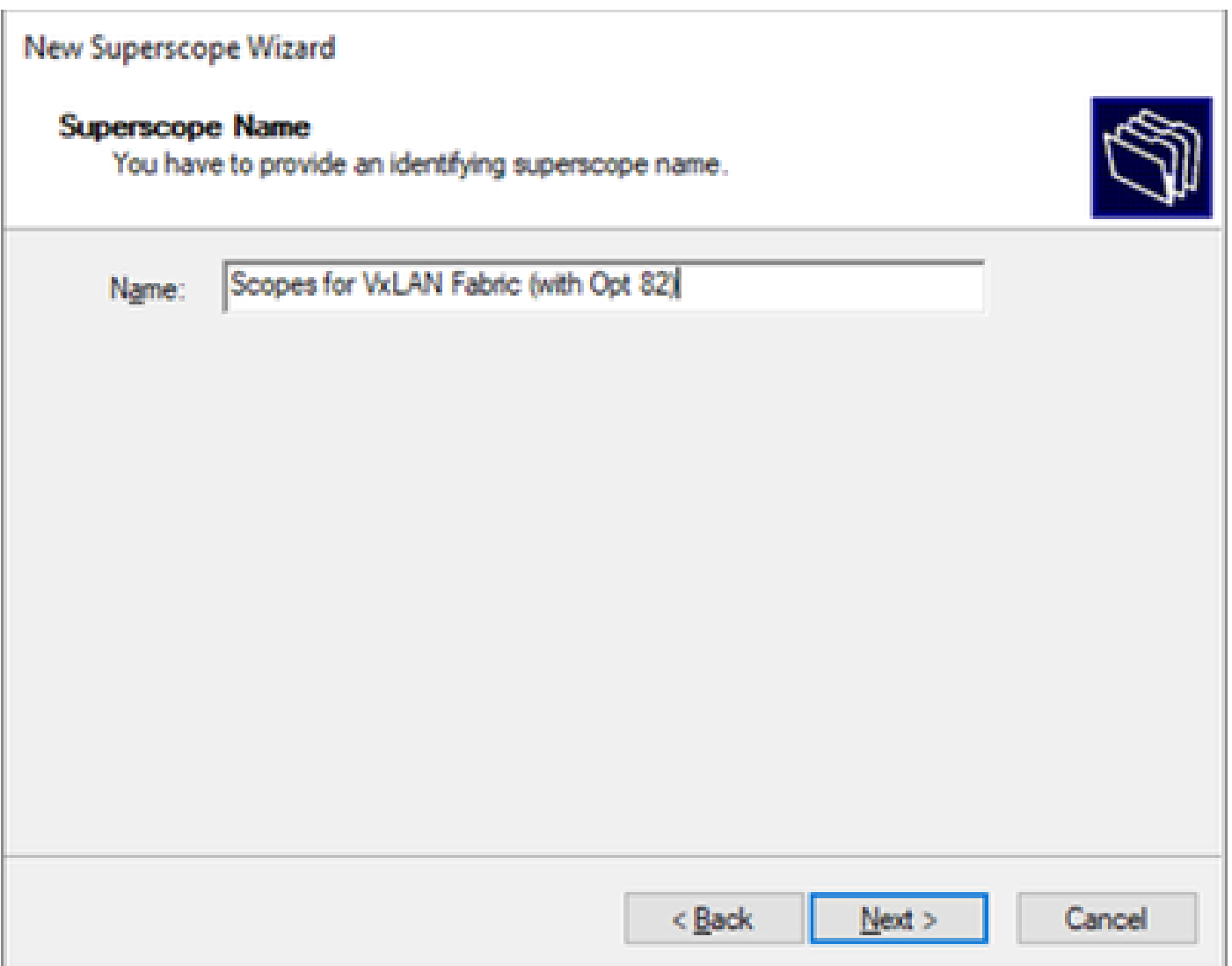

ステップ 4:VxLANファブリックに属するすべてのスコープを選択します。

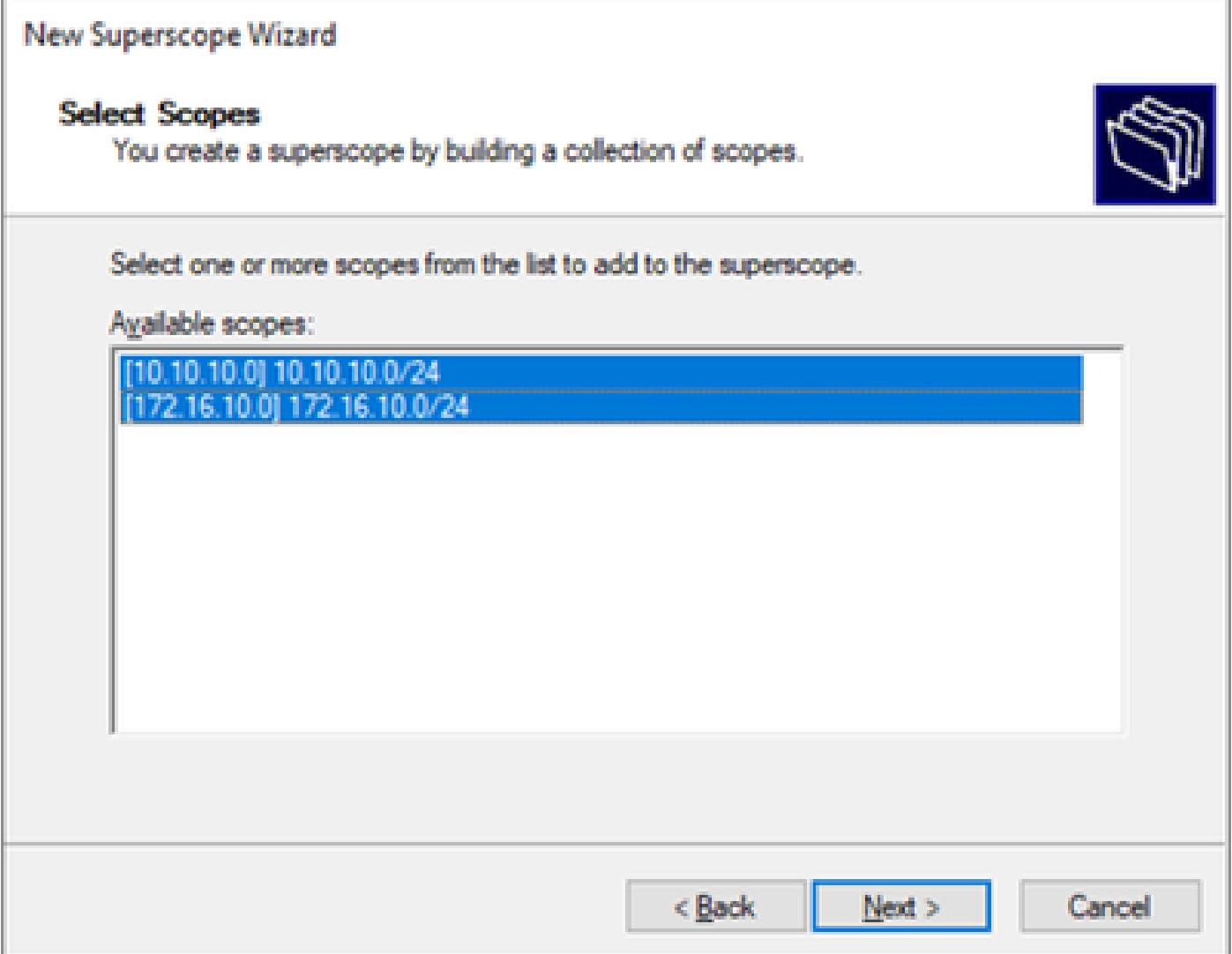

ステップ 5:VxLANファブリックに属するすべてのスコープを選択します。

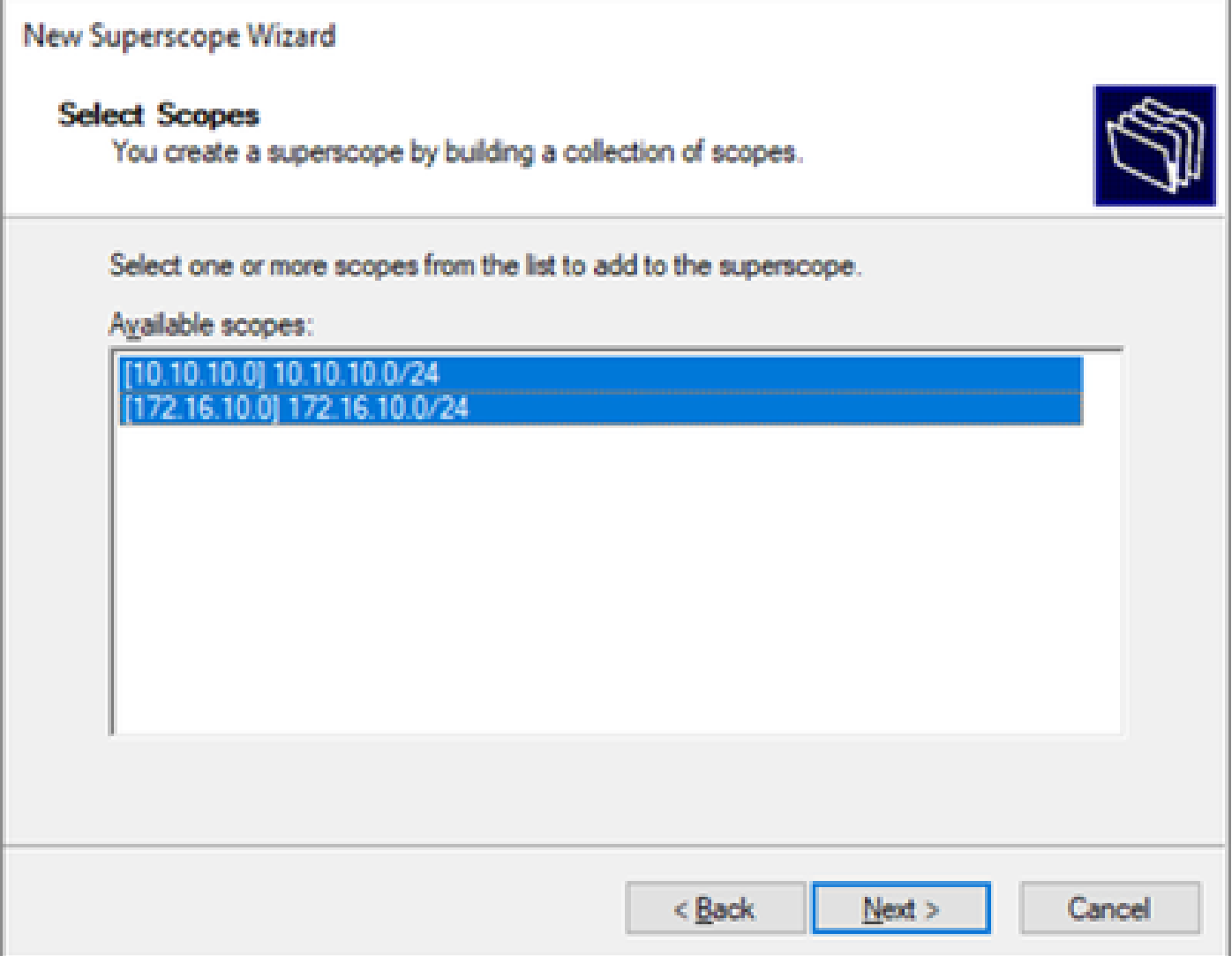

手順 6:すべてのVxLANファブリックスーパースコープが所定の位置にあることを確認し、 Finishをクリックします。

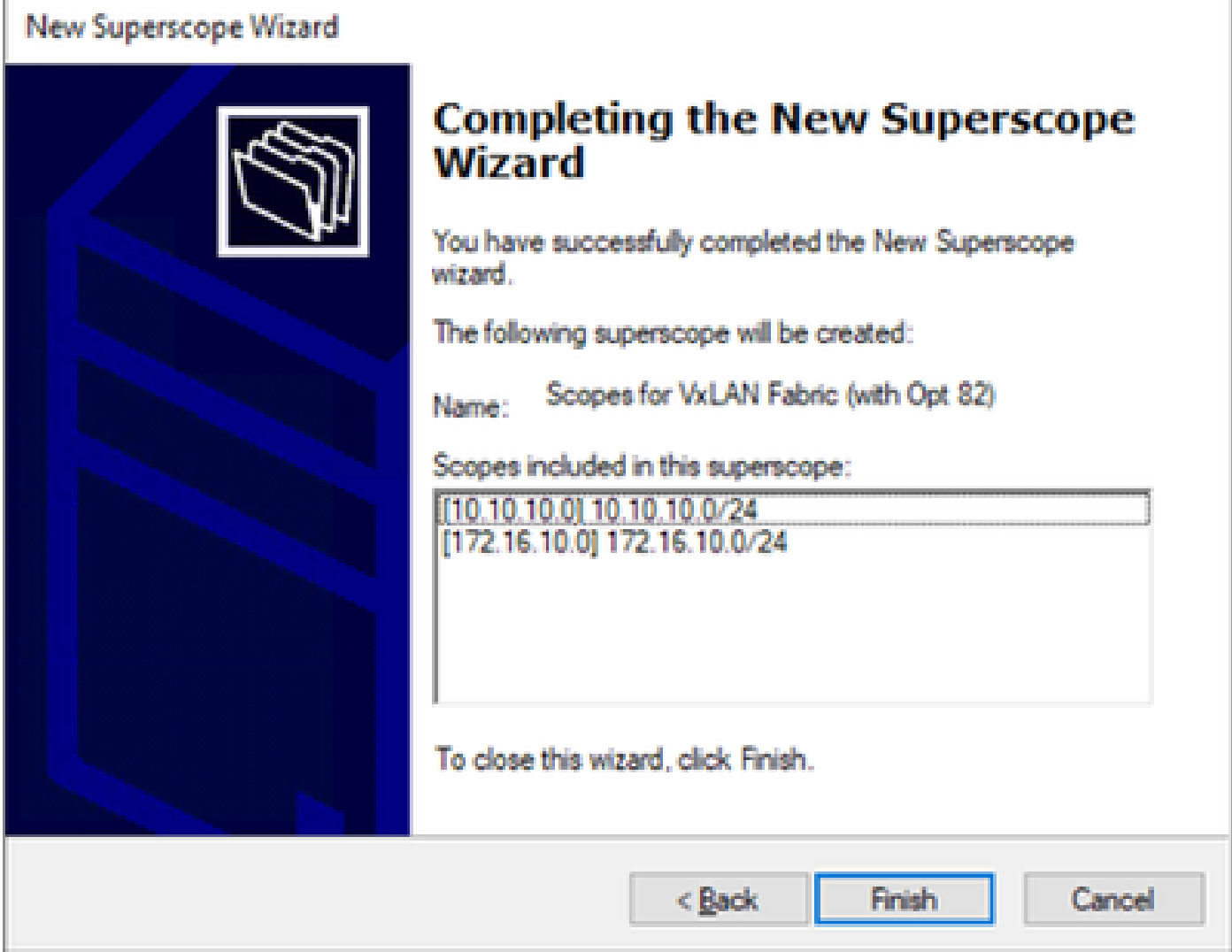

ホストスコープでオプション82を設定します。

ステップ 1:hostのスコープ内でPolicies(最後のオプション)を右クリックし、New Policyをク リックします。

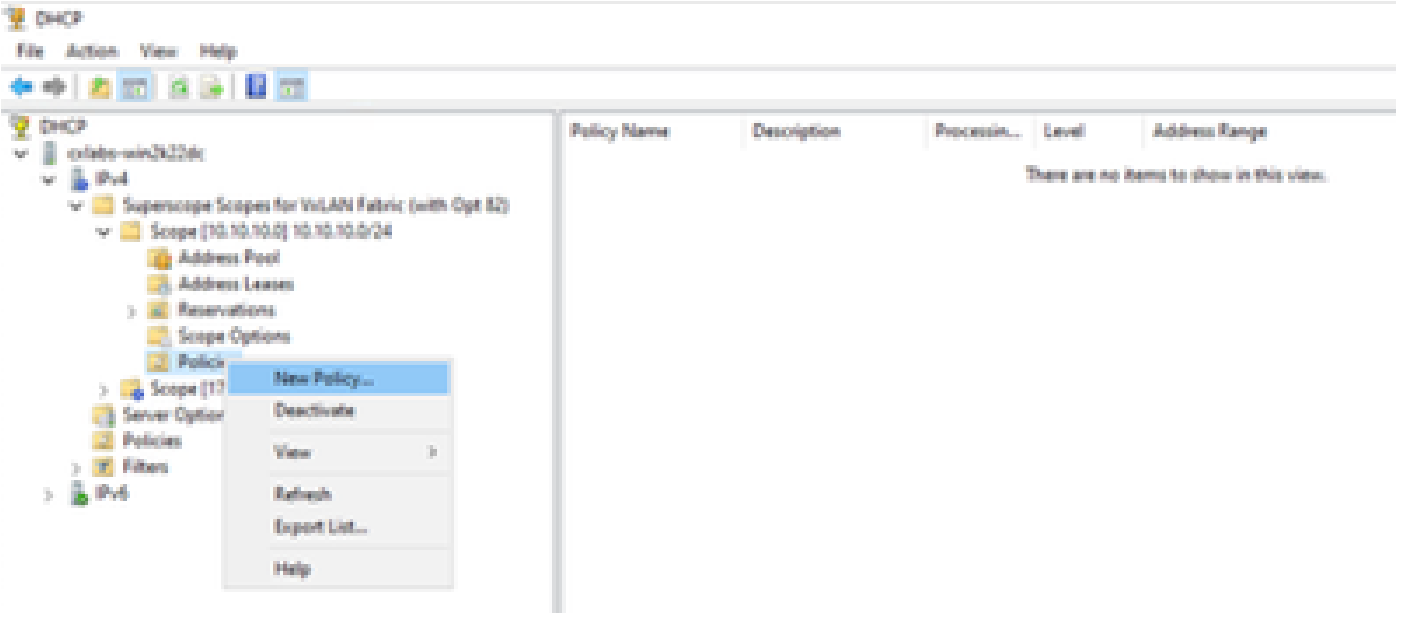

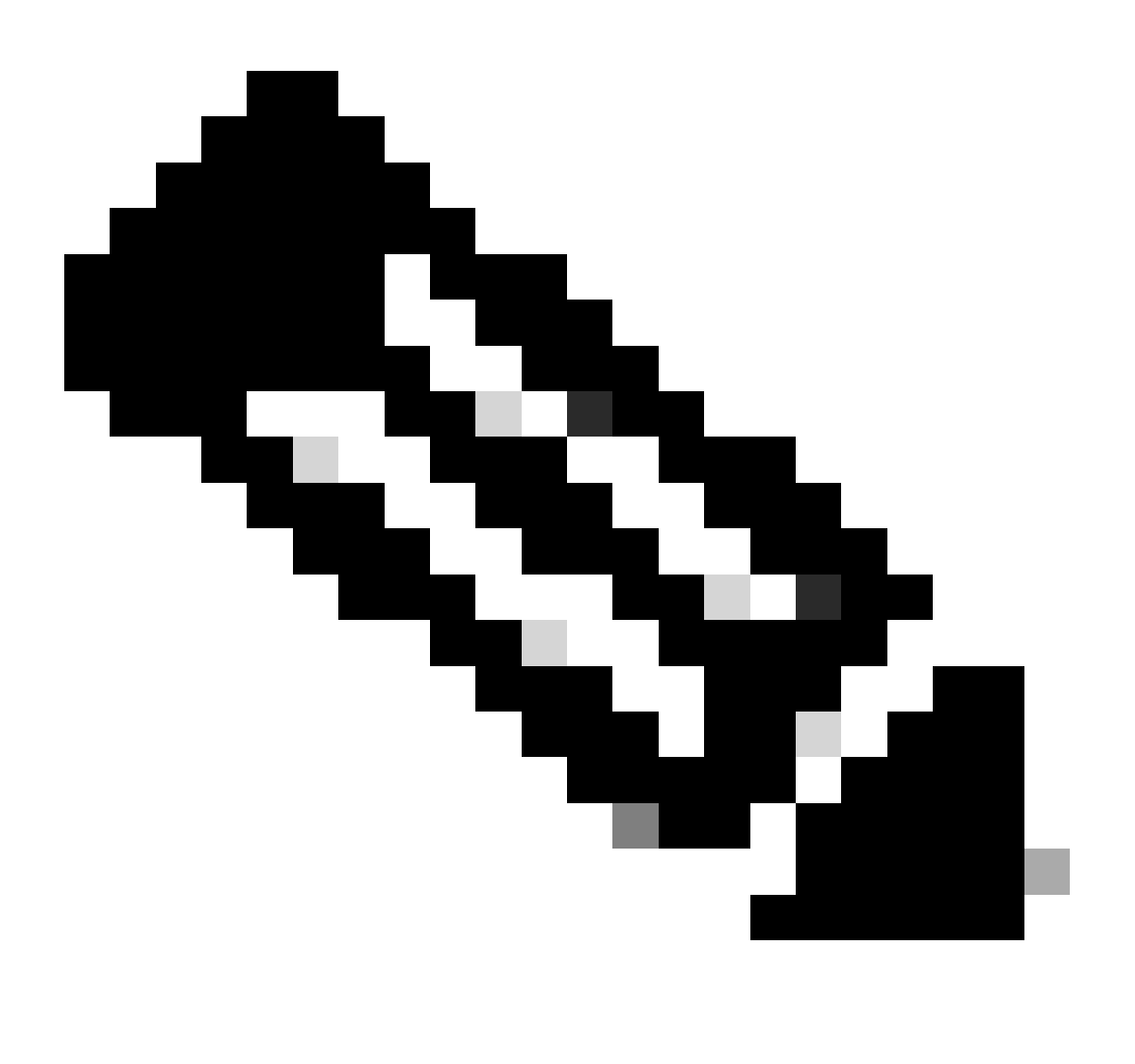

注:この例では、ポリシーはVNI 101010ベースのLeaf-1内のホストに対してIPアドレッ シングpaIPicularlyを選択するように作成されます。VNI Remote-ID(オプション82のパ ラメータ)。

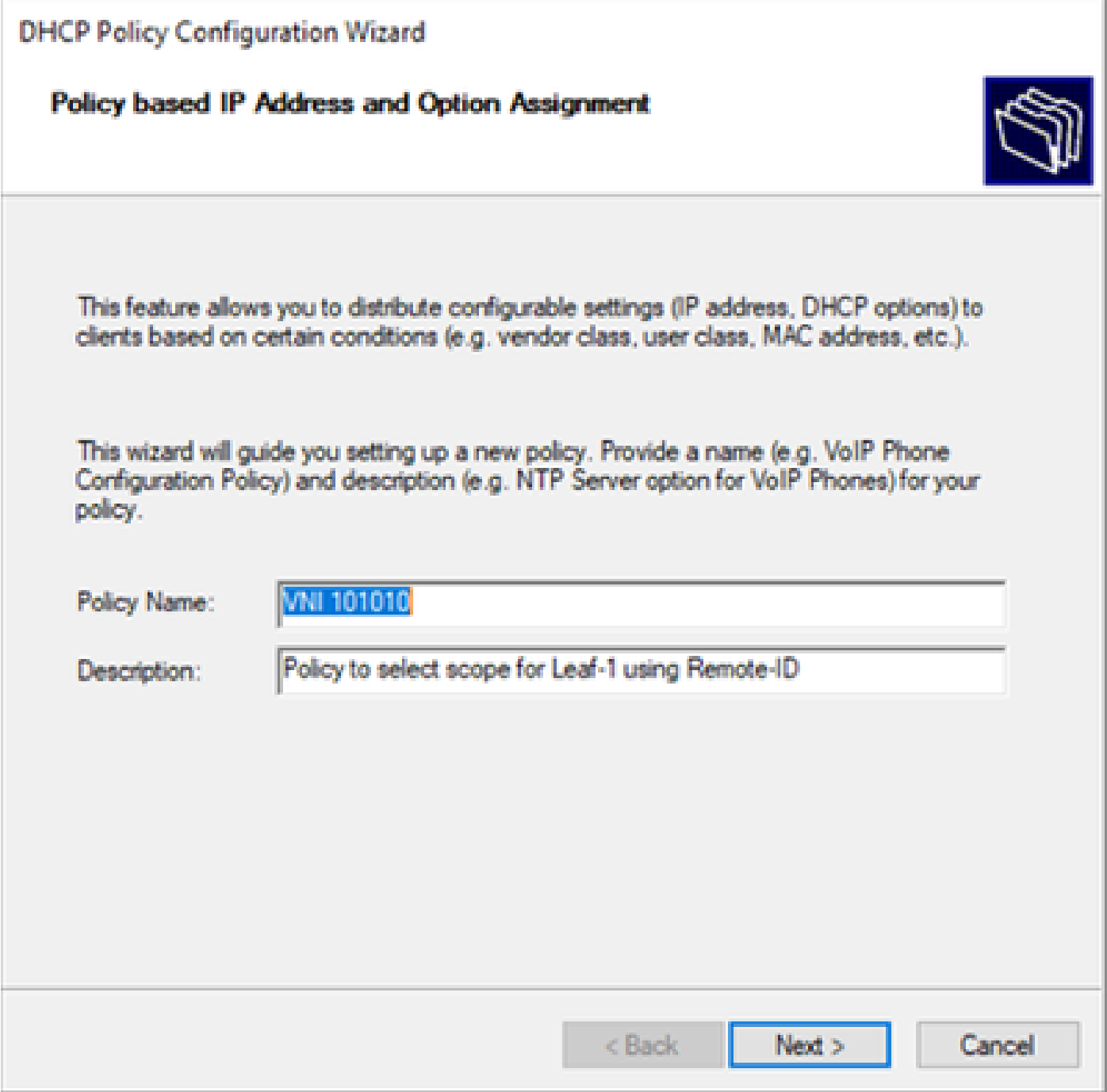

ステップ 3:[Add] をクリックします。Criteriaで、Relay Agent Informationを選択します。「演算 子」で、「等しい」を選択します。次に、Agent Remote IDを選択して、値を入力します。OKを クリックし、次にNextをクリックします。

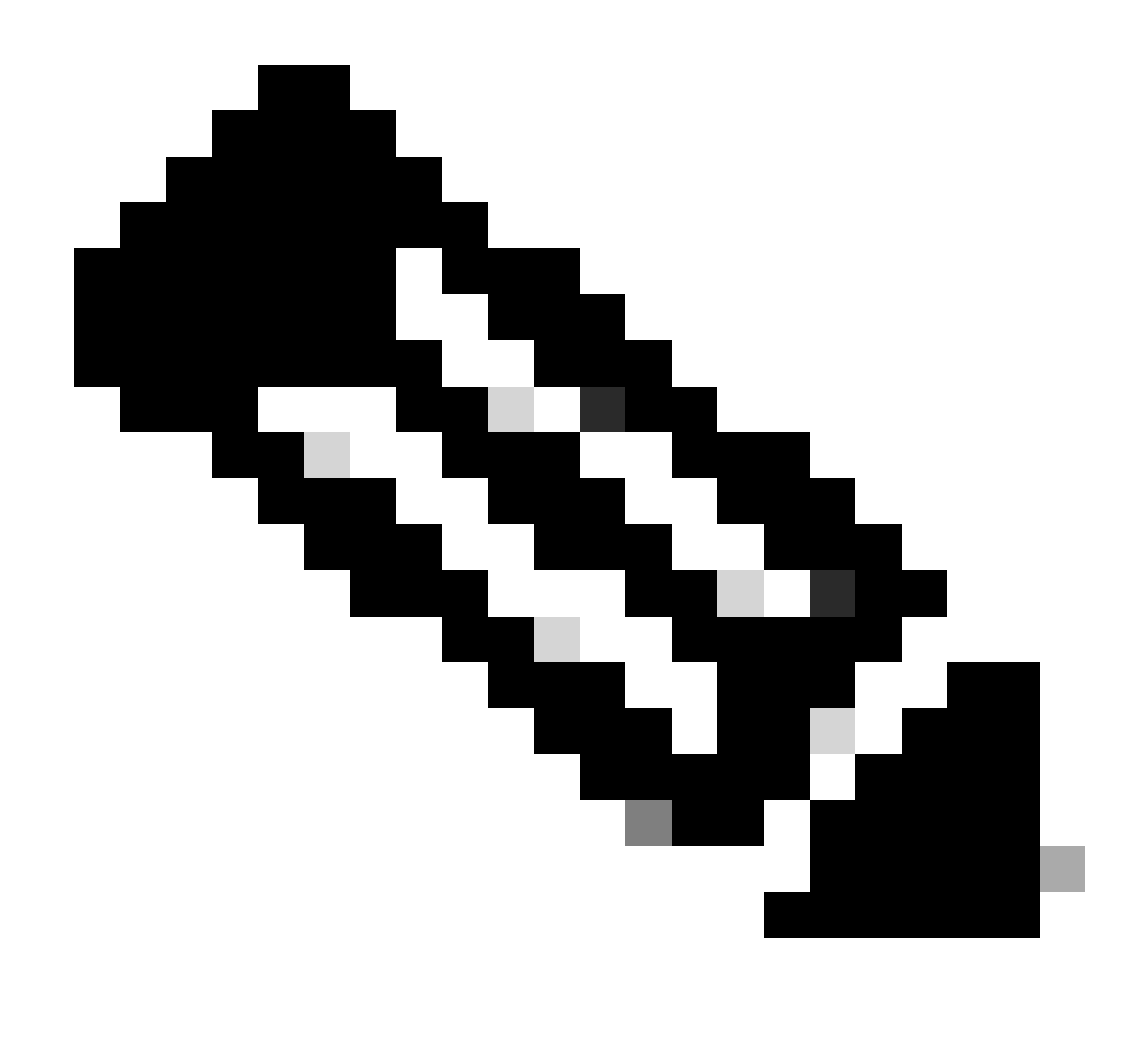

注:リモートIDは、SVIが関連付けられているSVIのMACアドレスから取得されます。

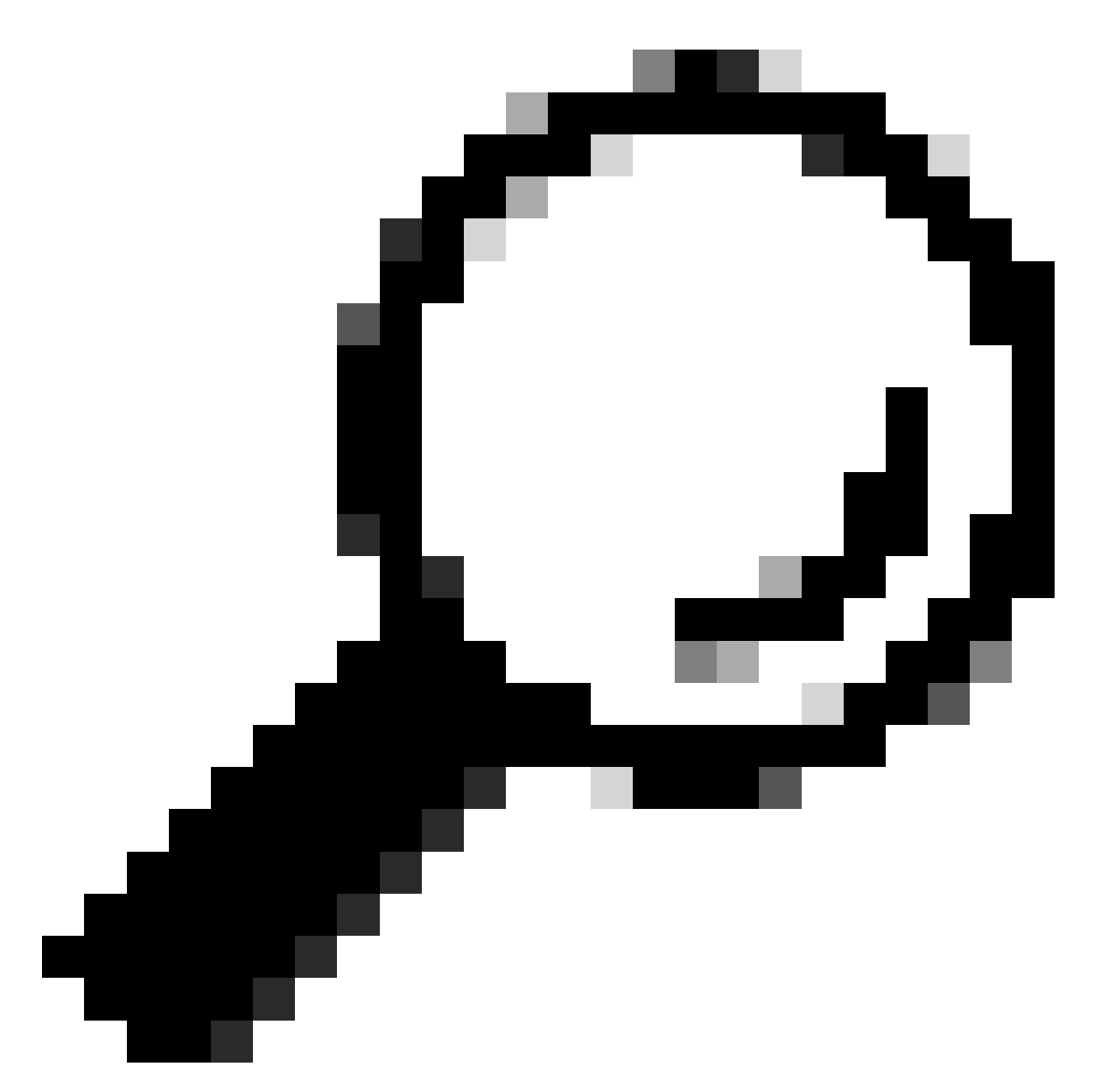

ヒント:条件を追加し、ANDの代わりにORを選択することで、1つのポリシーを複数の リモートID(またはVTEP)に適用できます。

LEAF-1# show interface vlan 10 Vlan10 is up, line protocol is up, autostate enabled Hardware is EtherSVI, address is 707d.b9b8.4daf <<<< Internet Address is 10.10.10.1/24 <snip>

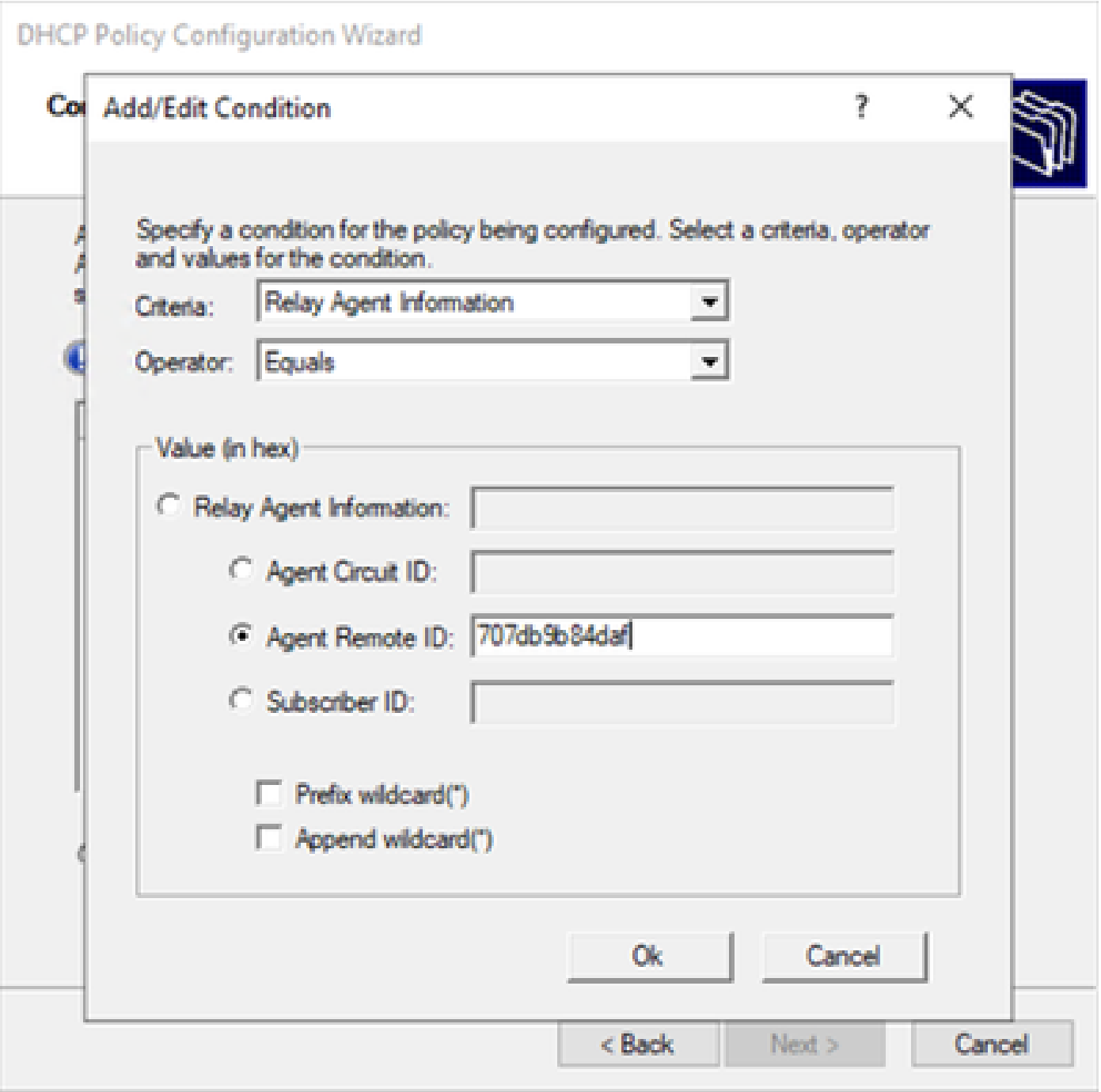

ステップ 4:IDで選択したVTEPで既存のIPが使用できるIPアドレスを設定し、Nextをクリックし ます。

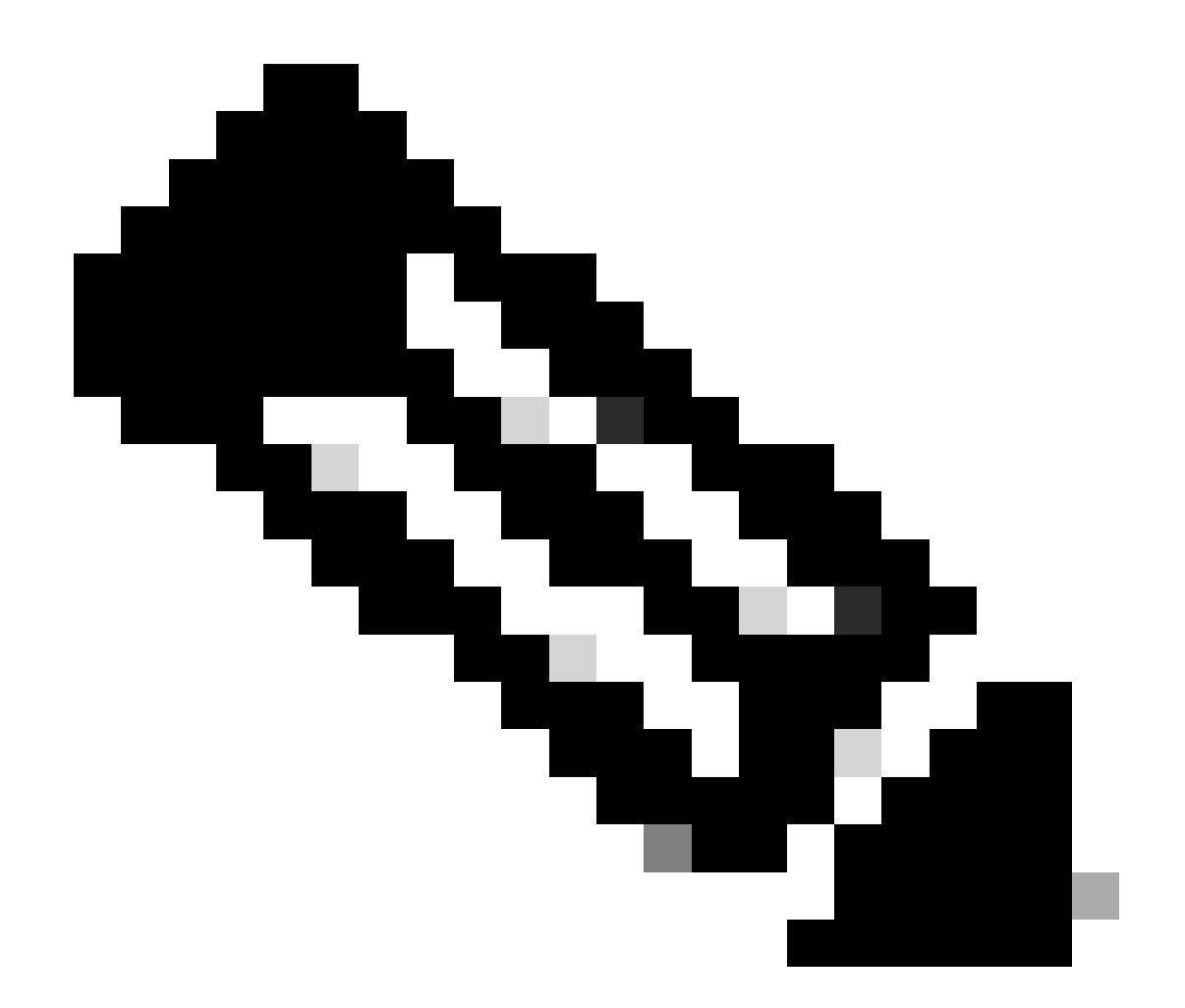

注:この例では、リーフ1に接続されている仮想マシンは1つだけなので、IPdが必要な仮 想マシンは1つだけです。ここでは、別のホストが接続する場合に2番目のIPアドレスが 追加されます。

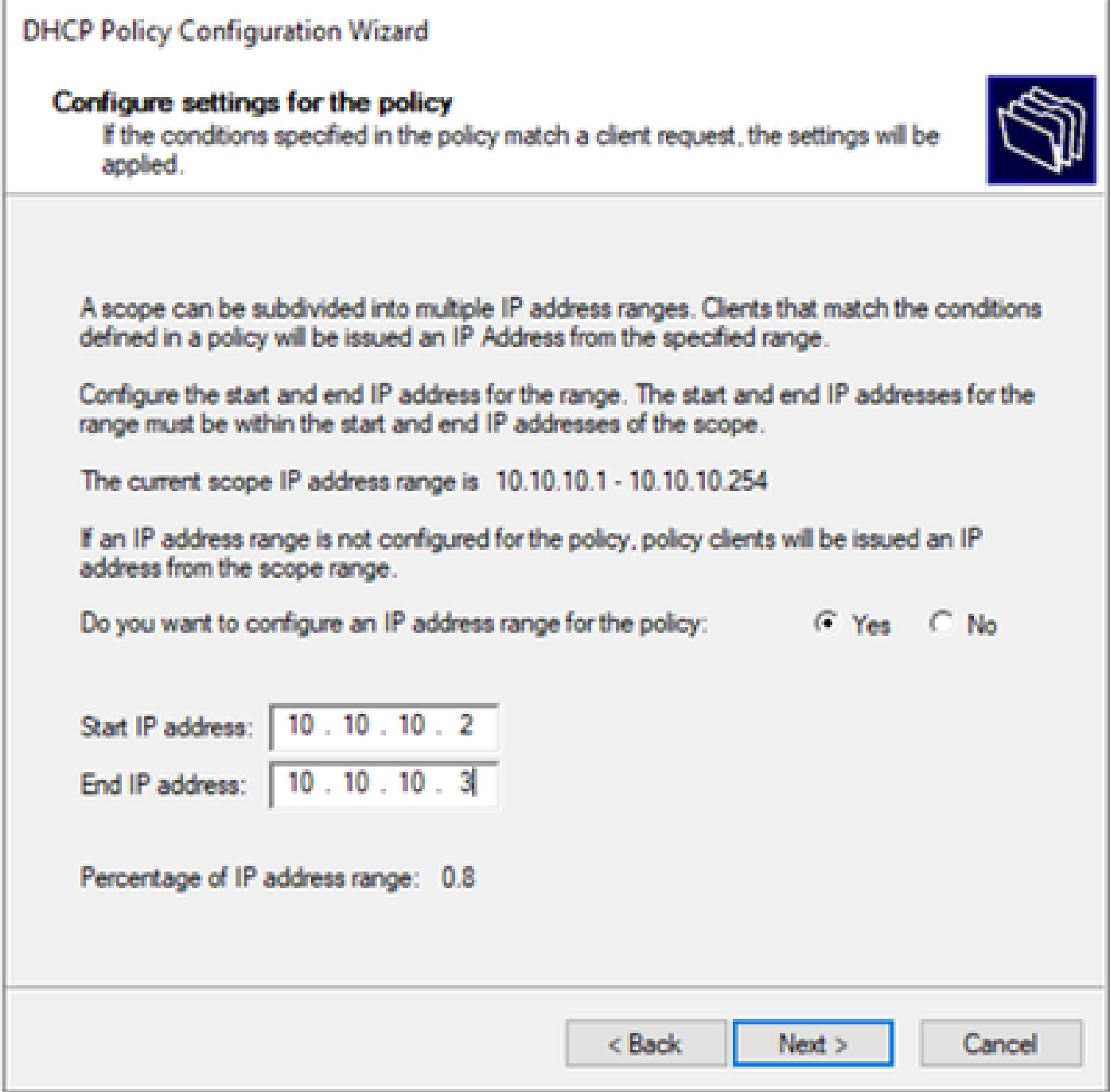

ステップ 5:DCHP Standard Optionの下の003 Routerの左側にあるボックスを選択します。次に 、このポリシーに属するホストのデフォルトゲートウェイのIPアドレスを書き込み、Addを押し ます。[Next] をクリックします。

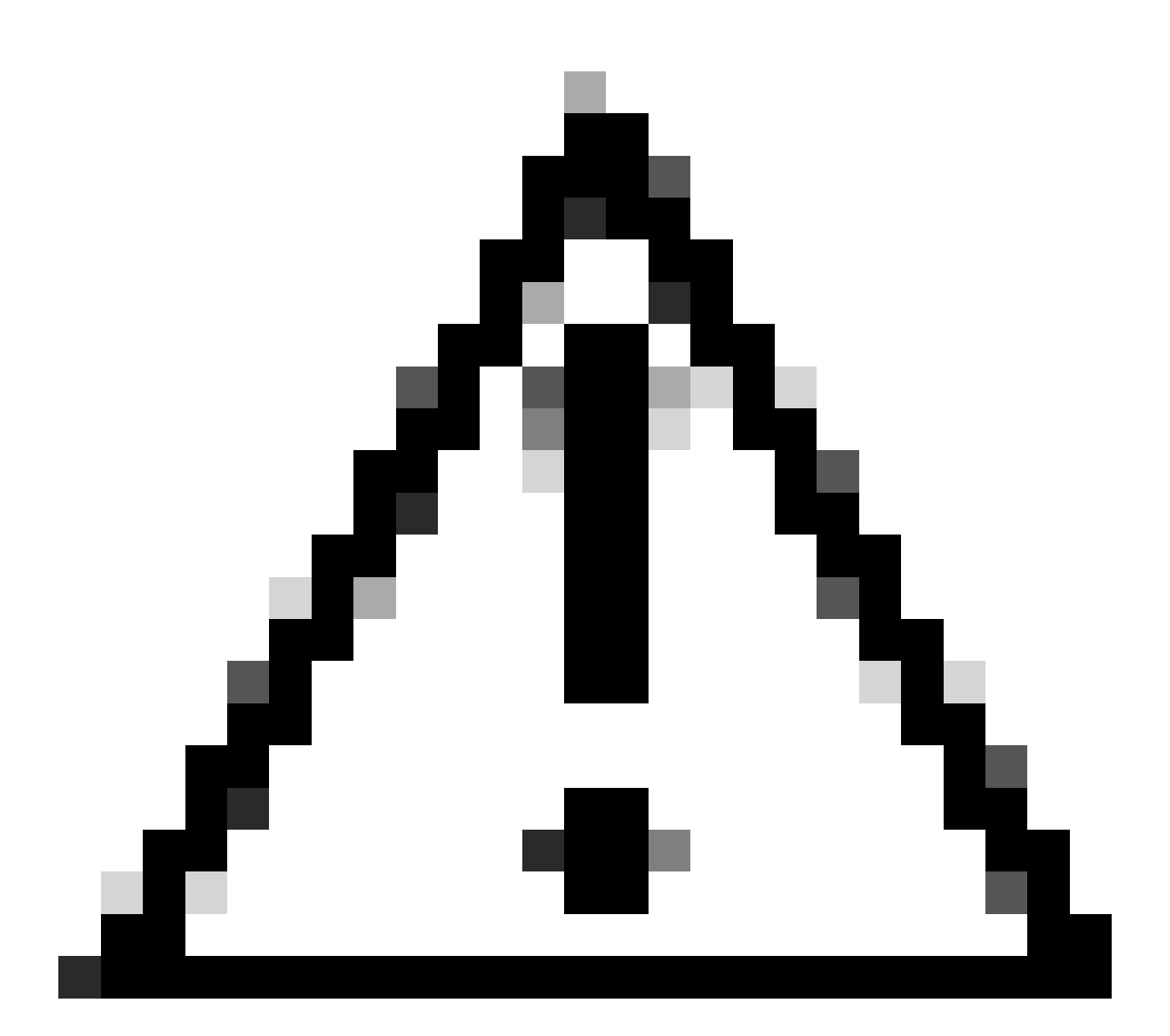

注意:複数のオプションを選択できますが、入力する値がわからない場合は、選択しな いでください。設定に一貫性がないか、誤りがあると、予期しない動作が発生する可能 性があります。

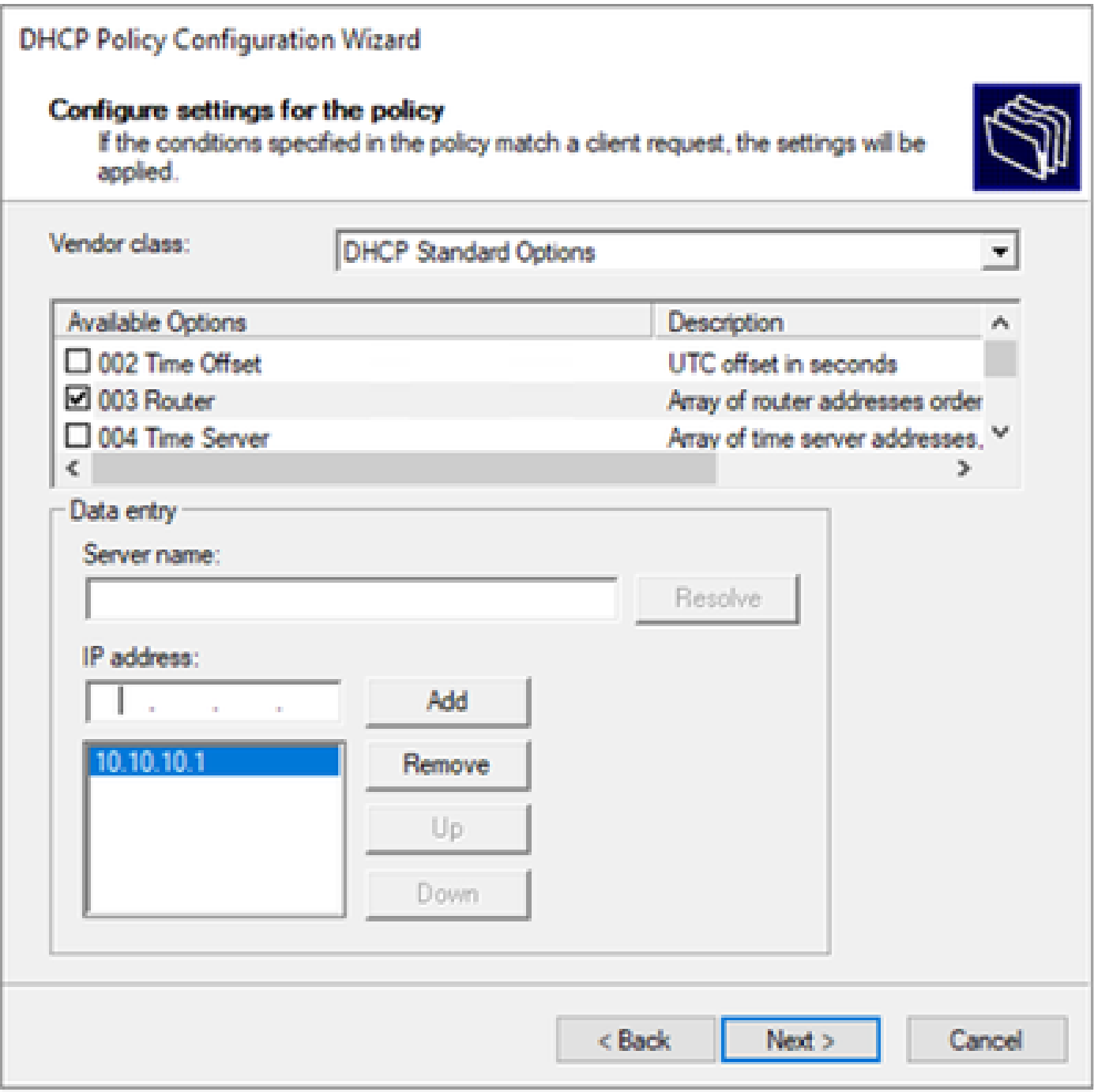

#### 手順 6:ポリシー条件を確認し、Finishをクリックします。

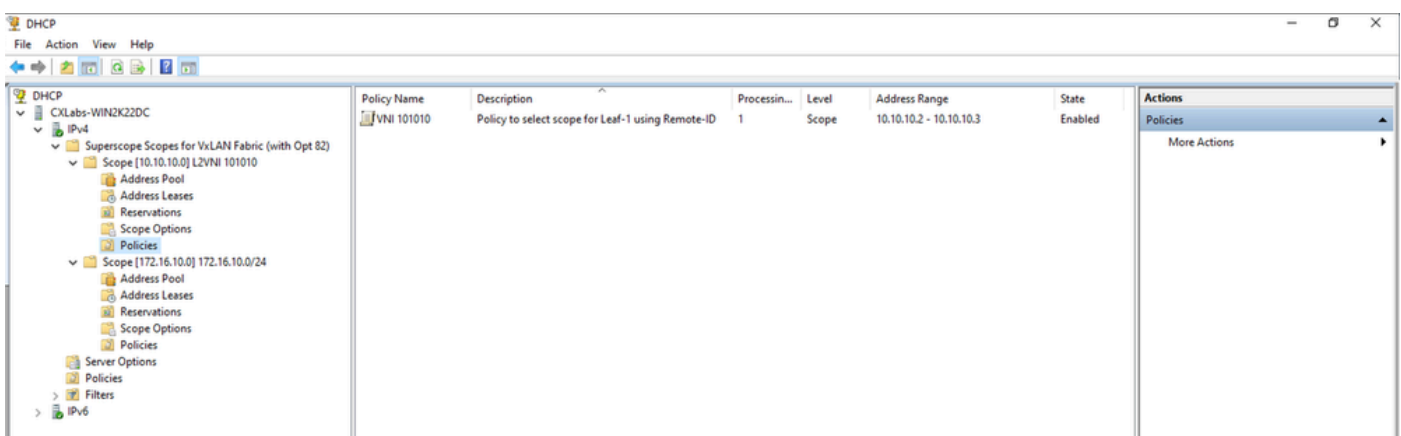

VxLANファブリックでのDCHPパケットの最初から最後まで移動

HOST-1によって送信されるディスカバリ

```
Ethernet II, Src: 00:50:56:a5:fd:dd, Dst: ff:ff:ff:ff:ff:ff
> Internet Protocol Version 4, Src: 0.0.0.0, Dst: 255.255.255.255
> User Datagram Protocol, Src Port: 68, Dst Port: 67
Dynamic Host Configuration Protocol (Discover)
    Message type: Boot Request (1)
    Hardware type: Ethernet (0x01)
    Hardware address length: 6
    Hops: 0
    Transaction ID: 0xe9e35087
    Seconds elapsed: 0
  > Bootp flags: 0x8000, Broadcast flag (Broadcast)
      1... .... .... .... = Broadcast flag: Broadcast
      .000 0000 0000 0000 = Reserved flags: 0x0000
    Client IP address: 0.0.0.0
    Your (client) IP address: 0.0.0.0
    Next server IP address: 0.0.0.0
    Relay agent IP address: 0.0.0.0
    Client MAC address: 00:50:56:a5:fd:dd
    Client hardware address padding: 000000000000000000000
    Server host name not given
    Boot file name not given
    Magic cookie: DHCP
  \vee Option: (53) DHCP Message Type (Discover)
      Length: 1
      <Value: 01>
      DHCP: Discover (1)
  \vee Option: (61) Client identifier
      Length: 7
      <Value: 01005056a5fddd>
      Hardware type: Ethernet (0x01)
      Client MAC address: 00:50:56:a5:fd:dd
  \vee Option: (12) Host Name
      Length: 10
      <Value: 43584c6162732d573130>
      Host Name: CXLabs-W10
  \vee Option: (60) Vendor class identifier
      Length: 8
      <Value: 4d53465420352e30>
      Vendor class identifier: MSFT 5.0
  \vee Option: (55) Parameter Request List
      Length: 14
      <Value: 0103060f1f212b2c2e2f7779f9fc>
      Parameter Request List Item: (1) Subnet Mask
      Parameter Request List Item: (3) Router
      Parameter Request List Item: (6) Domain Name Server
      Parameter Request List Item: (15) Domain Name
      Parameter Request List Item: (31) Perform Router Discover
      Parameter Request List Item: (33) Static Route
      Parameter Request List Item: (43) Vendor-Specific Information
      Parameter Request List Item: (44) NetBIOS over TCP/IP Name Server
      Parameter Request List Item: (46) NetBIOS over TCP/IP Node Type
      Parameter Request List Item: (47) NetBIOS over TCP/IP Scope
      Parameter Request List Item: (119) Domain Search
      Parameter Request List Item: (121) Classless Static Route
      Parameter Request List Item: (249) Private/Classless Static Route (Microsoft)
      Parameter Request List Item: (252) Private/Proxy autodiscovery
  \vee Option: (255) End
      Option End: 255
    Padding: 000000000000000000
```
## LEAF-1での検出

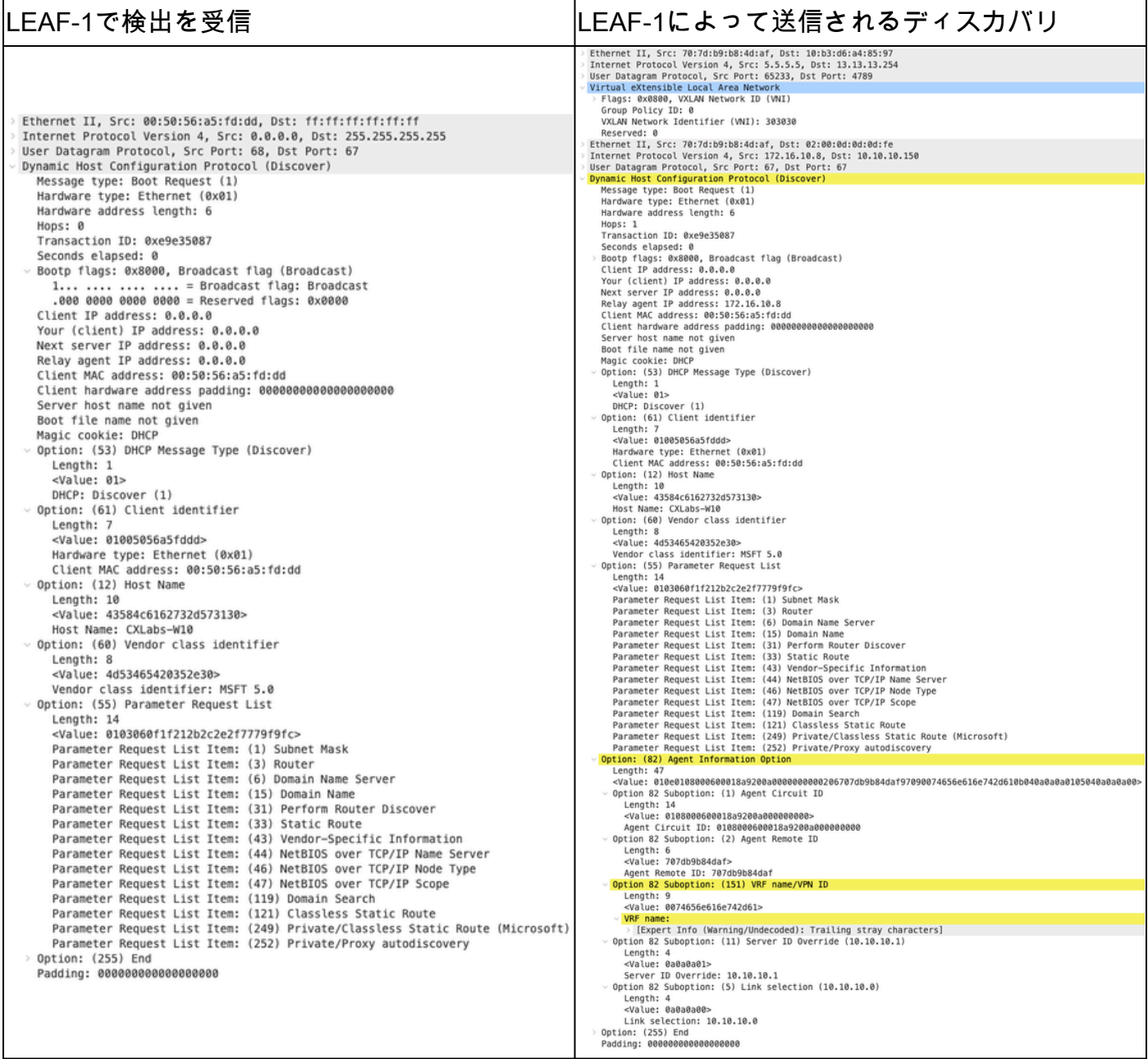

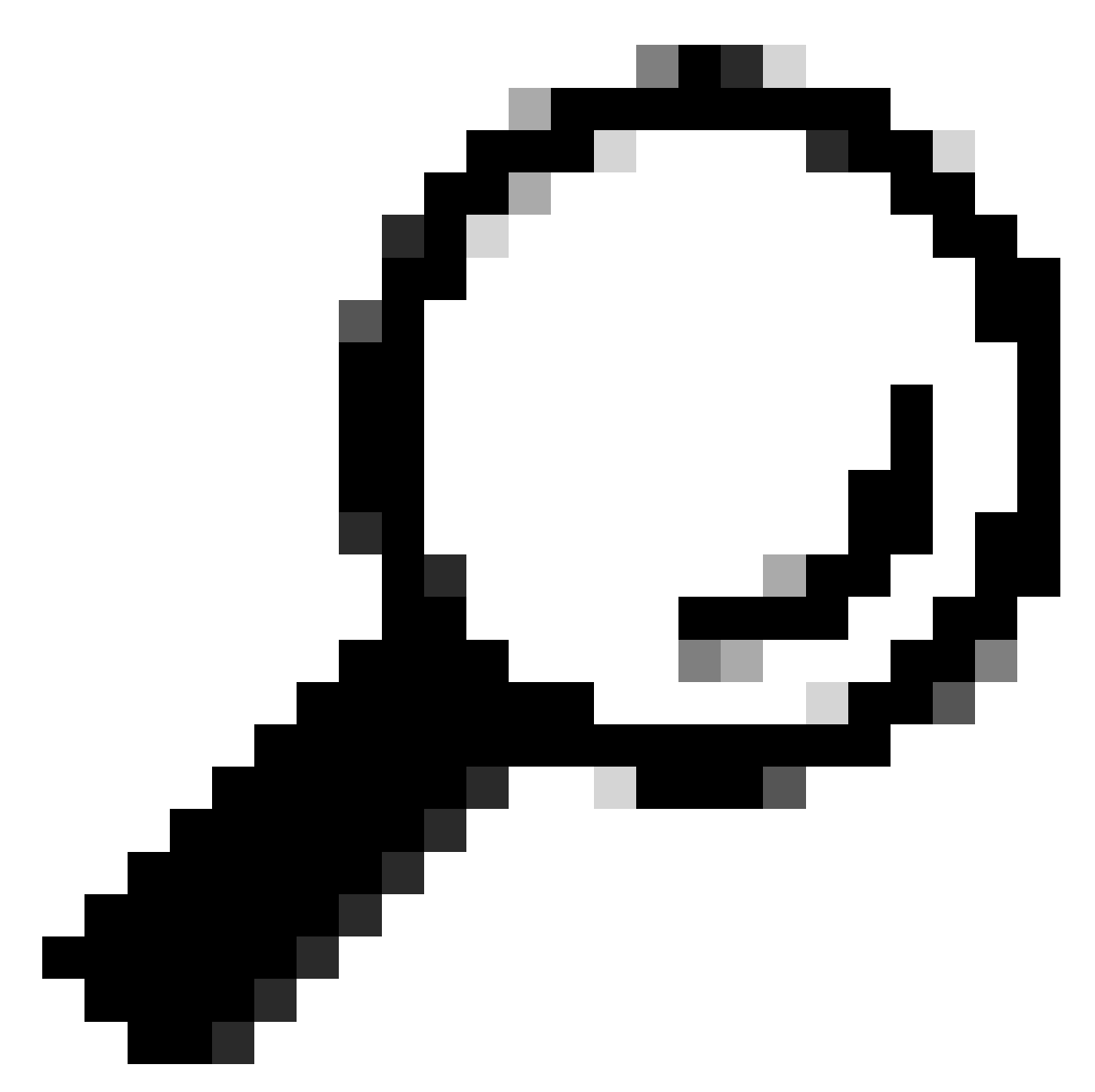

ヒント:ダブルクリックすると画像が拡大します。

# スパインでの検出

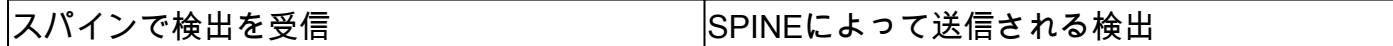

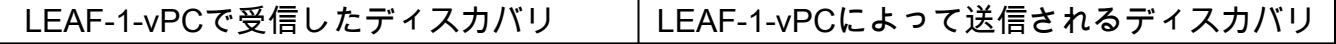

## LEAF-1-vPCでの検出

Г

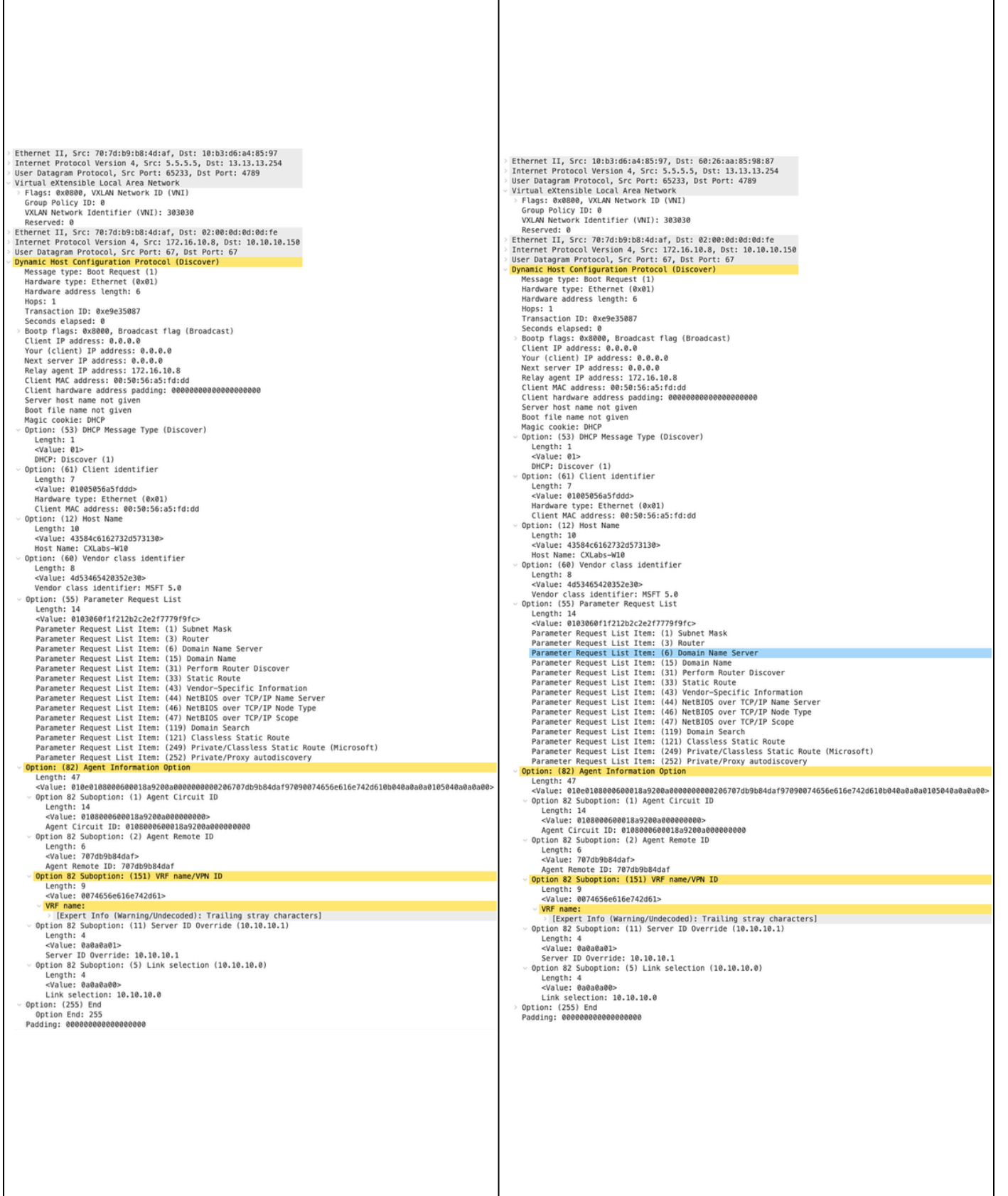

Т

٦

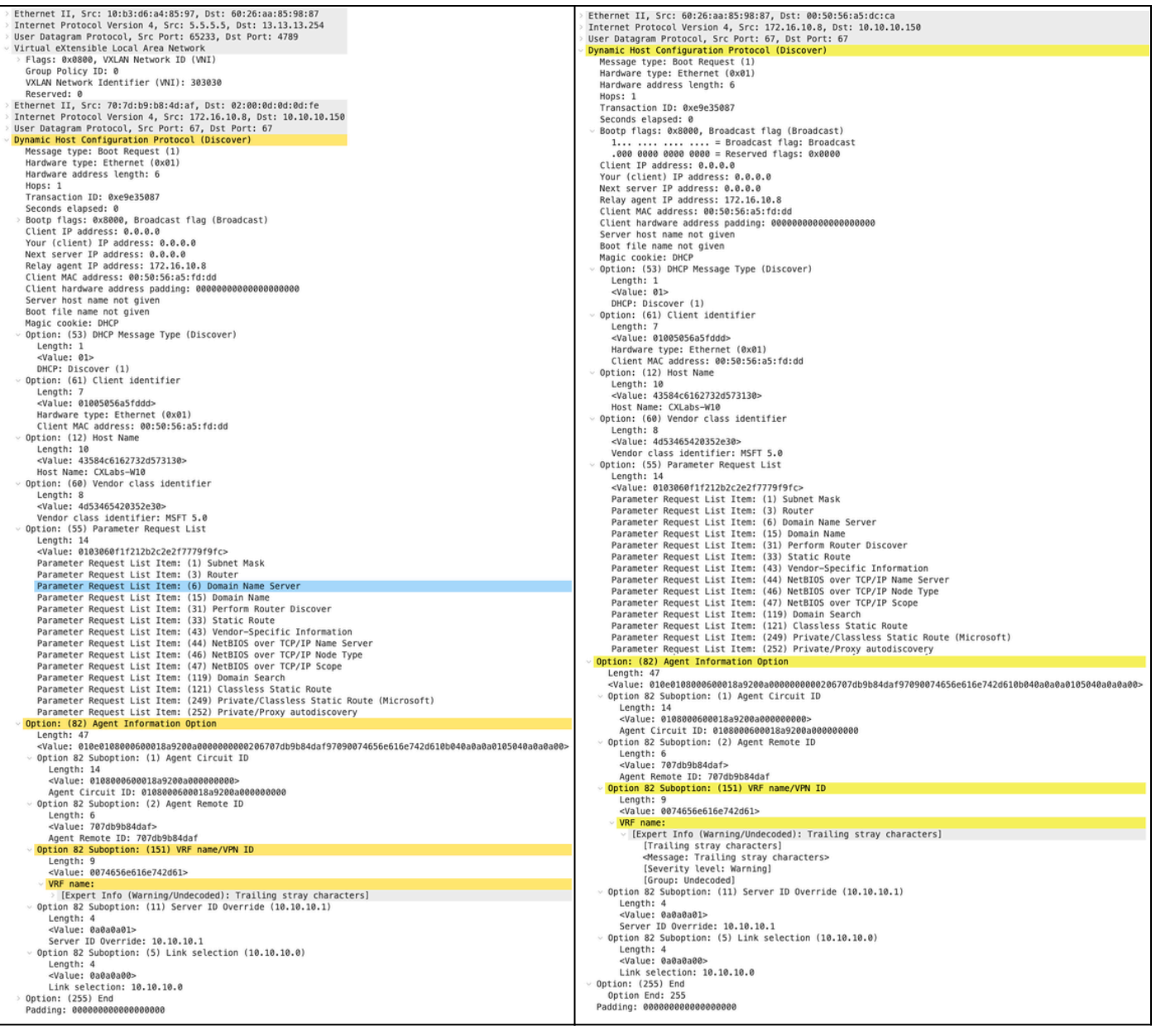

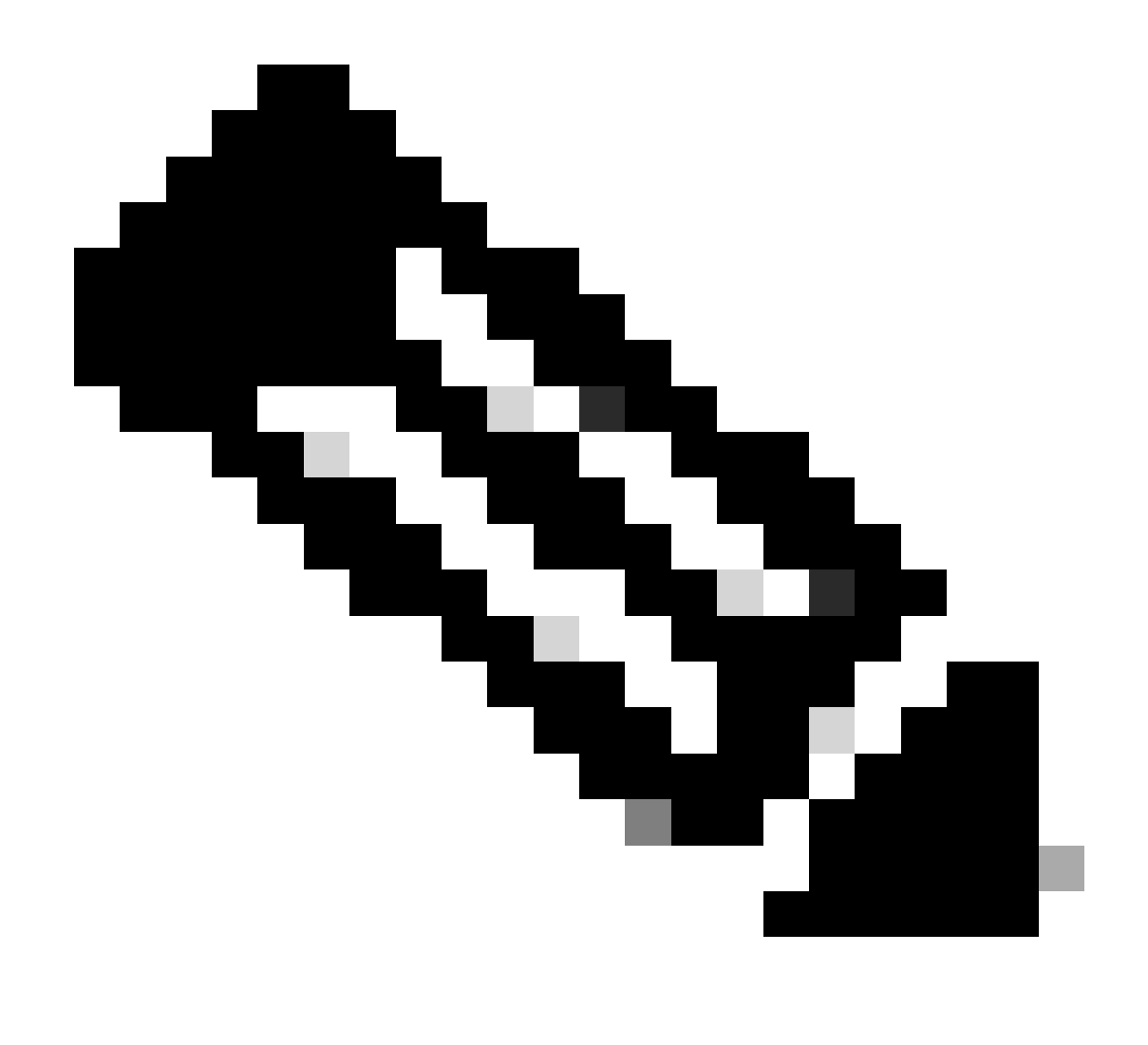

注:LEAF-2-vPCはDiscovertパケットを受信しますが、これは単にスイッチングされるだ けです。宛先MACアドレスがDHCPサーバに属している。

DCHPサーバで受信されたディスカバリ

```
Ethernet II, Src: 60:26:aa:85:98:87, Dst: 00:50:56:a5:dc:ca
Internet Protocol Version 4, Src: 172.16.10.8, Dst: 10.10.10.150
User Datagram Protocol, Src Port: 67, Dst Port: 67
Dynamic Host Configuration Protocol (Discover)
  Message type: Boot Request (1)
  Hardware type: Ethernet (0x01)
  Hardware address length: 6
  Hops: 1
  Transaction ID: 0xe9e35087
  Seconds elapsed: 0
 Bootp flags: 0x8000, Broadcast flag (Broadcast)
    1... .... .... .... = Broadcast flag: Broadcast
    .000 0000 0000 0000 = Reserved flags: 0x0000
  Client IP address: 0.0.0.0
  Your (client) IP address: 0.0.0.0
  Next server IP address: 0.0.0.0
  Relay agent IP address: 172.16.10.8
  Client MAC address: 00:50:56:a5:fd:dd
  Client hardware address padding: 00000000000000000000
  Server host name not given
  Boot file name not given
  Magic cookie: DHCP
 Option: (53) DHCP Message Type (Discover)
    Length: 1
    <Value: 01>
    DHCP: Discover (1)
\vee Option: (61) Client identifier
    Length: 7
    <Value: 01005056a5fddd>
    Hardware type: Ethernet (0x01)
    Client MAC address: 00:50:56:a5:fd:dd
\backsim Option: (12) Host Name
    Length: 10
    <Value: 43584c6162732d573130>
    Host Name: CXLabs-W10
- Option: (60) Vendor class identifier
    Length: 8
    <Value: 4d53465420352e30>
    Vendor class identifier: MSFT 5.0
- Option: (55) Parameter Request List
    Length: 14
    <Value: 0103060f1f212b2c2e2f7779f9fc>
    Parameter Request List Item: (1) Subnet Mask
    Parameter Request List Item: (3) Router
    Parameter Request List Item: (6) Domain Name Server
    Parameter Request List Item: (15) Domain Name
    Parameter Request List Item: (31) Perform Router Discover
    Parameter Request List Item: (33) Static Route
    Parameter Request List Item: (43) Vendor-Specific Information
    Parameter Request List Item: (44) NetBIOS over TCP/IP Name Server
    Parameter Request List Item: (46) NetBIOS over TCP/IP Node Type
    Parameter Request List Item: (47) NetBIOS over TCP/IP Scope
    Parameter Request List Item: (119) Domain Search
    Parameter Request List Item: (121) Classless Static Route
    Parameter Request List Item: (249) Private/Classless Static Route (Microsoft)
    Parameter Request List Item: (252) Private/Proxy autodiscovery
Option: (82) Agent Information Option
    Length: 47
    <Value: 010e0108000600018a9200a000000000206707db9b84daf97090074656e616e742d610b040a0a0a0105040a0a0a0a0>
    Option 82 Suboption: (1) Agent Circuit ID
      Length: 14
      <Value: 0108000600018a9200a0000000000>
      Agent Circuit ID: 0108000600018a9200a000000000
  Uption 82 Suboption: (2) Agent Remote ID
      Length: 6
      <Value: 707db9b84daf>
      Agent Remote ID: 707db9b84daf
  Option 82 Suboption: (151) VRF name/VPN ID
      Length: 9
      <Value: 0074656e616e742d61>
     VRF name:
       > [Expert Info (Warning/Undecoded): Trailing stray characters]
           [Trailing stray characters]
           <Message: Trailing stray characters>
           [Severity level: Warning]
           [Group: Undecoded]
  \vee Option 82 Suboption: (11) Server ID Override (10.10.10.1)
      Length: 4
      <Value: 0a0a0a01>
      Server ID Override: 10.10.10.1
   Option 82 Suboption: (5) Link selection (10.10.10.0)
      Length: 4
      <Value: 0a0a0a00>
      Link selection: 10.10.10.0
 Option: (255) End
    Option End: 255
  Padding: 000000000000000000
```

```
Ethernet II, Src: 60:26:aa:85:98:87, Dst: 00:50:56:a5:dc:ca
Internet Protocol Version 4, Src: 172.16.10.8, Dst: 10.10.10.150
User Datagram Protocol, Src Port: 67, Dst Port: 67
Dynamic Host Configuration Protocol (Discover)
  Message type: Boot Request (1)
  Hardware type: Ethernet (0x01)
  Hardware address length: 6
  Hops: 1
  Transaction ID: 0xe9e35087
  Seconds elansed: 0
  Bootp flags: 0x8000, Broadcast flag (Broadcast)
    1... .... .... .... = Broadcast flag: Broadcast
    .000 0000 0000 0000 = Reserved flags: 0x0000
  Client IP address: 0.0.0.0
  Your (client) IP address: 0.0.0.0
  Next server IP address: 0.0.0.0
  Relay agent IP address: 172.16.10.8
  Client MAC address: 00:50:56:a5:fd:dd
  Client hardware address padding: 00000000000000000000
  Server host name not given
  Boot file name not given
  Magic cookie: DHCP
  Option: (53) DHCP Message Type (Discover)
    Length: 1
    <Value: 01>
    DHCP: Discover (1)
Option: (61) Client identifier
    Length: 7
    <Value: 01005056a5fddd>
    Hardware type: Ethernet (0x01)
    Client MAC address: 00:50:56:a5:fd:dd
- Option: (12) Host Name
    Length: 10
    <Value: 43584c6162732d573130>
    Host Name: CXLabs-W10
- Option: (60) Vendor class identifier
    Length: 8
    <Value: 4d53465420352e30>
    Vendor class identifier: MSFT 5.0
Option: (55) Parameter Request List
    Length: 14
    <Value: 0103060f1f212b2c2e2f7779f9fc>
    Parameter Request List Item: (1) Subnet Mask
    Parameter Request List Item: (3) Router
    Parameter Request List Item: (6) Domain Name Server
    Parameter Request List Item: (15) Domain Name
    Parameter Request List Item: (31) Perform Router Discover
    Parameter Request List Item: (33) Static Route
    Parameter Request List Item: (43) Vendor-Specific Information
    Parameter Request List Item: (44) NetBIOS over TCP/IP Name Server
    Parameter Request List Item: (46) NetBIOS over TCP/IP Node Type
    Parameter Request List Item: (47) NetBIOS over TCP/IP Scope
    Parameter Request List Item: (119) Domain Search
    Parameter Request List Item: (121) Classless Static Route
    Parameter Request List Item: (249) Private/Classless Static Route (Microsoft)
    Parameter Request List Item: (252) Private/Proxy autodiscovery
Option: (82) Agent Information Option
    Length: 47
    <Value: 010e0108000600018a9200a000000000206707db9b84daf97090074656e616e742d610b040a0a0a0105040a0a0a0a0>
    Option 82 Suboption: (1) Agent Circuit ID
      Length: 14
      <Value: 0108000600018a9200a0000000000>
      Agent Circuit ID: 0108000600018a9200a000000000
  Option 82 Suboption: (2) Agent Remote ID
      Length: 6
      <Value: 707db9b84daf>
      Agent Remote ID: 707db9b84daf
  Option 82 Suboption: (151) VRF name/VPN ID
      Length: 9
      <Value: 0074656e616e742d61>
     VRF name:
       > [Expert Info (Warning/Undecoded): Trailing stray characters]
           [Trailing stray characters]
           <Message: Trailing stray characters>
           [Severity level: Warning]
           [Group: Undecoded]
  \sim Option 82 Suboption: (11) Server ID Override (10.10.10.1)
      Length: 4
      <Value: 0a0a0a01>
      Server ID Override: 10.10.10.1
  Uption 82 Suboption: (5) Link selection (10.10.10.0)
      Length: 4
      <Value: 0a0a0a00>
      Link selection: 10.10.10.0
  Option: (255) End
    Option End: 255
  Padding: 000000000000000000
```
#### LEAF-2-vPCでのDCHPオファー

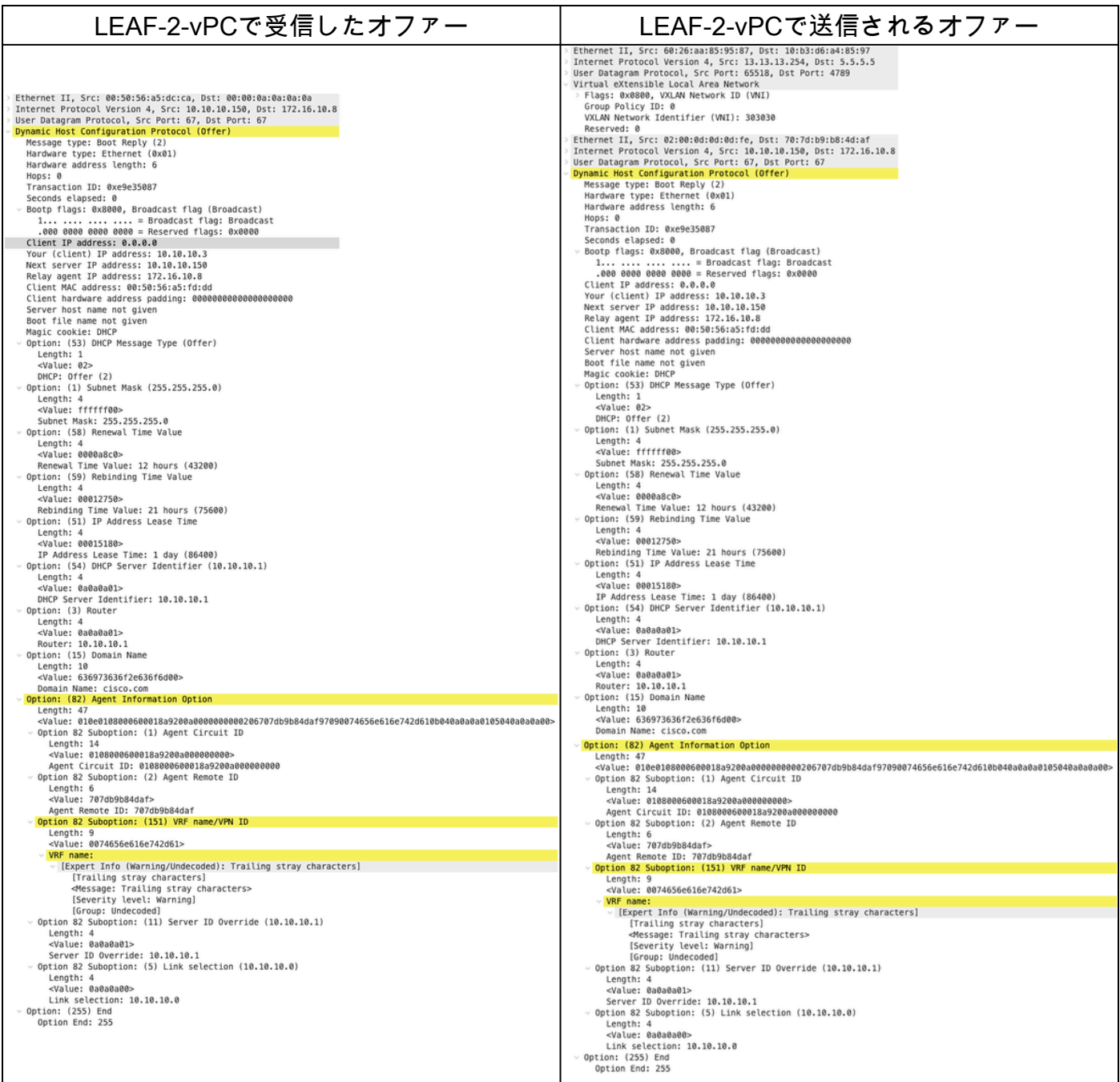

## DHCPオファーvPCスパイン

SPINEで受信したオファー オファーはSPINEで送信

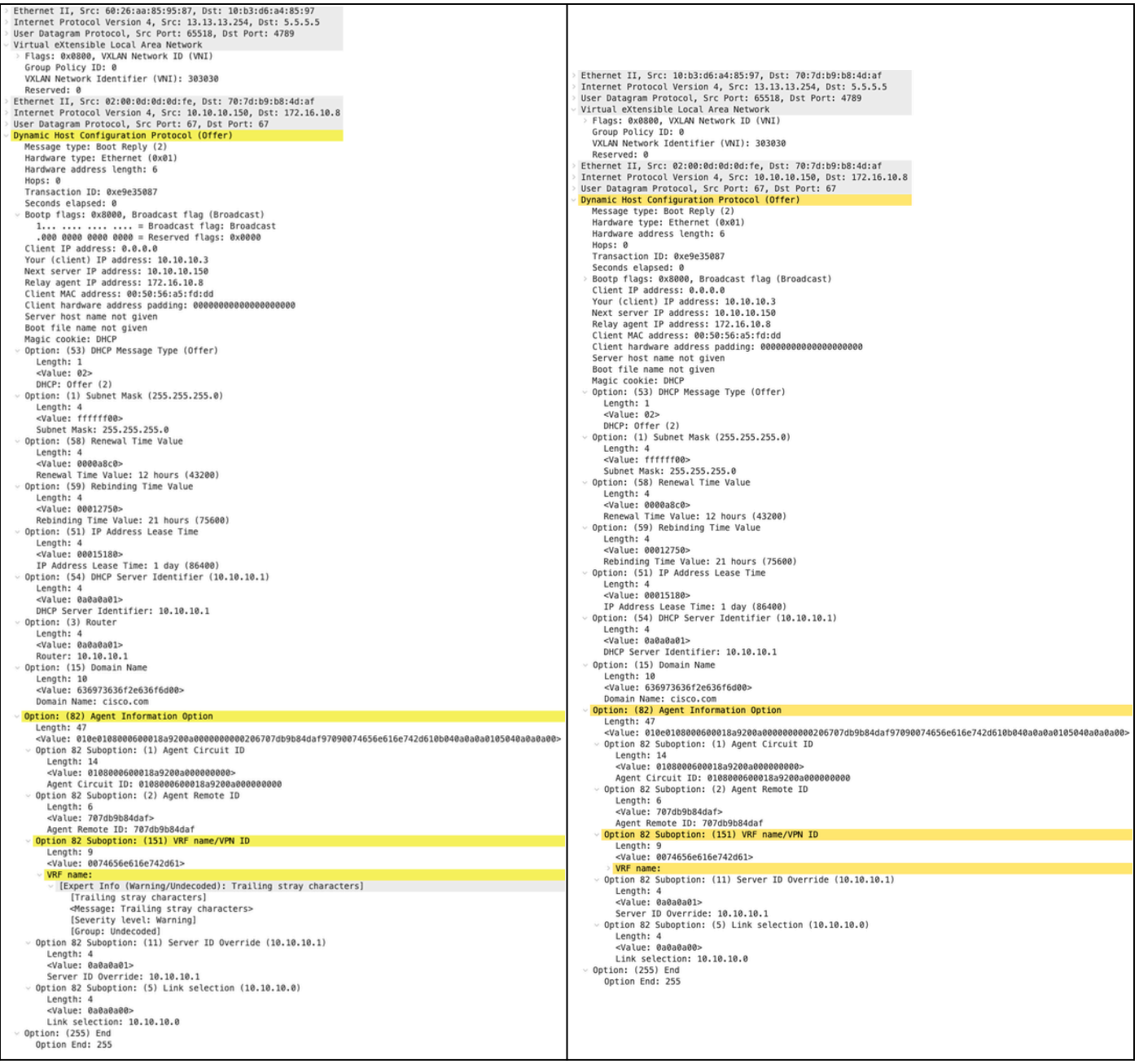

## LEAF-1のDHCPオファー

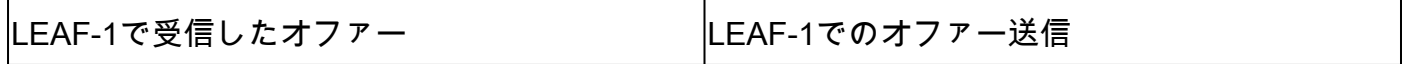

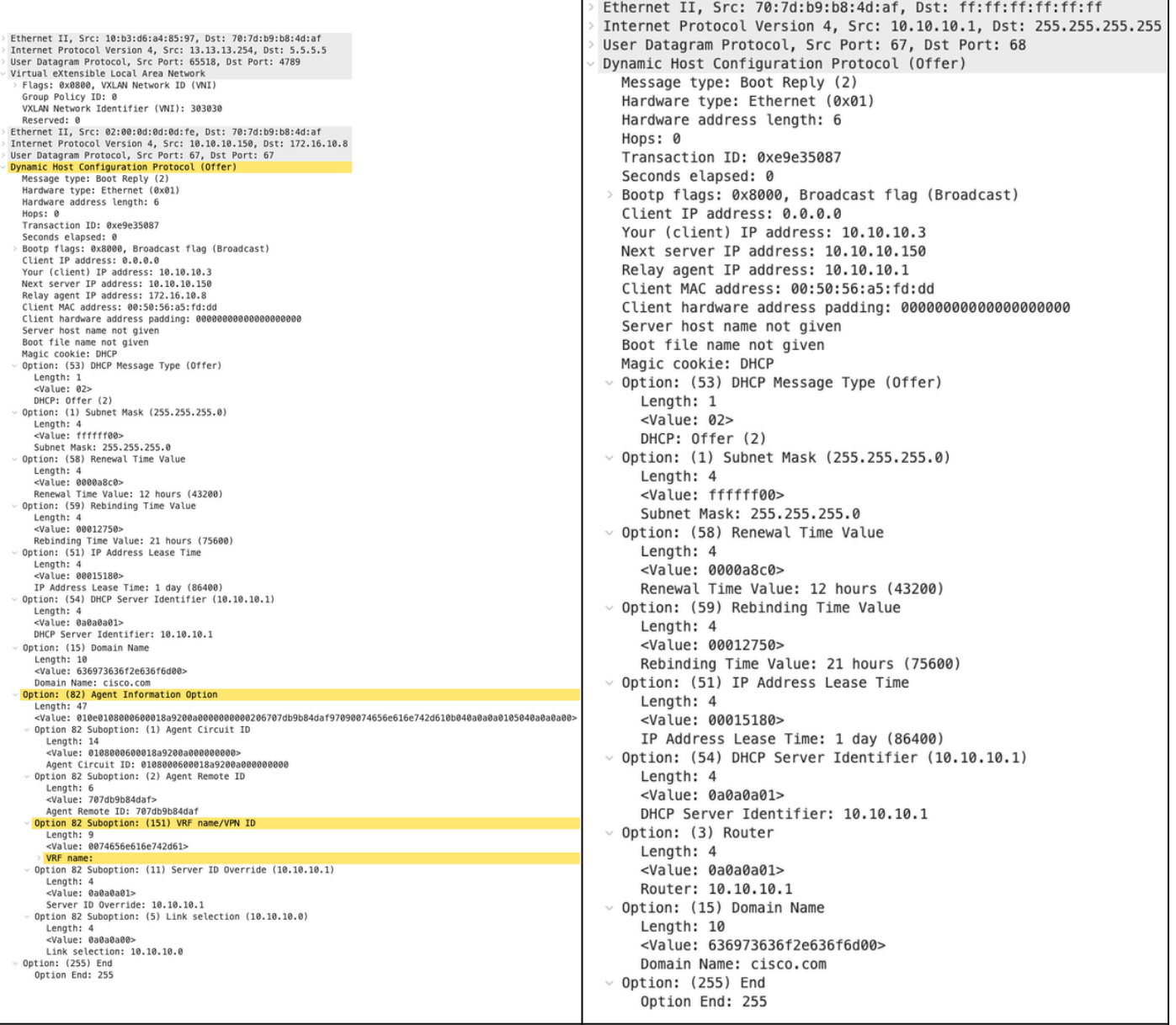

DHCPオファーをHOST-1で受信

```
> Ethernet II, Src: 70:7d:b9:b8:4d:af, Dst: ff:ff:ff:ff:ff:ff
> Internet Protocol Version 4, Src: 10.10.10.1, Dst: 255.255.255.255
> User Datagram Protocol, Src Port: 67, Dst Port: 68
Dynamic Host Configuration Protocol (Offer)
   Message type: Boot Reply (2)
    Hardware type: Ethernet (0x01)
    Hardware address length: 6
   Hops: 0
   Transaction ID: 0xe9e35087
    Seconds elapsed: 0
  > Bootp flags: 0x8000, Broadcast flag (Broadcast)
    Client IP address: 0.0.0.0
    Your (client) IP address: 10.10.10.3
   Next server IP address: 10.10.10.150
    Relay agent IP address: 10.10.10.1
    Client MAC address: 00:50:56:a5:fd:dd
    Client hardware address padding: 00000000000000000000
    Server host name not given
    Boot file name not given
   Magic cookie: DHCP
  \vee Option: (53) DHCP Message Type (Offer)
      Length: 1
      <Value: 02>
      DHCP: Offer (2)
 \vee Option: (1) Subnet Mask (255.255.255.0)
      Length: 4
      <Value: ffffff00>
      Subnet Mask: 255.255.255.0
 \vee Option: (58) Renewal Time Value
      Length: 4
      <Value: 0000a8c0>
      Renewal Time Value: 12 hours (43200)
 \vee Option: (59) Rebinding Time Value
      Length: 4
      <Value: 00012750>
      Rebinding Time Value: 21 hours (75600)
  \vee Option: (51) IP Address Lease Time
      Length: 4
      <Value: 00015180>
      IP Address Lease Time: 1 day (86400)
 \vee Option: (54) DHCP Server Identifier (10.10.10.1)
      Length: 4
      <Value: 0a0a0a01>
      DHCP Server Identifier: 10.10.10.1
 \vee Option: (3) Router
      Length: 4
      <Value: 0a0a0a01>
      Router: 10.10.10.1
 \vee Option: (15) Domain Name
      Length: 10
      <Value: 636973636f2e636f6d00>
      Domain Name: cisco.com
 \vee Option: (255) End
      Option End: 255
```
HOST-1で送信された要求

```
Ethernet II, Src: 00:50:56:a5:fd:dd, Dst: ff:ff:ff:ff:ff:ff
Internet Protocol Version 4, Src: 0.0.0.0, Dst: 255.255.255.255
User Datagram Protocol, Src Port: 68, Dst Port: 67
Dynamic Host Configuration Protocol (Request)
  Message type: Boot Request (1)
  Hardware type: Ethernet (0x01)
  Hardware address length: 6
  Hops: 0
  Transaction ID: 0xe9e35087
  Seconds elapsed: 0
> Bootp flags: 0x8000, Broadcast flag (Broadcast)
    1... .... .... .... = Broadcast flag: Broadcast
     .000 0000 0000 0000 = Reserved flags: 0x0000
  Client IP address: 0.0.0.0
  Your (client) IP address: 0.0.0.0
  Next server IP address: 0.0.0.0
  Relay agent IP address: 0.0.0.0
  Client MAC address: 00:50:56:a5:fd:dd
  Client hardware address padding: 000000000000000000000
  Server host name not given
  Boot file name not given
  Magic cookie: DHCP
Uption: (53) DHCP Message Type (Request)
    Length: 1
    <Value: 03>
    DHCP: Request (3)
\vee Option: (61) Client identifier
    Length: 7
     <Value: 01005056a5fddd>
    Hardware type: Ethernet (0x01)
    Client MAC address: 00:50:56:a5:fd:dd
\backsim Option: (50) Requested IP Address (10.10.10.3)
    Length: 4
     <Value: 0a0a0a03>
    Requested IP Address: 10.10.10.3
\vee Option: (54) DHCP Server Identifier (10.10.10.1)
    Length: 4
     <Value: 0a0a0a01>
    DHCP Server Identifier: 10.10.10.1
\vee Option: (12) Host Name
    Length: 10
     <Value: 43584c6162732d573130>
    Host Name: CXLabs-W10
U Option: (81) Client Fully Qualified Domain Name
    Length: 13
    <Value: 00000043584c6162732d573130>
  > Flags: 0x00
       0000 .... = Reserved flags: 0x0
       .... 0... = Server DDNS: Some server updates
       \ldots .0.. = Encoding: ASCII encoding
       .... ..0. = Server overrides: No override
       \ldots \ldots 0 = Server: Client
    A-RR result: 0
    PTR-RR result: 0
    Client name: CXLabs-W10
 \vee Option: (60) Vendor class identifier
     Length: 8
     <Value: 4d53465420352e30>
     Vendor class identifier: MSFT 5.0
 Uption: (55) Parameter Request List
     Length: 14
     <Value: 0103060f1f212b2c2e2f7779f9fc>
     Parameter Request List Item: (1) Subnet Mask
     Parameter Request List Item: (3) Router
     Parameter Request List Item: (6) Domain Name Server
     Parameter Request List Item: (15) Domain Name
     Parameter Request List Item: (31) Perform Router Discover
     Parameter Request List Item: (33) Static Route
     Parameter Request List Item: (43) Vendor-Specific Information
     Parameter Request List Item: (44) NetBIOS over TCP/IP Name Server
     Parameter Request List Item: (46) NetBIOS over TCP/IP Node Type
     Parameter Request List Item: (47) NetBIOS over TCP/IP Scope
     Parameter Request List Item: (119) Domain Search
     Parameter Request List Item: (121) Classless Static Route
     Parameter Request List Item: (249) Private/Classless Static Route (Microsoft)
     Parameter Request List Item: (252) Private/Proxy autodiscovery
 \vee Option: (255) End
     Option End: 255
```
### LEAF-1での要求

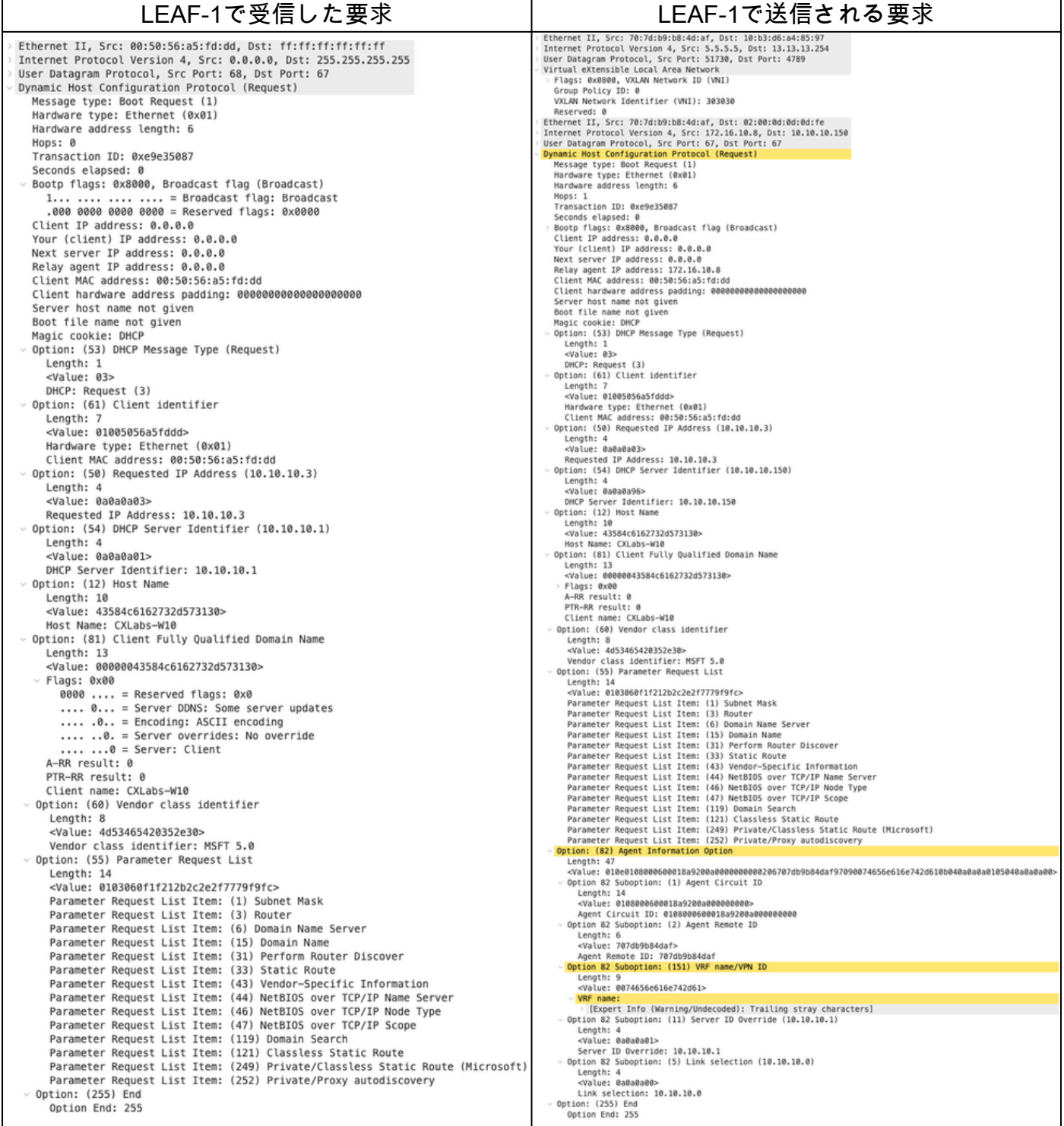

## SPINEに対する要求

要求をスパインで受信 | SPINEによるリクエスト送信

Ethernet II, Src: 70:7d:09:08:4d:af, Dst: 10:b3:d6:a4:85:97<br>Internet Protocol Version 4, Src: 5.5.5.5, Dst: 13.13.13.254<br>User Datagram Protocol, Src Port: 51730, Dst Port: 4789<br>Virtual eXtensible Local Area Network<br>Plags: Neserved: 0<br>Reserved: 0<br>Reserved: 0<br>Ethernet II, Src: 70:7d:b9:b8:4d:af, Dst: 02:00:0d:0d:dd:fe<br>Internet Protocol Version 4, Src: 172.16.10.8, Dst: 10.10.10.150<br>User Datagram Protocol, Src Port: 67, Dst Port: 67<br>User Datag Hops: 1 mops: 1<br>Transaction ID: 0xe9e35087 Transaction ID: 0x:00:35087<br>Seconds elapsed: 0<br>Bootp flags: 0x8000, Broadcast flag (Broadcast)<br>Client IP address: 0.0.0.0<br>Your (client) IP address: 0.0.0.0<br>Next server IP address: 0.0.0.0<br>Relay agent IP address: 0.0.0.0<br>Cl nops: 1<br>Transaction ID: 0xe9e35087 <Value: 03><br>DOCP: Request (3)<br>Option: (61) Client identifier<br>Lengin: 7<br>Value: 01005056a5fddd><br>Mardware type: Ethernet (0x01)<br>Nardware type: Ethernet (0x01)<br>Option: (50) Requested IP Address (10.10.10.3) ption: (50) Requested IP Address (10.10.10.3)<br>
<br/>
<br/><br/>Capus: 00030303<br>
<br/><br/><br/>Some Dadden Capus: 10.10.10.3<br>
Requested IP Address: 10.10.10.3<br/><br>
<br/>
Length: 4 (10.10.10.150)<br>
Length: 4<br>
Length: 4 (10. DHCP Server Identifier: 10.10.10.150<br>Option: (12) Host Name pixavi (18)<br>- Kangth: 10<br>- Walue: 43584c6162732d573130><br>- Most Name: CXLabs-W10<br>Option: (81) Client Fully Qualified Domain Name option: (81) Client Fully Qualified Duration: (81) Client Fully Qualified Duration:<br>
2010: 2010: 20200043384c6162732d573130><br>
216183: 0x00<br>
PTR-RR result: 0<br>
PTR-RR result: 0<br>
Client name: CXLabs-W10<br>
Option: (60) Vendor c Vendor class identifier: MSFT 5.0<br>Option: (55) Parameter Request List .cnow: ciass identifier: MSFT 5.0<br>Lengthi 14<br>Lengthi 14<br>Capital Simpleter Request List (1) Subnet Mask<br>Parameter Request List Itens: (1) Subnet Mask<br>Parameter Request List Itens: (3) Densin Name Server<br>Parameter Request Li Lengtn: 4/<br>«Value: 010e0108000600018a9200a0000000000206707db9b84daf97090074656e616e742d610b040a0a0a0105040a0a0a00:<br>Option 82 Suboption: (1) Agent Circuit ID Agent Remote ID: 707db9b84daf<br>Option 82 Suboption: (151) VRF name/VPN ID Length: 9<br><Value: 0074656e616e742d61> <mark>RF name:</mark><br>| [Expert Info (Warning/Undecoded): Trailing stray characters]<br>ion 82 Suboption: (11) Server ID Override (10.10.10.1) Option Option 32 Suboption: (11) Server ID Override (10.10.<br>
Length: 4<br>
<Value: 0a0a0a01><br>
Server ID Override: 10.10.10.1<br>
Server ID Override: 10.10.10.1<br>
Ungth: 4<br>
Ungth: 4<br>
Ungth: 4<br>
Unix selection: (5) Link selection (10.10.10 Option: (255) End<br>Option End: 255

Ethernet II, Src: 10:b3:d6:a4:85:97, Dst: 60:26:aa:85:95:87<br>Internet Protocol Version 4, Src: 5.5.5.5, Dst: 13.13.13.254<br>User Datagram Protocol, Src Port: 51730, Dst Port: 4789<br>Virtual eXtensible Local Area Network<br>- Flags VXLAW Network Identifier (VNI): 303030<br>Reserved: 0<br>Ethernet II, Src: 7037d:b9:b8:4d:af, Dst: 02:00:0d:0d:0d:fe<br>Internet Protocol Version 4, Src: 172.16.10.8, Dst: 10.10.10.150<br>User Datagram Protocol, Src Port: 67, Dst Port Transaction ID: 0ke2055087<br>Seconds elapsed: 0<br>Bootp flags: 0x8000, Broadcast flag (Broadcast)<br>Client IP address: 0.0.0.0<br>Your (client) IP address: 0.0.0.0<br>Next server IP address: 0.0.0.0<br>Relay agent IP address: 0.0.0.0<br>Cli Client MAC address: 00:30:55:a3:fd:dig<br>Client Nardware address padding: 00000000<br>Server host name not given<br>Boot file name not given<br>Magic cookie: DHCP<br>(Papion: (S3)<br>DHCP Message Type (Request)<br>-sialine: 03-<br>-sialine: 10-1 a<br>ลดดดดดดดดดดดดดดดดดด <br/>Value: 03><br>DHCP: Request (3)<br>Option: (61) Client identifier<br>Capin: 7<br>Capin: 7<br>Capin: 2003556a5fddd><br>Hardware type: Ethernet (0x01)<br>Client MAC address: 00:50:56:a5:fd:dd<br>Option: (50) Requested IP Address (10.10.10.3) Option: (50) Requested IP Address (10.10.10.3)<br>
- Kalue: 08080803<br>
- Kalue: 0808083<br>
- Requested IP Address: 10.10.10.3<br>
Option: (54) DHCP Server Identifier (10.10.10.150)<br>
- Urapit: 4<br>
- Value: 0808095<br>
- URCP Server Iden uption: (127 nost wame<br>| Length: 10<br>| <Value: 43584c6162732d573130><br>| Host Name: CXLabs-W10<br>| Option: (81) Client Fully Qualified Domain Name<br>| Length: 13 Length: 13<br>Length: 13<br><Value: 00000043584c6162732d573130> Vendor class identifier: MSFT 5.0<br>Option: (55) Parameter Request List Vendor class identifier: MSFT 5.0<br>
Uranghi: 14<br>
Lengthi: 14<br>
Lengthi: 153) Parameter Request List<br>
Cylue: 0103060f11/212b2c2e2f7779f9fc><br>
cylue: 0103060f11/212b2c2e2f7779f9fc><br>
Parameter Request List Item: (13) Bount Make Agent Remote ID: 707db9b84daf<br>Option 82 Suboption: (151) VRF name/VPN ID Length: 9<br><Value: 0074656e616e742d61> י VRF name:<br>Option 82 Suboption: (11) Server ID Override (10.10.10.1)<br>Length: 4<br>≺Value: 0a0a0a01> Server ID Override: 10.10.10.1<br>Option 82 Suboption: (5) Link selection (10.10.10.0) Length: 4<br>
-Value: 0a0a0a00><br>
Link selection: 10.10.10.0<br>
Units selection: 10.10.10.0<br>
Option: (255)<br>
Option End: 255

## LEAF-2-vPCでの要求

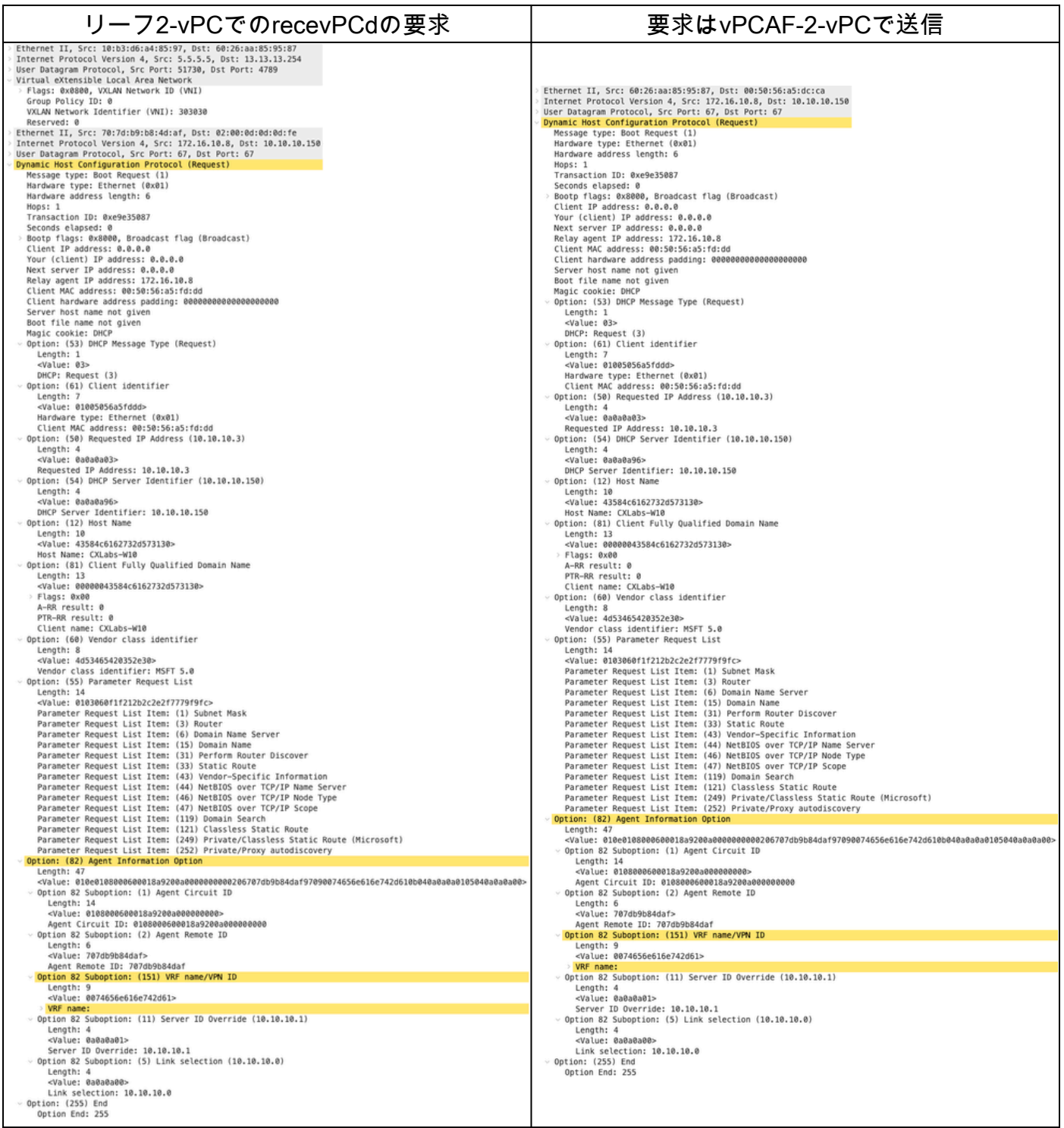

DCHPサーバで要求を受信

Ethernet II, Src: 60:26:aa:85:95:87, Dst: 00:50:56:a5:dc:ca Internet Protocol Version 4, Src: 172.16.10.8, Dst: 10.10.10.150<br>User Datagram Protocol, Src Port: 67, Dst Port: 67<br>Dynamic Host Configuration Protocol (Request) Message type: Boot Request (1) Hardware type: Ethernet (0x01) Hardware address length: 6 Hops: 1 Transaction ID: 0xe9e35087 Seconds elapsed: 0 Bootp flags: 0x8000, Broadcast flag (Broadcast) Client IP address: 0.0.0.0 Your (client) IP address: 0.0.0.0 Next server IP address: 0.0.0.0 Relay agent IP address: 172.16.10.8 Client MAC address: 00:50:56:a5:fd:dd Client hardware address padding: 00000000000000000000 Server host name not given Boot file name not given Magic cookie: DHCP Option: (53) DHCP Message Type (Request) Length: 1 <Value: 03> DHCP: Request (3) Option: (61) Client identifier Length: 7 <Value: 01005056a5fddd> Hardware type: Ethernet (0x01)<br>Client MAC address: 00:50:56:a5:fd:dd - Option: (50) Requested IP Address (10.10.10.3) Length: 4 <Value: 0a0a0a03> Requested IP Address: 10.10.10.3 - Option: (54) DHCP Server Identifier (10.10.10.150) Length: 4 <Value: 0a0a0a96> DHCP Server Identifier: 10.10.10.150 - Option: (12) Host Name Length: 10<br><Value: 43584c6162732d573130> Host Name: CXLabs-W10 Option: (81) Client Fully Qualified Domain Name Length: 13 <Value: 00000043584c6162732d573130> Flags: 0x00 A-RR result: 0 PTR-RR result: 0 Client name: CXLabs-W10 Option: (60) Vendor class identifier Length: 8 <Value: 4d53465420352e30> Vendor class identifier: MSFT 5.0 - Option: (55) Parameter Request List Length: 14 <Value: 0103060f1f212b2c2e2f7779f9fc> Parameter Request List Item: (1) Subnet Mask Parameter Request List Item: (3) Router Parameter Request List Item: (6) Domain Name Server Parameter Request List Item: (15) Domain Name Parameter Request List Item: (31) Perform Router Discover Parameter Request List Item: (33) Static Route Parameter Request List Item: (43) Vendor-Specific Information Parameter Request List Item: (44) NetBIOS over TCP/IP Name Server Parameter Request List Item: (46) NetBIOS over TCP/IP Node Type Parameter Request List Item: (47) NetBIOS over TCP/IP Scope Parameter Request List Item: (119) Domain Search Parameter Request List Item: (121) Classless Static Route Parameter Request List Item: (249) Private/Classless Static Route (Microsoft) Parameter Request List Item: (252) Private/Proxy autodiscovery Option: (82) Agent Information Option Length: 47 <Value: 010e0108000600018a9200a000000000206707db9b84daf97090074656e616e742d610b040a0a0a0105040a0a0a00> Option 82 Suboption: (1) Agent Circuit ID Length: 14 <Value: 0108000600018a9200a0000000000> Agent Circuit ID: 0108000600018a9200a000000000 - Option 82 Suboption: (2) Agent Remote ID Length: 6 <Value: 707db9b84daf> Agent Remote ID: 707db9b84daf Option 82 Suboption: (151) VRF name/VPN ID Length: 9 <Value: 0074656e616e742d61> VRF name: Option 82 Suboption: (11) Server ID Override (10.10.10.1) Length: 4 <Value: 0a0a0a01> Server ID Override: 10.10.10.1 - Option 82 Suboption: (5) Link selection (10.10.10.0) Length: 4 <Value: 0a0a0a00> Link selection: 10.10.10.0 Option: (255) End Option End: 255

DCHPサーバから送信されたACK
Ethernet II, Src: 00:50:56:a5:dc:ca, Dst: 00:00:0a:0a:0a:0a Internet Protocol Version 4, Src: 10.10.10.150, Dst: 172.16.10.8 User Datagram Protocol, Src Port: 67, Dst Port: 67 Dynamic Host Configuration Protocol (ACK) Message type: Boot Reply (2) Hardware type: Ethernet (0x01) Hardware address length: 6 Hops: 0 Transaction ID: 0xe9e35087 Seconds elapsed: 0 Bootp flags: 0x8000, Broadcast flag (Broadcast)  $1...$  .... .... .... = Broadcast flag: Broadcast .000 0000 0000 0000 = Reserved flags: 0x0000 Client IP address: 0.0.0.0 Your (client) IP address: 10.10.10.3 Next server IP address: 0.0.0.0 Relay agent IP address: 172.16.10.8 Client MAC address: 00:50:56:a5:fd:dd Client hardware address padding: 00000000000000000000 Server host name not given Boot file name not given Magic cookie: DHCP Option: (53) DHCP Message Type (ACK) Length: 1 <Value: 05> DHCP: ACK (5) U Option: (58) Renewal Time Value Length: 4 <Value: 0000a8c0> Renewal Time Value: 12 hours (43200) - Option: (59) Rebinding Time Value Length: 4 <Value: 00012750> Rebinding Time Value: 21 hours (75600) - Option: (51) IP Address Lease Time Length: 4 <Value: 00015180> IP Address Lease Time: 1 day (86400) Option: (54) DHCP Server Identifier (10.10.10.1) Length: 4 <Value: 0a0a0a01> DHCP Server Identifier: 10.10.10.1 Option: (1) Subnet Mask (255.255.255.0) Length: 4 <Value: ffffff00> Subnet Mask: 255.255.255.0 Option: (81) Client Fully Qualified Domain Name Length: 3 <Value: 00ffff> Flags: 0x00 A-RR result: 255 PTR-RR result: 255  $\vee$  Option: (3) Router Length: 4 <Value: 0a0a0a01> Router: 10.10.10.1 - Option: (15) Domain Name Length: 10 <Value: 636973636f2e636f6d00> Domain Name: cisco.com Option: (82) Agent Information Option Length: 47 <Value: 010e0108000600018a9200a000000000206707db9b84daf97090074656e616e742d610b040a0a0a0105040a0a0a00> Option 82 Suboption: (1) Agent Circuit ID Length: 14 <Value: 0108000600018a9200a0000000000> Agent Circuit ID: 0108000600018a9200a000000000 - Option 82 Suboption: (2) Agent Remote ID Length: 6 <Value: 707db9b84daf> Agent Remote ID: 707db9b84daf Option 82 Suboption: (151) VRF name/VPN ID Length: 9 <Value: 0074656e616e742d61> VRF name: [Expert Info (Warning/Undecoded): Trailing stray characters] [Trailing stray characters]<br><Message: Trailing stray characters> [Severity level: Warning] [Group: Undecoded]  $\sim$  Option 82 Suboption: (11) Server ID Override (10.10.10.1) Length: 4 <Value: 0a0a0a01> Server ID Override: 10.10.10.1 - Option 82 Suboption: (5) Link selection (10.10.10.0) Length: 4 <Value: 0a0a0a00> Link selection: 10.10.10.0 Option: (255) End Option End: 255

## LEAF-2-vPCでのACK

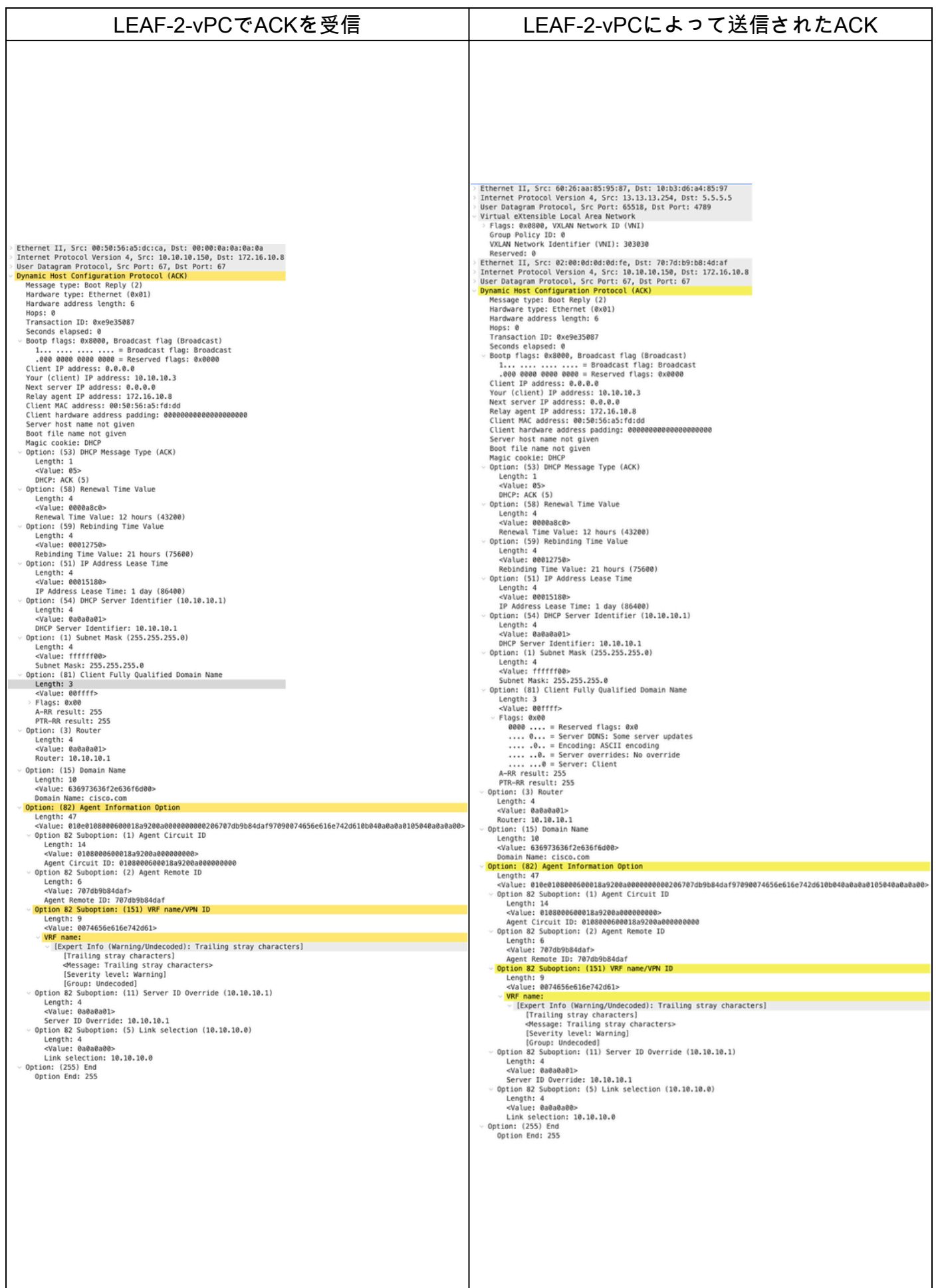

## 脊椎のACK

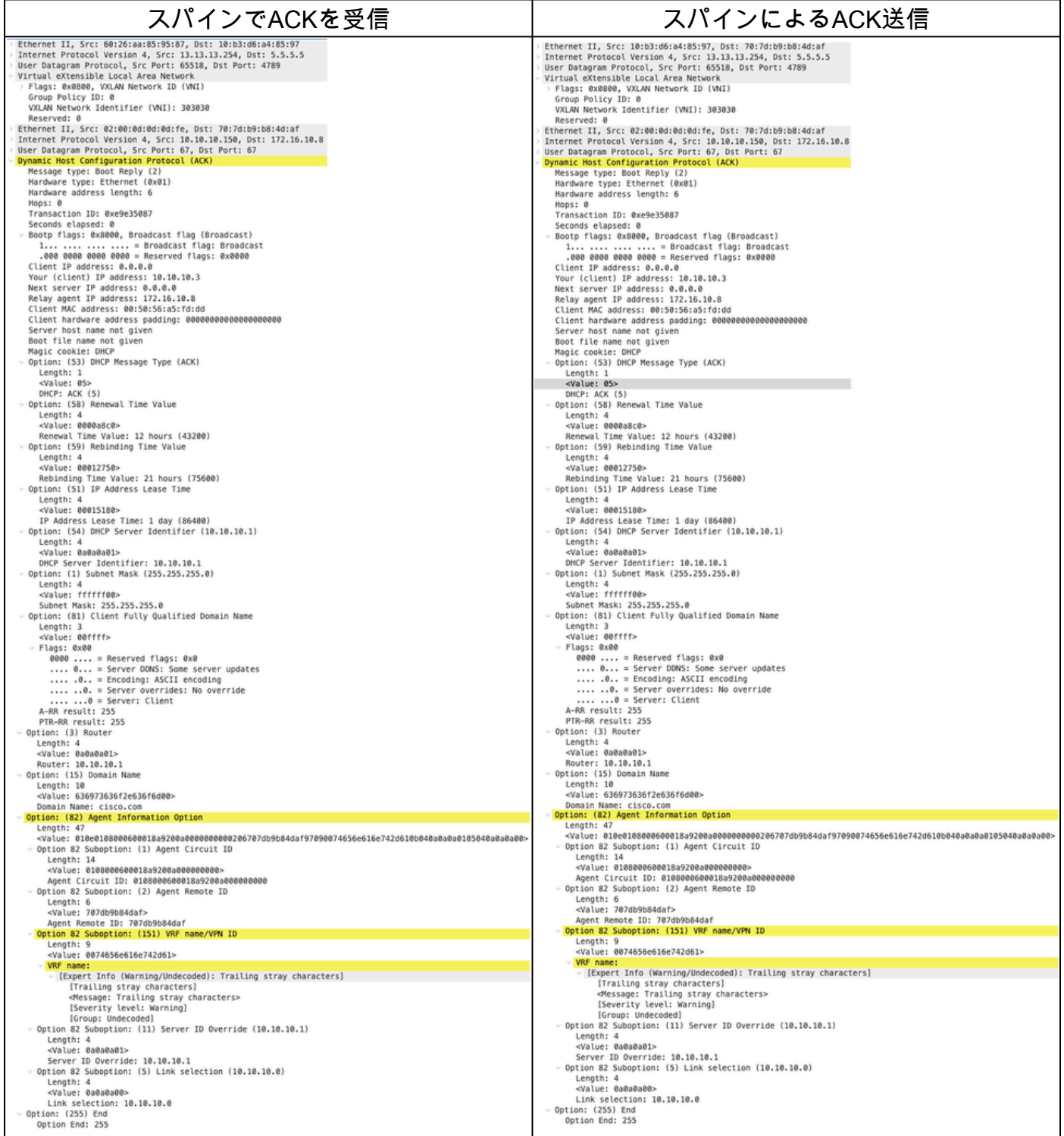

LEAF-1でのACK

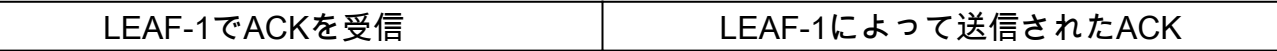

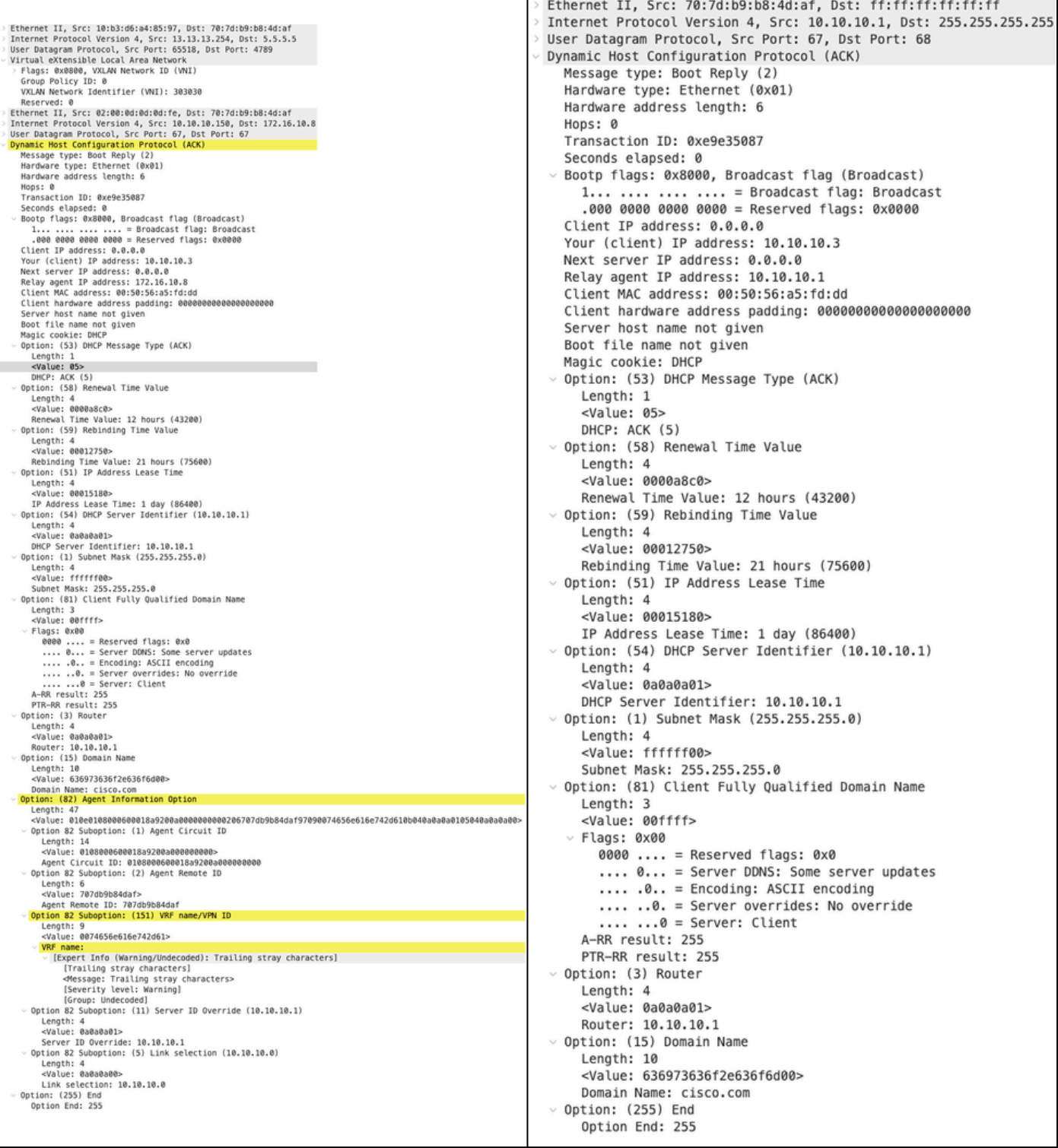

## ホスト1に対するACK

Ethernet II, Src: 70:7d:b9:b8:4d:af, Dst: ff:ff:ff:ff:ff:ff Internet Protocol Version 4, Src: 10.10.10.1, Dst: 255.255.255.255 > User Datagram Protocol, Src Port: 67, Dst Port: 68 Dynamic Host Configuration Protocol (ACK) Message type: Boot Reply (2) Hardware type: Ethernet (0x01) Hardware address length: 6 Hops: 0 Transaction ID: 0xe9e35087 Seconds elapsed: 0 > Bootp flags: 0x8000, Broadcast flag (Broadcast)  $1...$  .... .... .... = Broadcast flag: Broadcast .000 0000 0000 0000 = Reserved flags: 0x0000 Client IP address: 0.0.0.0 Your (client) IP address: 10.10.10.3 Next server IP address: 0.0.0.0 Relay agent IP address: 10.10.10.1 Client MAC address: 00:50:56:a5:fd:dd Client hardware address padding: 000000000000000000000 Server host name not given Boot file name not given Magic cookie: DHCP Option: (53) DHCP Message Type (ACK) Length: 1 <Value: 05> DHCP: ACK (5) Uption: (58) Renewal Time Value Length: 4 <Value: 0000a8c0> Renewal Time Value: 12 hours (43200) v Option: (59) Rebinding Time Value Length: 4 <Value: 00012750> Rebinding Time Value: 21 hours (75600) v Option: (51) IP Address Lease Time Length: 4 <Value: 00015180> IP Address Lease Time: 1 day (86400)  $\vee$  Option: (54) DHCP Server Identifier (10.10.10.1) Length: 4 <Value: 0a0a0a01> DHCP Server Identifier: 10.10.10.1  $\vee$  Option: (1) Subnet Mask (255.255.255.0) Length: 4 <Value: ffffff00> Subnet Mask: 255.255.255.0 v Option: (81) Client Fully Qualified Domain Name Length: 3 <Value: 00ffff>  $~\vee$  Flags: 0x00 0000 .... = Reserved flags:  $0 \times 0$ .... 0... = Server DDNS: Some server updates  $\ldots$  .0.. = Encoding: ASCII encoding .... ..0. = Server overrides: No override  $\ldots$   $\ldots$  = Server: Client A-RR result: 255 PTR-RR result: 255  $\vee$  Option: (3) Router Length: 4 <Value: 0a0a0a01> Router: 10.10.10.1  $\vee$  Option: (15) Domain Name Length: 10 <Value: 636973636f2e636f6d00> Domain Name: cisco.com  $\sim$  Option: (255) End Option End: 255

## 関連情報

[VXLAN BGP EVPNの設定](https://www.cisco.com/c/en/us/td/docs/dcn/nx-os/nexus9000/104x/configuration/vxlan/cisco-nexus-9000-series-nx-os-vxlan-configuration-guide-release-104x/m_configuring_vxlan_bgp_evpn.html)

[VXLANの設定](https://www.cisco.com/c/en/us/td/docs/dcn/nx-os/nexus9000/104x/configuration/security/cisco-nexus-9000-series-nx-os-security-configuration-guide-release-104x/m-configuring-dhcp.html)

[Nexus 9000でのDHCP関連の問題のトラブルシューティング](https://www.cisco.com/c/en/us/support/docs/switches/nexus-9000-series-switches/220623-troubleshoot-dhcp-related-issues-on-nexu.html)

[Cisco Nexus 9000シリーズNX-OS VXLANコンフィギュレーションガイド、リリース10.4\(x\)](https://www.cisco.com/c/en/us/td/docs/dcn/nx-os/nexus9000/104x/configuration/vxlan/cisco-nexus-9000-series-nx-os-vxlan-configuration-guide-release-104x/m_configuring_dhcp_relay.html)

翻訳について

シスコは世界中のユーザにそれぞれの言語でサポート コンテンツを提供するために、機械と人に よる翻訳を組み合わせて、本ドキュメントを翻訳しています。ただし、最高度の機械翻訳であっ ても、専門家による翻訳のような正確性は確保されません。シスコは、これら翻訳の正確性につ いて法的責任を負いません。原典である英語版(リンクからアクセス可能)もあわせて参照する ことを推奨します。